# ΤΕΧΝΟΛΟΓΙΚΟ ΕΚΠΑΙΔΕΥΤΙΚΟ ΙΔΡΥΜΑ ΚΡΗΤΗΣ ΣΧΟΛΗ ΤΕΧΝΟΛΟΓΙΚΩΝ ΕΦΑΡΜΟΓΩΝ ΤΜΗΜΑ ΕΦΑΡΜΟΣΜΕΝΗΣ ΠΛΗΡΟΦΟΡΙΚΗΣ & ΠΟΛΥΜΕΣΩΝ

# Πτυχιακή Εργασία

Μελέτη μεταφορών αλληλεπίδρασης για εναλλακτική πρόσβαση σε δεδομένα: Η περίπτωση του περιοδικού

Ακαδημαϊκό Έτος: 2006 - 2007

Σπουδαστές:

Ελευθέριος Τριλίβας Ευστάθιος Αργυρόπουλος

Επιβλέπων Καθηγητής:

Ακουμιανάκης Δημοσθένης

lavouápioc 2007

 $\mathcal{L}_\text{max}$ ΤΜΗΜΑ ΕΦΑΡΜΟΣΜΕΝΗΣ ΠΛΗΡΟΦΟΡΙΚΗΣ & ΠΟΛΥΜΕΣΩΝ ΤΕΧΝΟΛΟΓΙΚΟ ΕΚΠΑΙ∆ΕΥΤΙΚΟ Ι∆ΡΥΜΑ ΚΡΗΤΗΣ

# Πίνακας περιεχομένων

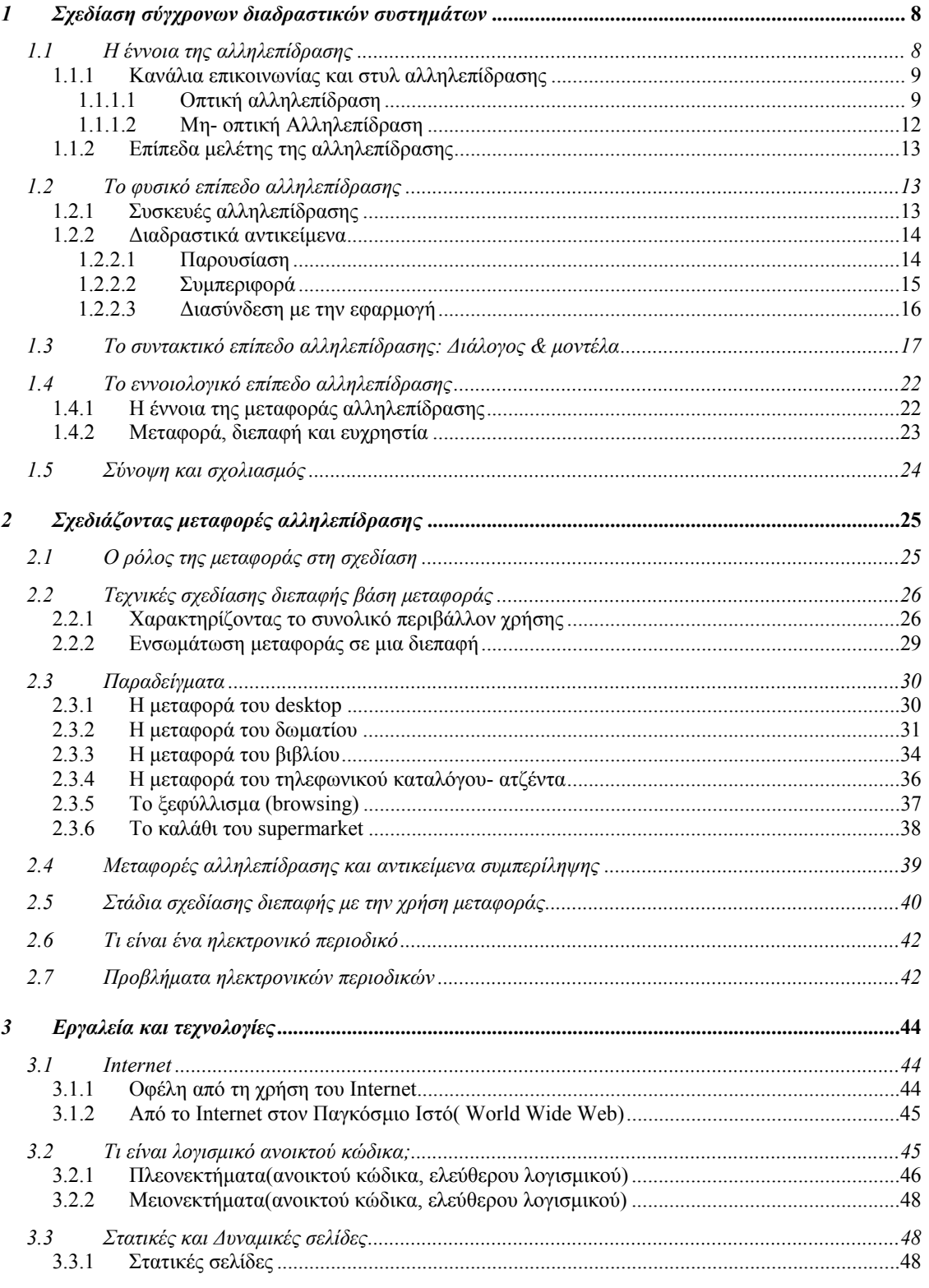

#### ΤΜΗΜΑ ΕΦΑΡΜΟΣΜΕΝΗΣ ΠΛΗΡΟΦΟΡΙΚΗΣ & ΠΟΛΥΜΕΣΩΝ ΤΕΧΝΟΛΟΓΙΚΟ ΕΚΠΑΙΔΕΥΤΙΚΟ ΙΔΡΥΜΑ ΚΡΗΤΗΣ

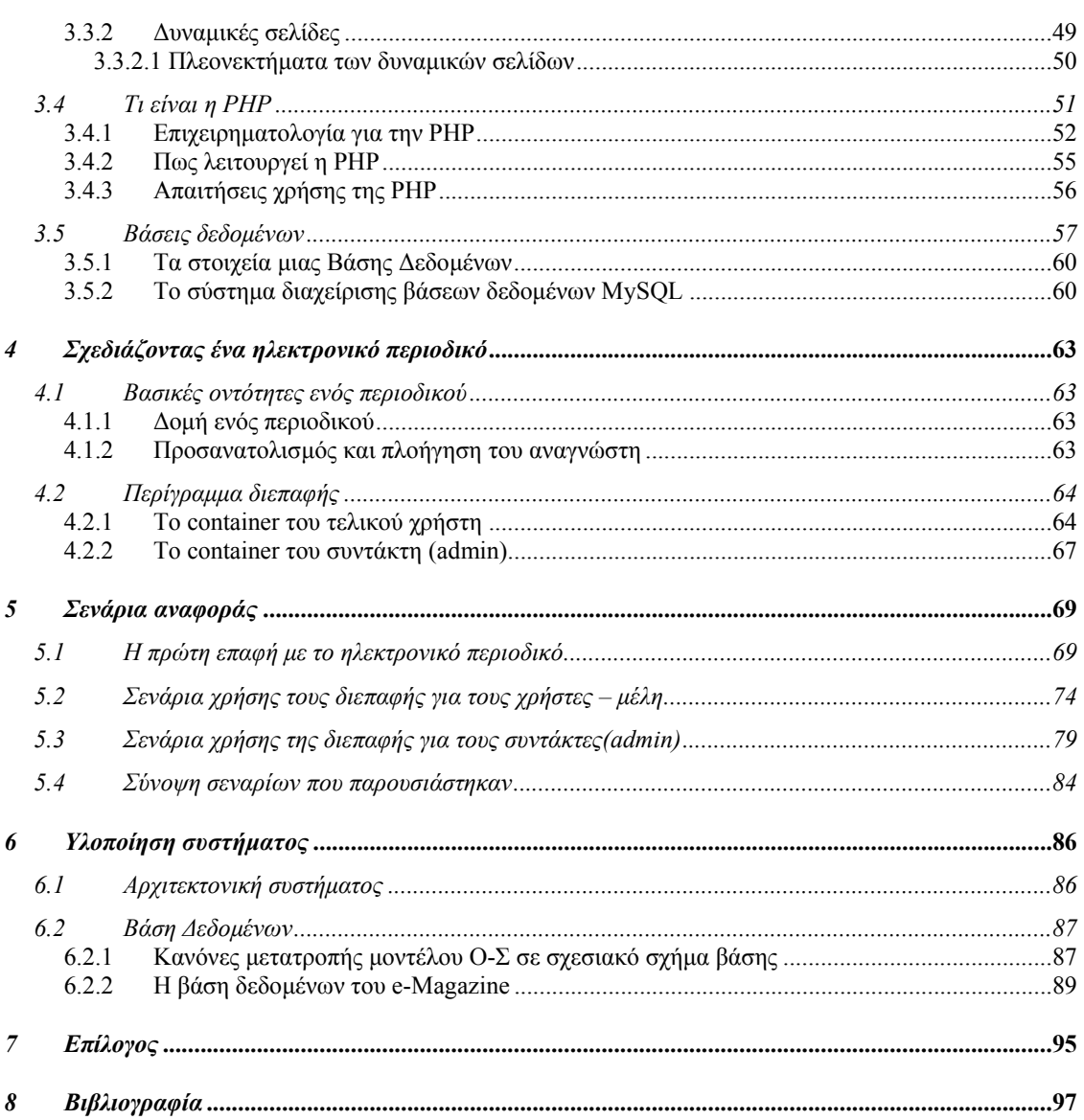

# **Πίνακας εικόνων**

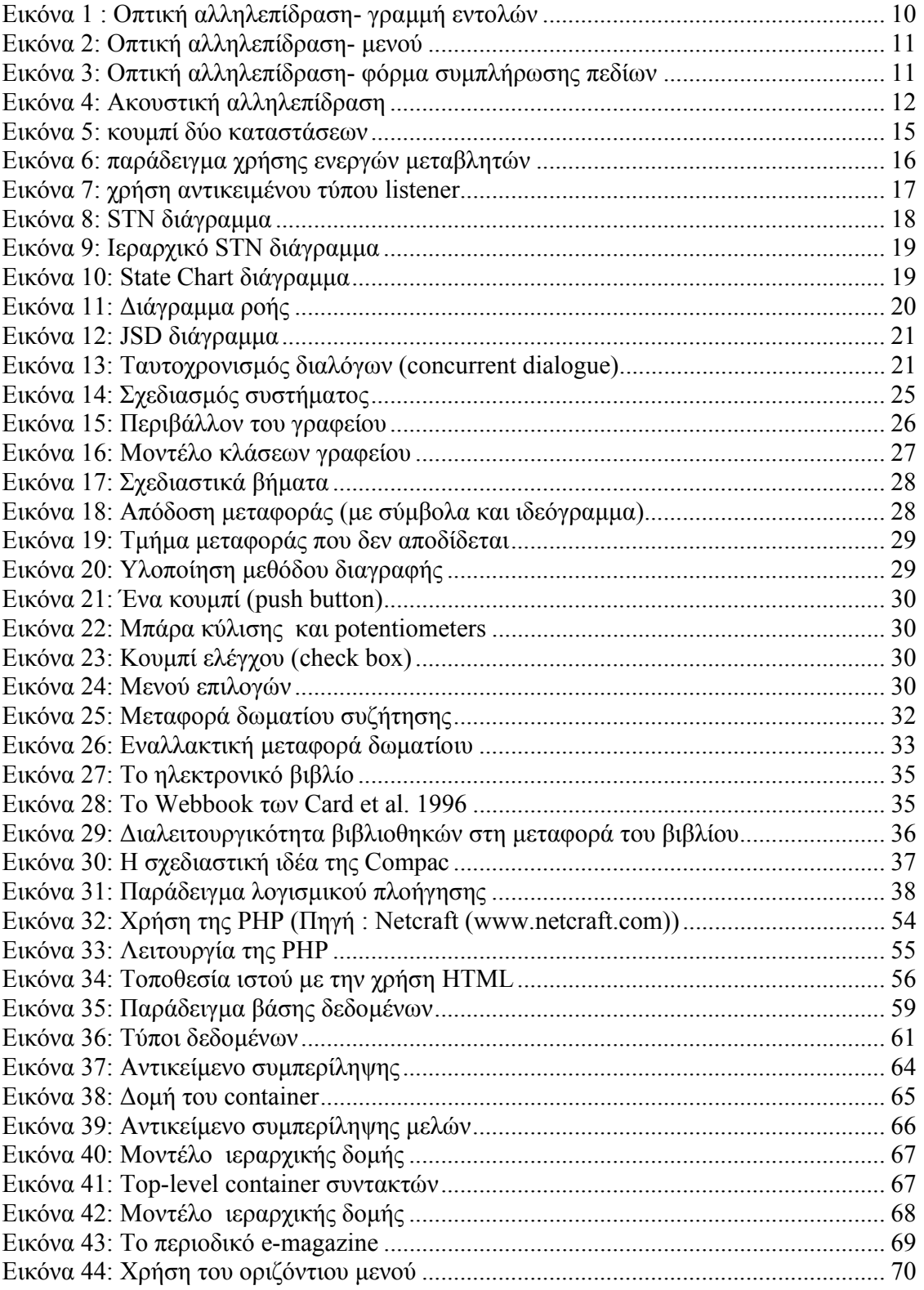

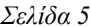

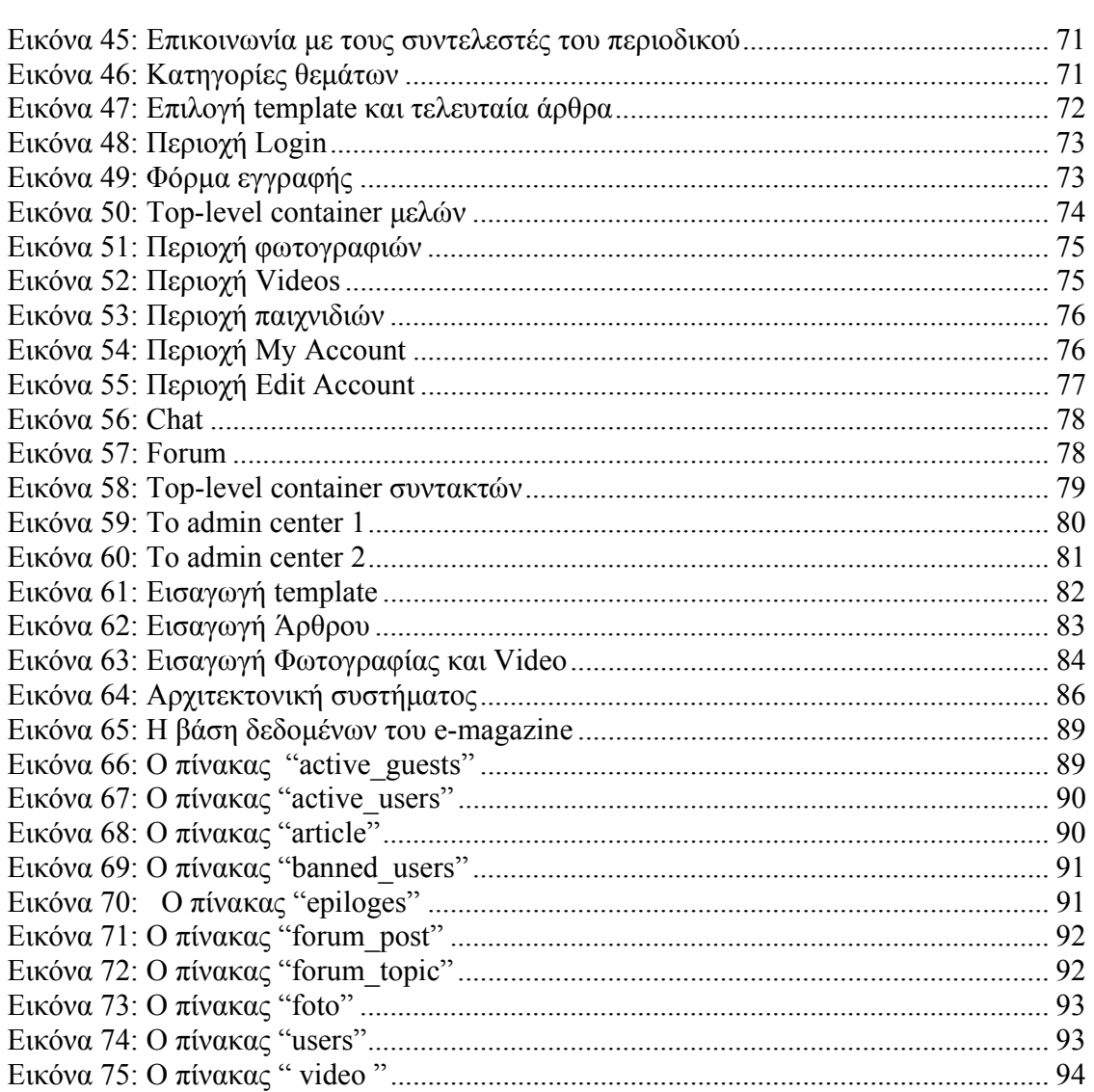

Πτυχιακή εργασία

## **ΕΥΧΑΡΙΣΤΙΕΣ**

 Ευχαριστούµε θερµά τους γονείς µας για την οικονοµική, ψυχολογική και ηθική υποστήριξη που µας παρείχαν καθ' όλη τη διάρκεια της ακαδηµαϊκής µας θητείας και ειδικότερα την τελευταία χρονιά που χρειάστηκε να εστιάσουµε ακόµα περισσότερο στην επίτευξη των στόχων µας.

 Ιδιαίτερες ευχαριστίες στον επιτηρητή-καθηγητή µας κύριο ∆ηµοσθένη Ακουµιανάκη για την αποτελεσµατική διδασκαλία του στις διαλέξεις, στα σεµινάρια και στα εργαστήρια, καθώς επίσης για τις ξεκάθαρες οδηγίες που µας παρείχε και την καταπληκτική καθοδήγησή του κατά την εκπόνηση της πτυχιακής µας εργασίας! Επίσης, εκτιµούµε ιδιαίτερα την ελαστικότητα που έδειχνε και την προσαρµοστικότητά του κάθε φορά που αλλάζαµε πορεία, συµπληρώνοντας τεµάχια που επιθυµούσαµε να περιληφθούν στο έργο µας.

 Τέλος θέλουµε να ευχαριστήσουµε συµφοιτητές και φίλους που µας συµπαραστάθηκαν και µας βοήθησαν στην υλοποίηση αυτής της πτυχιακής εργασίας (Σπύρος Κ, Πάρης Σ, Γιώργος Τ, Μάνος Γ ,Γιάννα Β, Κώστας Κ, Ηλίας Μ, Αρτεµις Μ).

# **Σύνοψη**

Η αναφορά που ακολουθεί, έχει γραφτεί στα πλαίσια πτυχιακής εργασίας για το Τµήµα Εφαρµοσµένης Πληροφορικής & Πολυµέσων του Τ.Ε.Ι. Κρήτης. Στην αναφορά αυτή θα αναλυθούν οι στόχοι, η µεθοδολογία και τα εργαλεία που χρησιµοποιήθηκαν για την ολοκλήρωση αυτής της εργασίας. Το θεµατικό αντικείµενο της εργασίας είναι ο ρόλος της µεταφοράς στη σχεδίαση σύγχρονων διεπαφών. Τελικός στόχος είναι η ανάλυση, ο σχεδιασµός και η υλοποίηση µιας διαδραστικής εφαρµογής που η διεπαφή της θα ενσωµατώνει τµήµατα της µεταφοράς του περιοδικού. Για την επίτευξη του παραπάνω στόχου ακολουθήθηκαν επιµέρους βήµατα τα οποία συνοψίζονται παρακάτω και συνιστούν τη µεθοδολογία που χρησιµοποιήθηκε για την παρούσα εργασία.

Στο θεωρητικό µέρος αυτής της εργασίας µελετήθηκαν θέµατα που αφορούν γενικά τη σχεδίαση σύγχρονων διαδραστικών συστηµάτων αλλά και ειδικά θέµατα όπως µοντελοποίηση πεδίου (για την περίπτωση του περιοδικού), τεχνικές υποστήριξης προσαρµοζόµενων διεπαφών, ανάλυση του ρόλου της µεταφοράς σε µια διεπαφή και επιπτώσεις σε διαδραστικά αντικείµενα διαφόρων κατηγοριών (π.χ. υψηλού επιπέδου αντικείµενα συµπερίληψης, οµαδοποιήσεις, κλπ).

Όλα τα παραπάνω εφαρµόστηκαν για το σχεδιασµό ενός ηλεκτρονικού περιοδικού – e-magazine. Για τη σχεδίαση του συστήµατος χρησιµοποιήθηκε ως γλώσσα προγραµµατισµού η PHP, η οποία αξιοποιήθηκε για την ανάπτυξη δυναµικών σελίδων και µια σχεσιακή βάση δεδοµένων. Στο τελικό στάδιο το ηλεκτρονικό περιοδικό αναπτύχθηκε υπό µορφή πρωτοτύπου υψηλής πιστότητας και επικυρώθηκε µε τη χρήση επιλεγµένων σεναρίων τα οποία και παρουσιάζουµε στην παρούσα εργασία.

# *διαδραστικών συστηµάτων*

 Η ανάγκη επικοινωνίας και αλληλεπίδρασης όλο και περισσότερων ανθρώπων µε υπολογιστικά συστήµατα, διαφόρων τύπων, µεγαλώνει καθώς η χρήση των υπολογιστών επεκτείνεται και οι υπολογιστές υπεισέρχονται ολοένα και περισσότερο σε νέες πτυχές της ζωής στις σύγχρονες κοινωνίες. Η ανάγκη, συνεπώς να µελετηθούν θεωρητικά τα χαρακτηριστικά της επικοινωνίας ανθρώπου- υπολογιστή ώστε να βελτιωθεί η σχεδίαση της διεπαφής ανθρώπου- υπολογιστή, δηλαδή του µέσου που διευκολύνει την επικοινωνία και την αλληλεπίδραση µεταξύ δύο οντοτήτων τόσο διαφορετικών όπως ο άνθρωπος και η µηχανή, γίνεται επιτακτική.

 Η µελέτη αυτή είναι αντικείµενο της επιστηµονικής περιοχής που είναι γνωστή ως "Επικοινωνία Ανθρώπου- Υπολογιστή" (Human Computer Interaction, HCI). Σύµφωνα µε την ACM (Association Of Computing Machinery) η Επικοινωνία Ανθρώπου-Υπολογιστή είναι η γνωστική περιοχή της πληροφορικής που **µελετάει το σχεδιασµό, την ανάπτυξη και την αξιολόγηση διαδραστικών υπολογιστικών συστηµάτων (interactive computer systems),** δηλαδή συστηµάτων που κατά τη λειτουργία τους αλληλεπιδρούν σε σηµαντικό βαθµό από τους χρήστες τους.

 Τα κύρια πορίσµατα και η συσσωρευµένη εµπειρία της γνωστικής αυτής περιοχής υπό µορφή κανόνων και µεθόδων έχουν ως στόχο να υποστηρίξουν τη σχεδίαση υπολογιστικών συστηµάτων, εύχρηστων και προσαρµοσµένων στις ανάγκες και τα χαρακτηριστικά των χρηστών τους.

# **1.1 Η έννοια της αλληλεπίδρασης**

 Αλληλεπίδραση είναι η διαδικασία κατά την οποία κάποιοι εταίροι συµφωνούν να επικοινωνήσουν για κάποιο λόγο. Η επικοινωνία επιτυγχάνεται µέσω της ανταλλαγής µηνυµάτων τα οποία µεταφέρονται µέσα από κάποιο µέσο. Συνήθως τα µηνύµατα είναι κωδικοποιηµένα για την ασφάλεια των δεδοµένων.

 Στην πρώτη γενιά των υπολογιστών, όπου απευθύνονταν σε έµπειρους και εξειδικευµένους χρήστες, ο χρήστης αλληλεπιδρούσε µε το σύστηµα µε το γλωσσικό µοντέλο αλληλεπίδρασης, όπου ο χρήστης χειριζόταν τον υπολογιστή µε την χρήση εντολών σε µια τεχνητή γλώσσα. Στη συνέχεια, µε τους προσωπικούς υπολογιστές, διευρύνθηκε η οµάδα των χρηστών σε λιγότερο εξειδικευµένους χρήστες. Με την ανάπτυξη των γραφικών διεπαφών, αναπτύχθηκε και ένας νέος τρόπος αλληλεπίδρασης χρήστη- υπολογιστή, ο απευθείας χειρισµός των αντικειµένων που αναπαρίστανται στη διεπαφή. Παράλληλα µε όλα αυτά αναπτύχθηκαν και τα πολλαπλά κανάλια αλληλεπίδρασης (ήχος, εικόνα, βίντεο). Στις µέρες µας όπου κυριαρχεί το διαδίκτυο, ο υπολογιστής είναι µία µηχανή επικοινωνίας και συνεργασίας η οποία παρέχει πρόσβαση σε µεγάλο όγκο πληροφορίας που βρίσκεται είτε τοπικά είτε κατανεµηµένη και σε απόσταση. Αποτέλεσµα αυτής της εξέλιξης είναι η ανάπτυξη εφαρµογών που υποστηρίζουν την επικοινωνία, τη συνεργασία, την 'κοινοτική' συµµετοχή, κλπ, δηµιουργώντας µε τον τρόπο αυτό νέα πρότυπα αλληλεπίδρασης του χρήστη µε τον υπολογιστή. Έτσι σήµερα, η επικοινωνία ανθρώπου- υπολογιστή ως αντικείµενο µελέτης περιλαµβάνει ένα ευρύ φάσµα διαδραστικών φαινοµένων που λαµβάνουν χώρα µεταξύ ανθρώπων- χρηστών ανεξαρτήτου γεωγραφικής θέσης και του ευρύτερου τεχνολογικού περιβάλλοντος.

#### **1.1.1 Κανάλια επικοινωνίας και στυλ αλληλεπίδρασης**

 Ένα υπολογιστικό σύστηµα µπορεί να χρησιµοποιήσει πολλά κανάλια αλληλεπίδρασης ώστε να απευθύνεται σε περισσότερες από µία ανθρώπινες αισθήσεις. Τέτοια κανάλια είναι το Οπτικό, το Ηχητικό, το Απτικό, το Οσφρητικό και το Γευστικό κανάλι αλληλεπίδρασης. Οι περισσότερες εφαρµογές σήµερα χρησιµοποιούν αποκλειστικά το οπτικό κανάλι για να αλληλεπιδράσουν µε τους χρήστες, αν και στην βιβλιογραφία αναφέρονται αρκετές και συνεχώς αυξάνονται οι εργασίες που διερευνούν πολύκαναλικές διεπαφές σε διάφορα πεδία εφαρµογών και περιβάλλοντα χρήσης.

#### **1.1.1.1 Οπτική αλληλεπίδραση**

 Το οπτικό κανάλι επικοινωνίας παραµένει το κυρίαρχο κανάλι επικοινωνίας µεταξύ ενός χρήστη και ενός υπολογιστικού συστήµατος. Κατά καιρούς, έχουν αναπτυχθεί και µελετηθεί διάφορα στυλ οπτικής αλληλεπίδρασης, ορισµένα από τα οποία, ενδεικτικά, παρουσιάζονται παρακάτω.

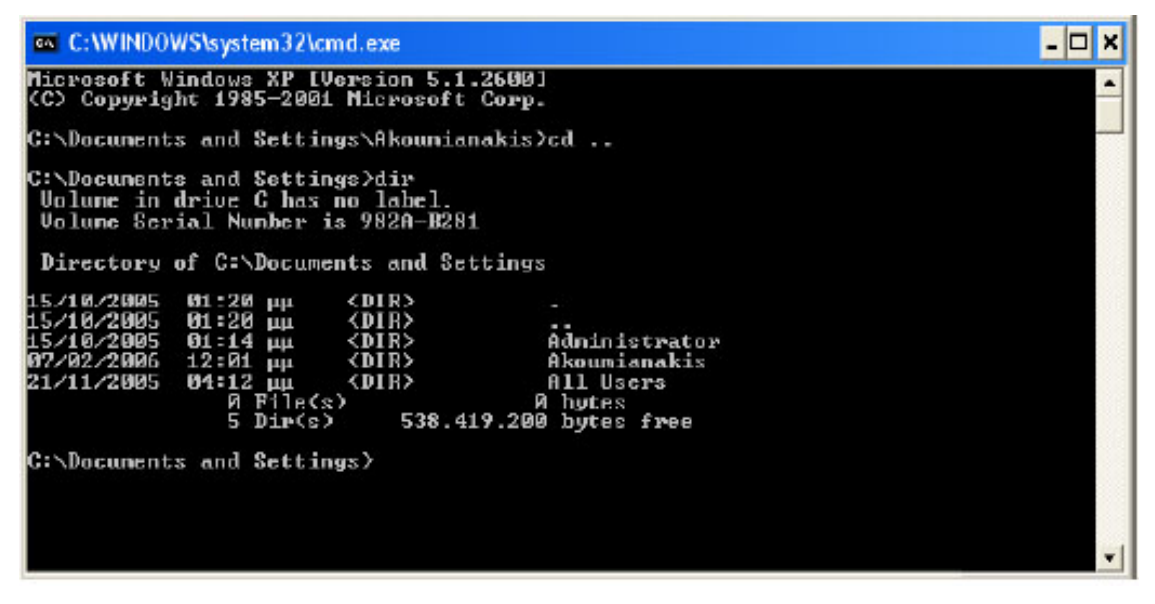

**Εικόνα 1 : Οπτική αλληλεπίδραση- γραµµή εντολών**

 **Γραµµή εντολών** *(***command line***)***.** Με αυτόν τον τρόπο ο χρήστης δίνει άµεσα εντολές στον υπολογιστή µέσα από συγκεκριµένες λέξεις και λέξεις κλειδιά (βλέπε **Εικόνα 1**). Για να χρησιµοποιήσει κάποιος αυτόν τον τρόπο αλληλεπίδρασης πρέπει να είναι έµπειρος και εξειδικευµένος χρήστης γιατί υπάρχει άµεση πρόσβαση στις λειτουργίες του συστήµατος. Χαρακτηριστικό παράδειγµα οπτικής αλληλεπίδρασης είναι το Unix.

 **Μενού.** Είναι ένα σύνολο επιλογών που εµφανίζονται στην οθόνη (βλέπε **Εικόνα 2**) οι οποίες είναι ορατές στον χρήστη και εύκολες να τις χρησιµοποιήσει γιατί τα ονόµατά τους βασίζονται στις λειτουργίες τους. Πολλές φορές είναι οµαδοποιηµένες ιεραρχικά για µεγαλύτερη ευκολία. Τα µενού είναι µια περιορισµένη µορφή των WIMP (Windows Icons Menus Pointing devices) διεπαφών.

 **∆ιεπαφές ερώτησης/ απάντησης.** Σ' αυτό το στυλ αλληλεπίδρασης, ο χρήστης καθοδηγείται µέσα από µία σειρά ερωτήσεων. Λόγω των περιορισµένων λειτουργιών της απευθύνεται κυρίως σε αρχάριους χρήστες. Επίσης χρησιµοποιείται συχνά σε πληροφοριακά συστήµατα. Σε αντίθεση µε τη διεπαφή οι γλώσσες "ερωτήσεων", όπως η SQL, οι οποίες χρησιµοποιούνται για την ανάκτηση πληροφοριών από κάποια βάση δεδοµένων, απευθύνονται σε έµπειρους χρήστες καθώς αυτοί πρέπει να έχουν κατανοήσει καλά τη δοµή της βάσεως δεδοµένων καθώς και τη γλώσσα.

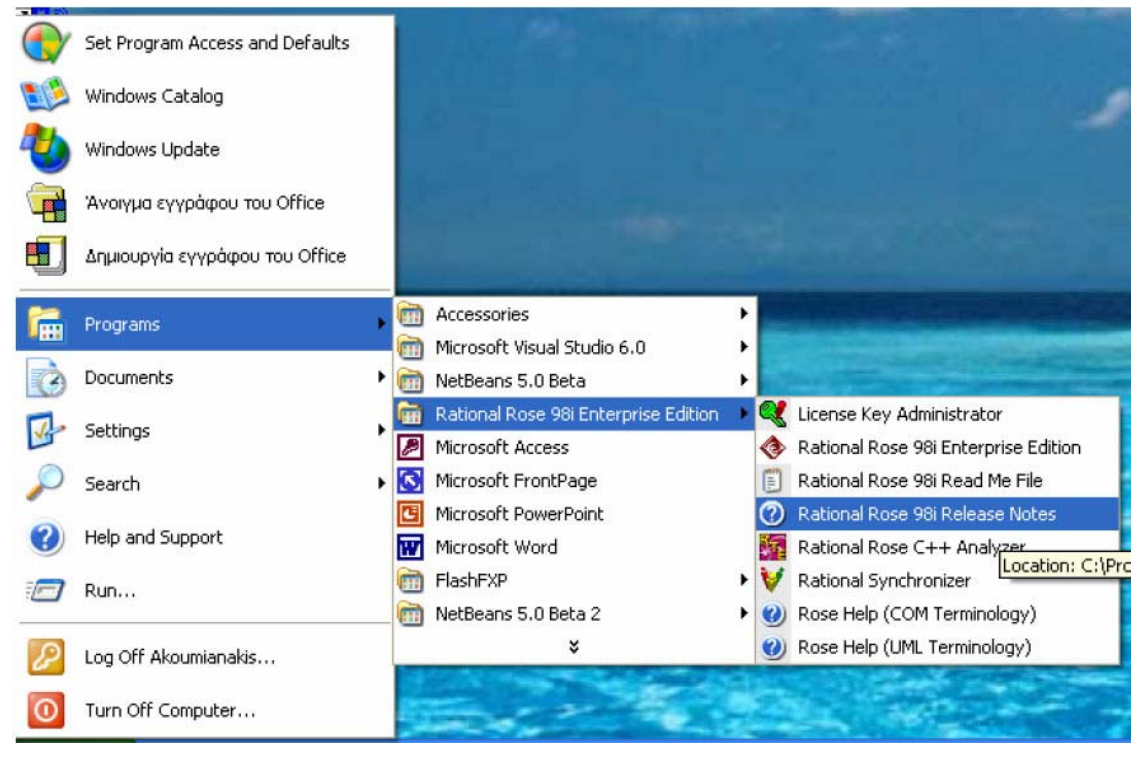

**Εικόνα 2: Οπτική αλληλεπίδραση- µενού**

 **Συµπλήρωση πεδίων φόρµας.** Σκοπός αυτού του στυλ αλληλεπίδρασης είναι η εισαγωγή ή η ανάκτηση δεδοµένων, µέσα από κάποια φόρµα (βλέπε **Εικόνα 3**). Η οθόνη παρουσιάζει ένα έγγραφο στο οποίο τα στοιχεία θα πρέπει να συµπληρωθούν σε συγκεκριµένες θέσεις.

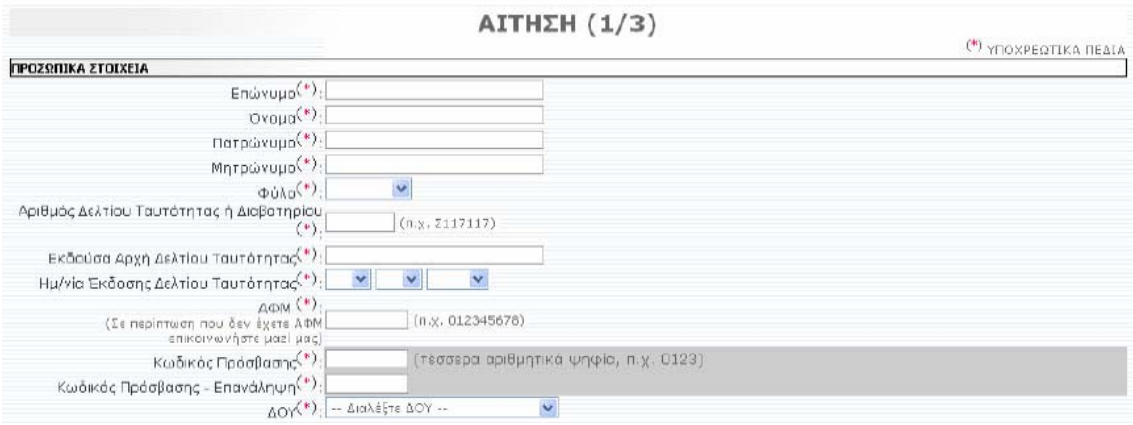

**Εικόνα 3: Οπτική αλληλεπίδραση- φόρµα συµπλήρωσης πεδίων**

 $\mathcal{L}_\text{max}$ ΤΜΗΜΑ ΕΦΑΡΜΟΣΜΕΝΗΣ ΠΛΗΡΟΦΟΡΙΚΗΣ & ΠΟΛΥΜΕΣΩΝ ΤΕΧΝΟΛΟΓΙΚΟ ΕΚΠΑΙ∆ΕΥΤΙΚΟ Ι∆ΡΥΜΑ ΚΡΗΤΗΣ

#### **1.1.1.2 Μη- οπτική Αλληλεπίδραση**

 Στη µη- οπτική αλληλεπίδραση οι άνθρωποι αλληλεπιδρούν µε το περιβάλλον και επικοινωνούν µεταξύ τους χρησιµοποιώντας όλες τους τις αισθήσεις, εκτός της όρασης. Αυτό το είδος αλληλεπίδρασης απευθύνεται σε τυφλούς κυρίως χρήστες.

**Ακουστική Αλληλεπίδραση.** Η ακουστική αλληλεπίδραση µπορεί να γίνει είτε µέσα από διεπαφές φωνής, είτε µέσα από διεπαφές ήχου (βλέπε **Εικόνα 4**). Οι διεπαφές φωνής χρησιµοποιούνται κυρίως για κείµενο, για ανάγνωση κειµένου και αντικειµένων τις οθόνης (Output: speech synthesis) αλλά και για υπαγόρευση κειµένου και εισαγωγή εντολών (Input: speech recognition). Οι τεχνικές αναπαράστασης ηχητικής πληροφορίας διακρίνονται σε auditory icons και σε earcons. Η πρώτη περίπτωση βασίζεται στην αξιοποίηση υπάρχουσας ακουστικής γνώσης των χρηστών. Συγκεκριµένα, η αλληλεπίδραση στηρίζεται στην αντιστοίχηση ήχων από το καθηµερινό περιβάλλον µας σε γεγονότα (events) σε ένα υπολογιστή. Προφανώς, στο στυλ αυτό υποστηρίζει µόνο την έξοδο/ παρουσίαση από τον υπολογιστή δεδοµένων και όχι χειρισµούς του χρήστη. Στην περίπτωση των Earcons, ένα µη λεκτικό ακουστικό µήνυµα χρησιµοποιείται στη διεπαφή παράλληλα µε ότι άλλο συµβαίνει σε αυτή, για να παρέχει στο χρήστη τις πληροφορίες για κάποιο αντικείµενο: το ακουστικό αντίστοιχο µιας εικόνας.

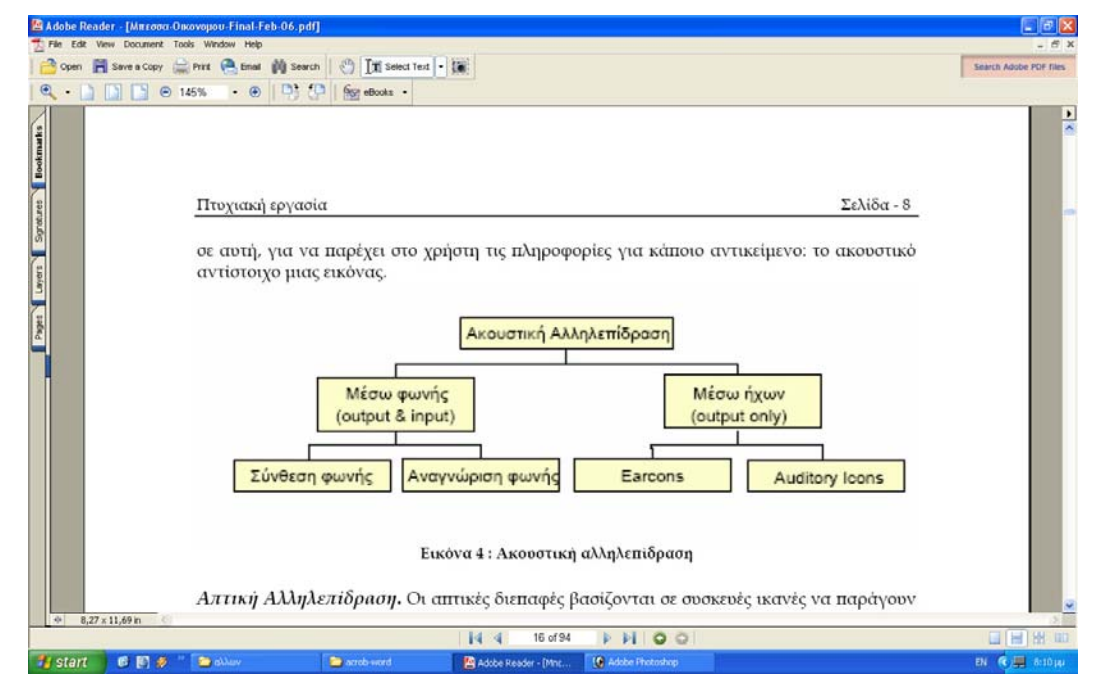

**Εικόνα 4: Ακουστική αλληλεπίδραση**

 $\mathcal{L}_\text{max}$ ΤΜΗΜΑ ΕΦΑΡΜΟΣΜΕΝΗΣ ΠΛΗΡΟΦΟΡΙΚΗΣ & ΠΟΛΥΜΕΣΩΝ ΤΕΧΝΟΛΟΓΙΚΟ ΕΚΠΑΙ∆ΕΥΤΙΚΟ Ι∆ΡΥΜΑ ΚΡΗΤΗΣ

#### *Πτυχιακή εργασία Σελίδα 13*

**Απτική Αλληλεπίδραση.** Οι απτικές διεπαφές βασίζονται σε συσκευές ικανές να παράγουν ερεθίσµατα στο δέρµα και τους µύες, συµπεριλαµβανοµένων των αισθήσεων όπως αυτή του βάρους, της θερµότητας ή και της ακαµψίας εικονικών αντικειµένων. Η βασική δυσκολία των απτικών διεπαφών έγκειται στο γεγονός ότι η αίσθηση της αφής γίνεται αντιληπτή σε ολόκληρο το σώµα, δεν εντοπίζεται τοπικά όπως η όραση και η ακοή. Οι τεχνολογίες απτικής αλληλεπίδρασης είναι ένα διευρυνόµενο ερευνητικό πεδίο, κυρίως εξαιτίας της εξέλιξης των τεχνολογιών "Εικονικής Πραγµατικότητας".

#### **1.1.2 Επίπεδα µελέτης της αλληλεπίδρασης**

 Η αλληλεπίδραση του χρήστη µε τον υπολογιστή, ανεξάρτητα από το κανάλι ή τα κανάλια επικοινωνίας που αξιοποιούνται, µελετάται σε τρία επίπεδα κατ' αντιστοιχία µε τη φυσική γλώσσα. Τα επίπεδα αυτά είναι το λεκτικό, το συντακτικό και το σηµασιολογικό ή εννοιολογικό επίπεδο. Το Λεκτικό Επίπεδο ( Lexical- Physical Level), προσδιορίζει τα δοµικά στοιχεία µιας διεπαφής (γραµµές, κουκίδες, κείµενο, κλπ) και πώς αυτά συνθέτουν διαδραστικά αντικείµενα που µπορεί να χειριστεί ένας χρήστης µε την χρήση συσκευών. Το Συντακτικό Επίπεδο (Syntactic Level) προσδιορίζει τον διάλογο, δηλαδή τον τρόπο που βασικές δοµικές µονάδες αλληλεπίδρασης όπως κουµπιά, λίστες επιλογής, µενού, κλπ συνδυάζονται για την εκτέλεση ενός καθήκοντος (π.χ. την µετονοµασία ενός αρχείου στο δίσκο). Τέλος, το σηµασιολογικό επίπεδο (Semantic Level), στο οποίο προσδιορίζονται οι έννοιες και παρέχονται στο χρήστη οι λειτουργίες µέσω των βασικών µονάδων αλληλεπίδρασης.

## **1.2 Το φυσικό επίπεδο αλληλεπίδρασης**

 Στο επίπεδο αυτό ουσιαστικά ορίζονται λεκτικά στοιχεία ενός εργαλείου επικοινωνίας όπως είναι τόσο η γλώσσα όσο και µια διεπαφή. Τα κύρια συστατικά του φυσικού επιπέδου είναι οι συσκευές εισόδου εξόδου και τα διαδραστικά αντικείµενα από τα οποία συνθέτετε µια διεπαφή.

#### **1.2.1 Συσκευές αλληλεπίδρασης**

 Όταν µιλάµε για συσκευές αλληλεπίδρασης δύο κατηγορίες µας ενδιαφέρουν– οι συσκευές εισόδου και οι συσκευές εξόδου. Συσκευές εισόδου είναι συσκευές µέσω των οποίων ο χρήστης µετασχηµατίζει πληροφορίες σε δεδοµένα και τα οποία µπορεί να κατανοήσει και να επεξεργαστεί ο υπολογιστής. Μέσω των συσκευών αυτών εισέρχονται τα δεδοµένα στον υπολογιστή και δίδονται εντολές προς το σύστηµα. Γενικά οι συσκευές εισόδου µπορούν να οµαδοποιηθούν σε συσκευές κειµένου και σε συσκευές δεικτικές ή επιλογής. Η πιο γνωστή και διαδεδοµένη συσκευή της πρώτης οµάδας είναι το πληκτρολόγιο ενώ της δεύτερης το ποντίκι. Επειδή η επικοινωνία ανθρώπουυπολογιστή, είναι αµφίδροµη, ο υπολογιστής, αντιδρά, στην εισαγωγή δεδοµένων και παρουσιάζει το αποτέλεσµα της αντίδρασής του σε µια συσκευή εξόδου. Η κυριότερη διαδραστική συσκευή εξόδου, που κυριαρχεί µε διάφορες µορφές στα σύγχρονα υπολογιστικά συστήµατα, είναι η οθόνη.

#### **1.2.2 ∆ιαδραστικά αντικείµενα**

 Τα διαδραστικά αντικείµενα είναι το µέσο επικοινωνίας ανάµεσα στο χρήστη και στη διεπαφή ενός συστήµατος. Είναι οντότητες αντιληπτές από τον χρήστη, τις οποίες τις χρησιµοποιεί κατά τη διάρκεια εκτέλεσης των καθηκόντων του µε το σύστηµα. Ο ρόλος τους είναι να µεταβιβάσουν προς την εφαρµογή τις ενέργειες του χρήστη. Ένα διαδραστικό αντικείµενο αποτελείται από τρία µέρη. Την **παρουσίαση**, η οποία προσδιορίζει τη γραφική όψη του αντικειµένου. Τη **συµπεριφορά**, η οποία προσδιορίζει τις µεθόδους αλληλεπίδρασης µε το αντικείµενο και τέλος τη **διασύνδεση µε την εφαρµογή** , η οποία προσδιορίζει τον τρόπο µε τον οποίο ένα διαδραστικό αντικείµενο µεταφέρει τις δράσεις που επιδέχεται (από το χρήστη ή άλλο τµήµα) στο υπόλοιπο σύστηµα.

#### **1.2.2.1 Παρουσίαση**

 Τα διαδραστικά αντικείµενα µπορούν να έχουν είτε γραφική, ακουστική είτε απτική αναπαράσταση η οποία προσδιορίζεται από συγκεκριµένους παραµέτρους. Παραδείγµατος χάριν, µια ετικέτα σε ένα γραφικό / οπτικό µέσο επικοινωνίας έχει συγκεκριµένα γνωρίσµατα όπως διαστάσεις, τίτλο ο οποίος έχει επιλεγµένη γραµµατοσειρά, µέγεθος χαρακτήρων γραµµατοσειράς, χρώµα, κλπ. Ωστόσο, όταν η ίδια ετικέτα παρουσιάζεται σε ένα µη γραφικό µέσο (π.χ. ακουστικό) τότε τα χαρακτηριστικά της γνωρίσµατα διαφέρουν και αφορούν τη γλώσσα, την ένταση, τη µελωδία, κλπ. Σε σύγχρονα περιβάλλοντα ανάπτυξης διεπαφών η παρουσίαση των διαδραστικών αντικειµένων είναι συνήθως ενσωµατωµένη στην εργαλειοθήκη υλοποίησης των αντικειµένων (toolkit). Στην βιβλιοθήκη αυτή είναι πλήρως καθορισµένα τόσο το

πλήθος, ο τύπος και τα χαρακτηριστικά των αντικειµένων, ενώ ορισµένα από αυτά µπορεί να τα προσαρµόσει ο χρήστης / προγραµµατιστής στις εκάστοτε ανάγκες.

#### **1.2.2.2 Συµπεριφορά**

 Γενικά υπάρχουν αντικείµενα δύο ή περισσότερων καταστάσεων. Αν θεωρήσουµε ένα κουµπί µε τρεις καταστάσεις αρχική- ενδιάµεση- τελική τότε γίνεται κατανοητό ότι η διαδραστική συµπεριφορά του αντικειµένου αφορά την µετάβασή του από τη µια κατάσταση σε µια άλλη γεγονός το οποίο επιτρέπει στο χρήστη να αντιληφθεί την πραγµάτωση υπολογιστικών βηµάτων ή καθηκόντων. Σε σύγχρονες γραφικές διεπαφές η διαδραστική συµπεριφορά είναι απόρροια αλλαγών στην κατάσταση των διαδραστικών αντικειµένων που προκαλείται από χειρισµούς του χρήστη. Η λογική συνοψίζεται ως εξής. Τα διαδραστικά αντικείµενα λειτουργούν ως γεννήτριες συµβάντων (events) τα οποία παράγονται από χειρισµούς του χρήστη (mouseMove, RightButtonClick, Buttonpress, κλπ). Τα μηνύματα αυτά επεξεργάζονται από διαχειριστές (event handlers) που αφενός ενηµερώνουν την εφαρµογή η οποία εκτελεί συγκεκριµένες λειτουργίες (π.χ. ενηµέρωση µιας βάσης δεδοµένων) και αφετέρου αλλάζουν τις καταστάσεις των αντικειµένων. Παραδείγµατος χάριν, ας θεωρήσουµε ένα κουµπί δύο καταστάσεων όπως αυτό που φαίνεται στην **Εικόνα 5**.

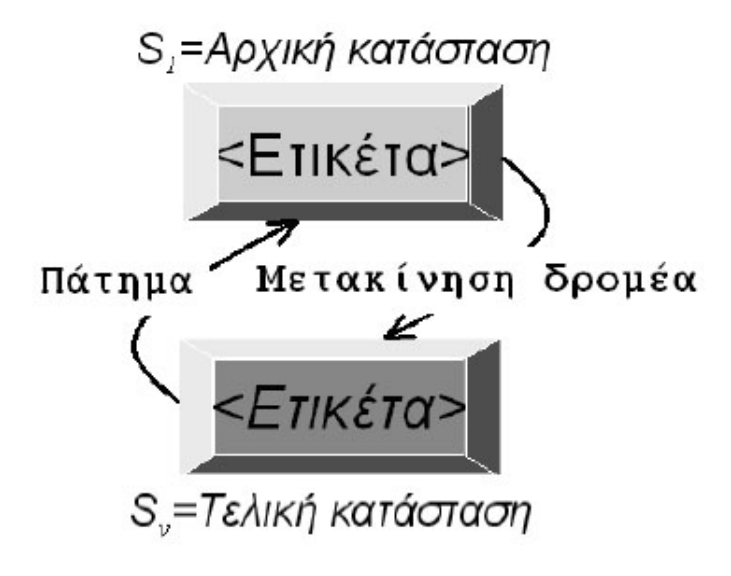

**Εικόνα 5: κουµπί δύο καταστάσεων**

 Αν και το παράδειγµα είναι απλό αναδεικνύει την έννοια της συµπεριφοράς ενός διαδραστικού αντικειµένου ως συνάρτηση των µεταβολών του αντικειµένου από µια κατάσταση σε µια άλλη. Γενικά, η συµπεριφορά ενός διαδραστικού αντικειµένου είναι ενσωµατωµένη στην υλοποίηση του αντικειµένου στην βιβλιοθήκη (toolkit) όπως για παράδειγµα MFC, AWT, και δύσκολα µπορεί να αλλάξει.. Ωστόσο θα πρέπει να σηµειωθεί ότι ανάλογα µε την βιβλιοθήκη που χρησιµοποιείται σε µια διεπαφή µπορεί να αξιοποιηθούν σύνθετες διαδραστικές συµπεριφορές για κάποια αντικείµενα.

#### **1.2.2.3 ∆ιασύνδεση µε την εφαρµογή**

 Η διασύνδεση των διαδραστικών αντικειµένων µε την διεπαφή καθορίζει τον τρόπο µε τον οποίο το διαδραστικό αντικείµενο επικοινωνεί µε άλλα συνιστώσα τµήµατα ενός διαδραστικού συστήµατος (π.χ. λειτουργικό µέρος). Υπάρχουν τρεις τρόποι διασύνδεσης. Ο πρώτος είναι µε τη χρήση callback functions. Οι **callback functions** είναι τµήµατα του κώδικα της εφαρµογής που προσδιορίζουν την αντίδραση της εφαρµογής σε κάποιο event. Οι συναρτήσεις αυτές ενεργοποιούνται όταν υπάρξει αλληλεπίδραση του χρήστη µε κάποιο διαδραστικό αντικείµενο (π.χ. PushButton press, Mouse move, Click on icon). Ένας άλλος τρόπος διασύνδεσης επιτυγχάνεται µε τη χρήση ενεργών µεταβλητών (**Active variables**). Με αυτό τον τρόπο αντί να καλείται κάποια ρουτίνα της εφαρµογής, συσχετίζεται το διαδραστικό αντικείµενο µε µια µεταβλητή της εφαρµογής. Ορίζεται, έτσι, ένας ελεγκτής ο οποίος παρακολουθεί και αναλαµβάνει να ενηµερώσει την µεταβλητή (µε νέα τιµή) κάθε φορά που η κατάσταση του διαδραστικού αντικειµένου αλλάζει και αντίστροφα να ενηµερώσει το διαδραστικό αντικείµενο κάθε φορά που η µεταβλητή παίρνει νέα τιµή (βλέπε **Εικόνα 6**).

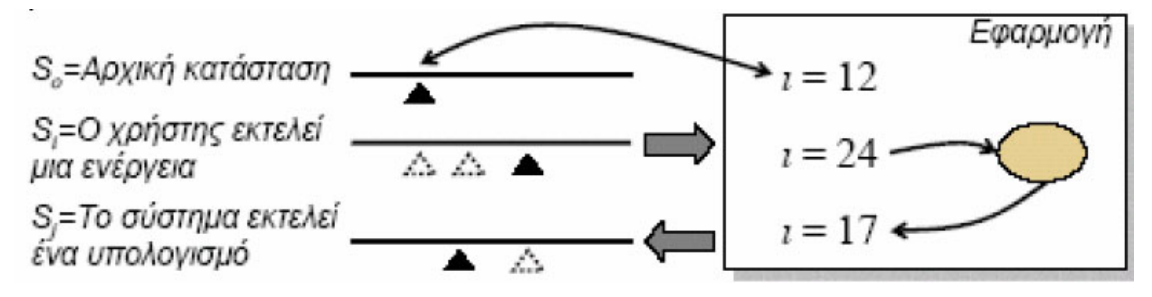

**Εικόνα 6: παράδειγµα χρήσης ενεργών µεταβλητών**

 Ένας τελευταίος τρόπος διασύνδεσης του διαδραστικού αντικειµένου µε µία διεπαφή είναι µε τη χρήση αντικειµένων τύπου **listener**. Σε αυτή την περίπτωση αντί της υλοποίησης µιας callback function, η εφαρµογή αντιστοιχεί ένα αντικείµενο τύπου listener που δέχεται και επεξεργάζεται τα γεγονότα του διαδραστικού αντικειμένου. Ένα τέτοιο παράδειγµα παρουσιάζεται στην Εικόνα 7.

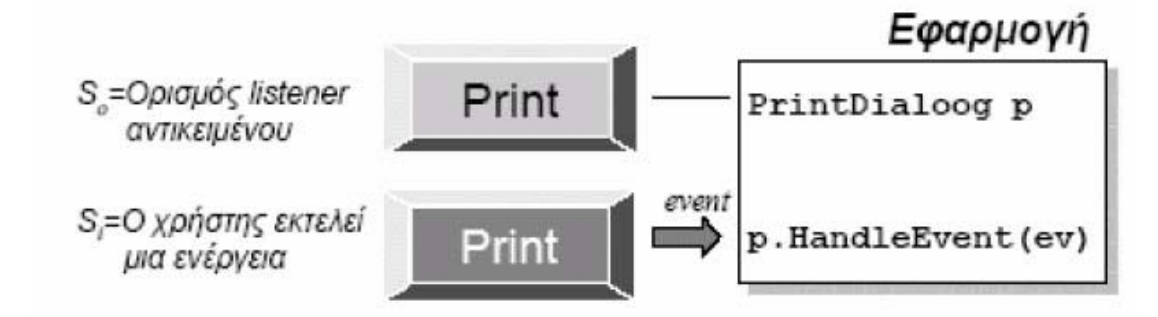

**Εικόνα 7**: **χρήση αντικειµένου τύπου listener**

# **1.3 Το συντακτικό επίπεδο αλληλεπίδρασης: ∆ιάλογος & µοντέλα**

 Το συντακτικό επίπεδο µελέτης της αλληλεπίδρασης αφορά κυρίως το διάλογο, βάση του οποίου διαδραστικά αντικείµενα συνδυάζονται και συνθέτονται προκειµένου να υποστηρίξουν διαδραστικά καθήκοντα. Παραδείγµατος χάριν, η διαγραφή ενός αντικειµένου προϋποθέτει συνδυασµό δύο διαδραστικών αντικειµένων, µίας εντολής που δηλώνει τον επιθυµητό χειρισµό (δηλαδή τη διαγραφή) και µιας επιλογής του αρχείου στο οποίο θα εφαρµοστεί ο χειρισµός. Ωστόσο, στο φυσικό επίπεδο που αφορά την αναγνώριση των δύο αντικειµένων και των χαρακτηριστικών τους, όπως η παρουσίασή τους, η συµπεριφορά τους, τα γεγονότα που εκπέµπουν, οι διαθέσιµες συσκευές, δεν προσδιορίζεται η ακολουθία ή το συγκεκριµένο συντακτικό εκτέλεσης του καθήκοντος στο σύνολό του. Αυτό είναι θέµα του διαλόγου που γενικά οριοθετεί και προσδιορίζει µία συζήτηση ανάµεσα σε δύο µέρη, τα οποία συνήθως συνεργάζονται. Στις διεπαφές ο διάλογος αναφέρεται στη δοµή της αλληλεπίδρασης. Είναι το Συντακτικό Επίπεδο της "συζήτησης" ανθρώπου- υπολογιστή. Είναι κατά κάποιο τρόπο όπως το σενάριο ενός έργου, εκτός από το χρήστη, µερικές φορές και ο υπολογιστής, έχει περισσότερες επιλογές. Επίσης συνδέεται και µε την παρουσίαση του συστήµατος, όπως ήδη αναφέραµε. Οι τρόποι που χρησιµοποιούνται για την περιγραφή διαλόγου µπορούν να είναι είτε διαγραµµατικοί που είναι εύκολο να διαβαστούν από το χρήστη, µε µια µατιά, είτε βασισµένοι σε κείµενο που βοηθάνε στην ανάλυση του συστήµατος.

 Στο πρόσφατο παρελθόν έχουν προταθεί πολλές και διαφορετικές τεχνικές ή µοντέλα ανάλυσης/ προδιαγραφής διαλόγων. Τα επικρατέστερα από αυτά εξετάζονται συνοπτικά παρακάτω. Μια δηµοφιλής τεχνική είναι τα δικτυωτά διαγράµµατα καταστάσεων (State Transition Networks Diagrams). Τα **STN διαγράµµατα** (διαγράµµατα δικτύου) αποτελούνται από κύκλους συνδεδεµένους µε βέλη (βλέπε **Εικόνα 8**). Ανάλογα µε τον τύπο του διαγράµµατος, οι κόµβοι αντιπροσωπεύουν οποιαδήποτε έννοια, ιδιότητα, ή στόχο του συστήµατος και τα βέλη µεταξύ των κόµβων οποιοδήποτε τύπο σχέσης. Οι

καταστάσεις του συστήµατος αντιπροσωπεύονται µε κύκλους- κόµβους. Με διπλούς οµόκεντρους κύκλους συµβολίζονται u959 οι καταστάσεις εισόδου και οι τελικές καταστάσεις του συστήµατος. Τέλος, τα βέλη προσδιορίζουν τις επιτρεπόµενες µεταβάσεις µεταξύ των αντικειµένων εστίασης. Το σύστηµα στην πραγµατικότητα δεν κινείται κατά µήκος των τόξων του διαγράµµατος, µετατοπίζεται απλά µεταξύ των εσωτερικών καταστάσεων που αντιπροσωπεύονται από τους κόµβους.

 Μια ειδική έκδοση της τεχνικής είναι γνωστή ως ιεραρχικά διαγράµµατα δικτύου (**Hierarchical STN**) και χρησιµοποιείται για την διαίρεση σύνθετων συστηµάτων σε απλούστερα και την ιεραρχική διασύνδεση των επιµέρους STN διαγραµµάτων. Ένα παράδειγµα ιεραρχικού STN διαγράµµατος απεικονίζεται στην **Εικόνα 9.**

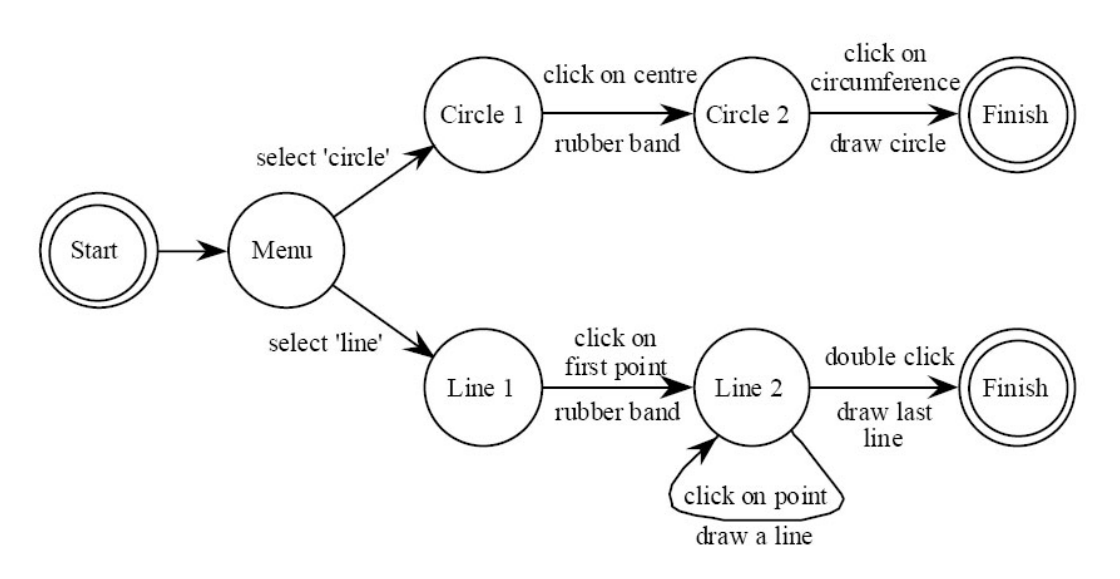

#### **Εικόνα 8: STN διάγραµµα**

 Μια διαφορετική αλλά εξίσου δηµοφιλής τεχνική µοντελοποίησης διαλόγου είναι γνωστή ως state charts. Τα **State Charts** διαγράµµατα είναι µια επέκταση των STN

διαγραµµάτων τα οποία παρουσιάζουν ιεραρχία, συνεργασία και "συναρµολόγηση". Οι καταστάσεις απεικονίζονται µε ορθογώνια (βλέπε **Εικόνα 10**). Τα βέλη και σε αυτά τα διαγράµµατα προσδιορίζουν τη µετάβαση από τη µία κατάσταση στην άλλη. Οι κύκλοι απεικονίζουν τους κόµβους- επιλογές. Τα state charts διαγράµµατα επιτρέπουν το διαχωρισµό καταστάσεων σε υποκαταστάσεις, οι οποίες ενώνονται λογικά µε λογικούς τελεστές AND και XOR. Η ιεραρχία απεικονίζεται µε δενδρική δοµή γονέα/ παιδιού. Αυτού του τύπου τα διαγράµµατα χρησιµοποιούν ιστορικό– history(Η), έτσι ώστε να είναι γνωστή η διαδροµή που ακολουθήθηκε.

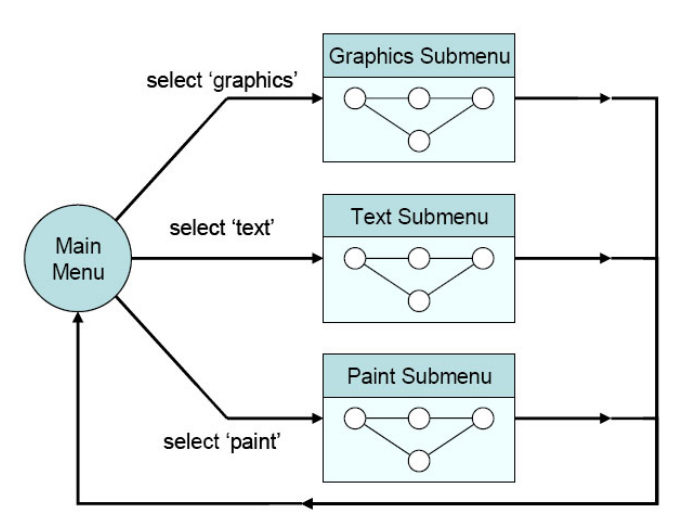

**Εικόνα 9**: **Ιεραρχικό STN διάγραµµα**

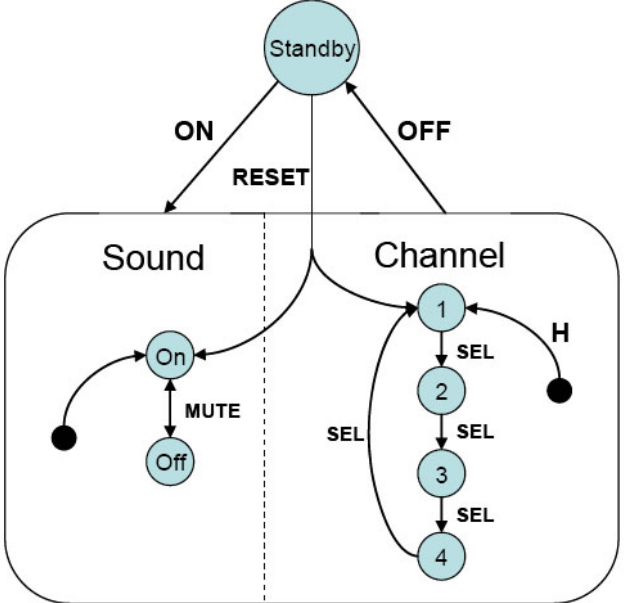

**Εικόνα 10: State Chart διάγραµµα**

είναι µια γραφική αναπαράσταση που παρουσιάζει τη ροή του ελέγχου µεταξύ των βηµάτων σε ένα πρόγραµµα. Τα στοιχεία τα ίδια αντιπροσωπεύονται από απλές εικόνες (κύκλοι, ορθογώνια, διαµάντια) για να επιτρέψουν στο θεατή να εστιάσει στον τρόπο που ο χρήστης θα κινηθεί, µέσω των βηµάτων, σε µια διαδικασία. Ένα διάγραµµα ροής δείχνει τα σηµεία ακολουθιών και απόφασης καθώς επίσης και τις αρχικές και τελικές στάσεις.

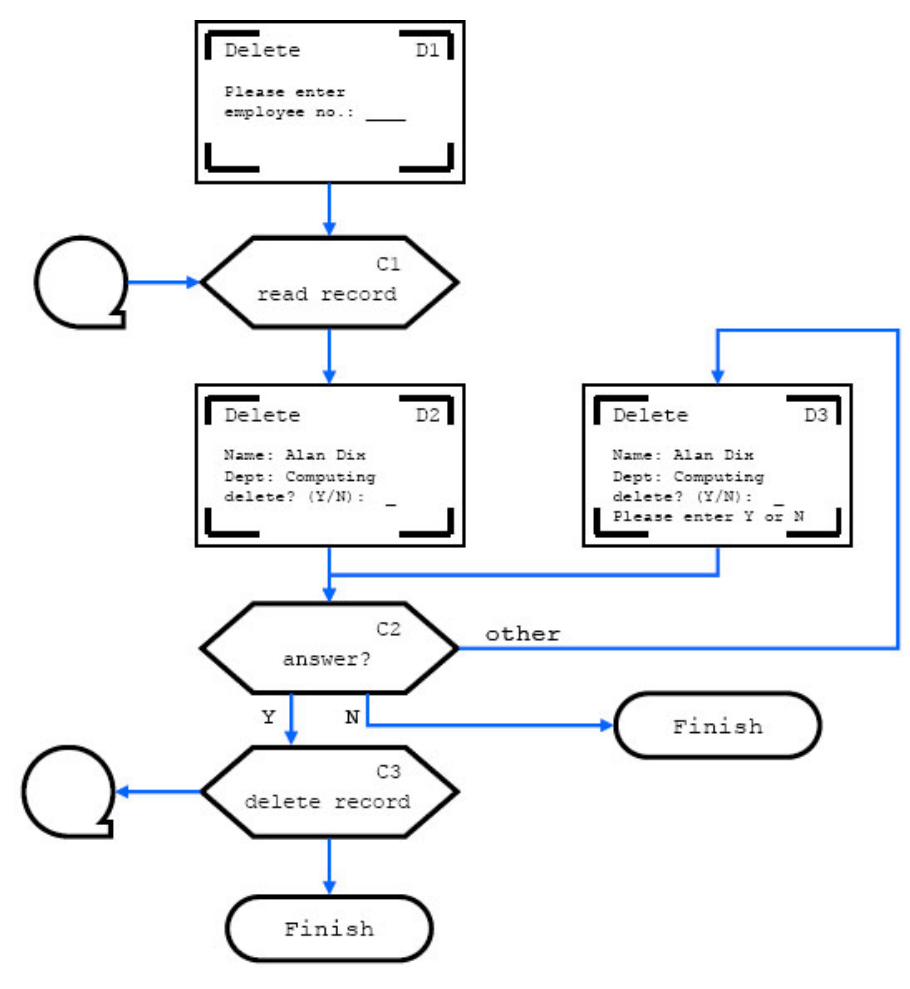

**Εικόνα 11: ∆ιάγραµµα ροής**

 Τα **διαγράµµατα JSD** είναι µια δοµηµένη µέθοδος ανάλυσης και σχεδίου (βλέπε **Εικόνα 12**). Χρησιµοποιεί τα διαγράµµατα δοµών οντοτήτων και τα διαγράµµατα δικτύων για να διαµορφώσει ένα σύστηµα. Μια Οντότητα (Entity) είναι ένα αντικείµενο που αλληλεπιδρά µε το σύστηµα. Η ρίζα του δέντρου γονέας- παιδιού ESD είναι µια ενιαία οντότητα (µοναδική στο διάγραµµα). ∆ράσεις (Action) είναι οι ενέργειες που πραγµατοποιούνται από τις οντότητες και οι ενέργειες που έχουν επιπτώσεις σε άλλες οντότητες. Συνδέονται η µία µε την άλλη και µε την οντότητα ρίζας µε µια ιεραρχία γονέα- παιδιού. Για να απεικονιστεί µια επιλογή µεταξύ δύο ή περισσότερων αµοιβαία αποκλειόµενων ενεργειών, η ενέργεια χαρακτηρίζεται µε ένα µικρό (ο) , για την επιλογή, στην άνω δεξιά γωνία. Εάν µια δράση επαναλαµβάνεται, προσδιορίζεται µε ένα µικρό αστερίσκο (\*) στην άνω δεξιά γωνία της.

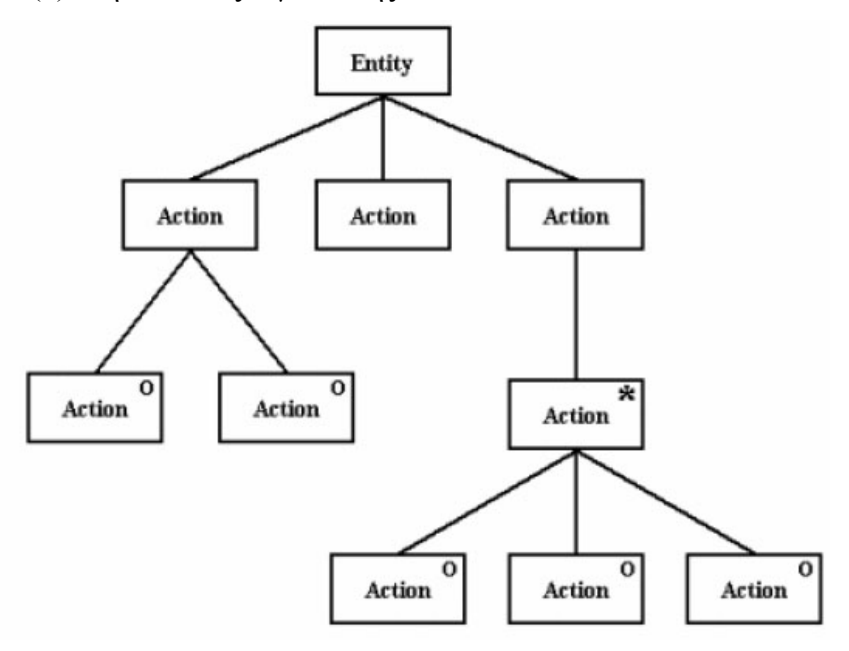

**Εικόνα 12: JSD διάγραµµα**

 Για περισσότερο πολύπλοκους διάλογους έχουν αναπτυχθεί εξειδικευµένες τεχνικές. Μια τέτοια είναι γνωστή ως **concurrent dialogues** (βλέπε **Εικόνα 13**). Με αυτό το είδος διαλόγου, υποστηρίζεται η αµεσότητα στην αλληλεπίδραση χρήστη- συστήµατος αλλά και τα σύνθετα καθήκοντα όπως για παράδειγµα η παροχή επιλογών µέσα από τις οποίες ο χρήστης µπορεί να προσαρµόσει το σύστηµα.

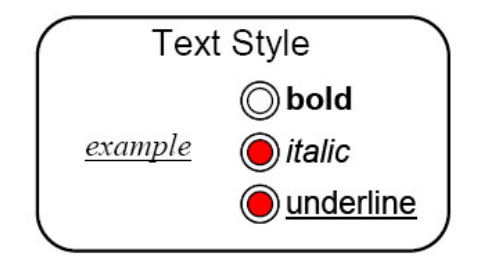

**Εικόνα 13**: **Ταυτοχρονισµός διαλόγων (concurrent dialogue)** 

### **1.4 Το εννοιολογικό επίπεδο αλληλεπίδρασης**

Το τρίτο και ενδεχοµένως περισσότερο πολύπλοκο επίπεδο ανάλυσης της αλληλεπίδρασης ανθρώπου- υπολογιστή είναι το εννοιολογικό επίπεδο που συχνά µελετάται σε σχέση µε την µεταφορά αλληλεπίδρασης που ενσωµατώνεται στην διεπαφή.

#### **1.4.1 Η έννοια της µεταφοράς αλληλεπίδρασης**

 Η λέξη "µεταφορά" είναι ευρέως γνωστή. Είναι µια ελληνική λέξη που σηµαίνει "πέρα από" ή αλληγορία. Σκοπός της µεταφοράς είναι να επεξηγήσει κάποια άγνωστη έννοια ή αντικείµενο, µέσω κάποιου άλλου που είναι γνωστό και που δεν έχει καµία σχέση µε το αρχικό. Η µεταφορά ταυτίζει τα δύο πράγµατα, µε σκοπό την επεξήγηση του ενός (που είναι άγνωστο) µέσω αναφορών στο άλλο (που θεωρείται γνωστό). Στην πραγµατικότητα η µεταφορά είναι ένα εσκεµµένο λάθος, αφού τα δύο πράγµατα που θεωρούνται ίδια στην πραγµατικότητα δεν είναι.

 Από την σκοπιά της φιλοσοφίας της γλώσσας και της µελέτης της ανθρώπινης επικοινωνίας η µεταφορά είναι µια ιδιαίτερα ισχυρή έννοια, και αυτό γιατί τείνει να "αφήνει στην άκρη" τις καθιερωµένες εκφράσεις, και παραπέµπει εκεί από όπου οι λέξεις και οι έννοιες προέκυψαν.

 Οι µεταφορές ως εργαλείο δεν βρίσκονται µόνο στη λογοτεχνία ή στην ποίηση, είναι επίσης ένα µέρος της καθηµερινής µας ζωής. Ο ρόλος τους στη λογοτεχνία είναι να επεξηγούν το φανταστικό- το άγνωστο, µε κάτι συγκεκριµένο και γνωστό, έτσι ώστε να προκαλέσουν εντύπωση στον αναγνώστη/ ακροατή.

 Ο ρόλος της µεταφοράς στην επιστήµη είναι να διευκρινίζει τα άγνωστα, τα όχι εύκολα κατανοητά πράγµατα. Ένα παράδειγµα για την επιστηµονική µεταφορά είναι πρότυπο Rutherford του ατόμου που συγκρίνει τη δομή του ατόμου υδρογόνου με το ηλιακό σύστηµα. Από τη άλλη πλευρά, ο ρόλος της µεταφοράς στη σχεδίαση διεπαφών βοηθάει το χρήστη να προσδιορίσει τις λειτουργικές έννοιες των εικόνων της εφαρµογής. Γνωρίζοντας κάποιος "την ιστορία" της µεταφοράς, µπορεί επιτυχώς να πλοηγηθεί µέσα στην εφαρµογή. Σε πολλές εφαρµογές, όµως, η χρήση των µεταφορών δεν είχε ένα υψηλό σχεδιάγραµµα σχεδίου. Κατά συνέπεια, πολλές εφαρµογές χρησιµοποιούν τις µεταφορές σε εικονικές διεπαφές µε τρόπους που µπορεί να είναι ασυµβίβαστοι και ακατάλληλοι.

#### **1.4.2 Μεταφορά, διεπαφή και ευχρηστία**

*"It is not the role of metaphor to draw our sight to what is there, but to draw our vision toward what is not there and, indeed, cannot be anywhere. Metaphor is horizontal, reminding us that it is one's vision that is limited, and not what one is viewing." – James Carse* 

 Συχνά οι σχεδιαστές συστηµάτων προσπαθούν να βρουν την κατάλληλη µεταφορά για να στηρίξουν τη διεπαφή του συστήµατός τους. Υποθέτουν πως αν στηρίξουν τη σηµασιολογία της διεπαφής τους σε κάτι ήδη γνωστό, τότε θα είναι πιο εύκολο για τους χρήστες να κατανοήσουν και να εξοικειωθούν µε το σύστηµα.

 Πολλές φορές όµως, ο τρόπος µε τον οποίο οι µεταφορές χρησιµοποιούνται µέσα σε µια διεπαφή µπορεί να προκαλέσει προβλήµατα. Μια ακατάλληλη ή άσχηµα σχεδιασµένη µεταφορά µπορεί να παραπλανήσει τους χρήστες. Είναι επίσης σηµαντικό να αναφερθεί ότι η δοµή που παρέχεται µέσα στη µεταφορά πρέπει να είναι σχετική µε τα προβλήµατα και τους στόχους που περιλαµβάνονται στην εφαρµογή.

 Σκοπός της µεταφοράς διεπαφών είναι να κάνει πιο εύκολη στο χρήστη την επικοινωνία του µε τον υπολογιστή. Με τον σωστό χειρισµό των εικονικών διεπαφών η µεταφορά είναι προφανής. Η µεταφορά από µόνη της δεν είναι αρκετή για το σωστό σχεδιασµό µιας διεπαφής. Έχουν γραφτεί πολλά σχετικά µε την επιλογή της σωστής µεταφοράς και τον τρόπο σχεδίασής της ώστε να είναι πραγµατικά εύκολο στο χρήστη να τη χρησιµοποιήσει. Πολλές φορές όµως, µπορεί να χρειαστεί να προχωρήσουµε και πιο µακριά από µια µεταφορά έτσι ώστε να φτιάξουµε µία σωστή για τον χρήστη διεπαφή.

 Τα φυσικά αντικείµενα µόνο µε την εµφάνισή τους και τις φυσικές τους ιδιότητες υποστηρίζουν κάποιο συγκεκριµένο σύνολο λειτουργιών. Ένα ευθύ κοµµάτι ξύλου για παράδειγµα έχει διάφορες πιθανές χρήσεις, να γίνει στήριγµα, να σπρώξει το µαλακό έδαφος ακόµη και να βοηθήσει στο µάζεµα κάποιων καρπών. Από την άλλη πλευρά τα αντικείµενα που εµφανίζονται στην οθόνη δεν έχουν καµία έµφυτη λειτουργία και εµφάνιση. Για παράδειγµα, για να εκτελεστεί κάποια λειτουργία θα πρέπει ο χρήστης µε το ποντίκι να επιλέξει κάποια περιοχή που ξεχωρίζει µε κάποιο τρόπο και να κάνει "κλικ". Σε αυτή την περίπτωση χρησιµοποιούµε τη µεταφορά του κουµπιού όπου έχει µία λειτουργία και µια εµφάνιση που είναι γνωστή στον χρήστη. Όταν χρησιµοποιούµε µια µεταφορά ουσιαστικά χρησιµοποιούµε τις λειτουργίες της και την εµφάνισή της.

 Η δύναµη της µεταφοράς είναι ότι κάνει ένα νέο σύστηµα να φαίνεται και να συµπεριφέρεται σαν κάτι ήδη γνωστό. Η σύνδεση ενός γνωστού συστήµατος και των λειτουργιών του µε ένα άγνωστο πρόγραµµα µέσω της µεταφοράς επιτρέπει στο χρήστη να εφαρµόσει ότι ξέρει για το ένα σύστηµα στο νέο. Οι χρήστες κάνουν έπειτα ορισµένες υποθέσεις για το νέο σύστηµα. Παραδείγµατος χάριν, µπορούν να υποθέσουν ότι στους φακέλους του Macintosh µπορούν να τους ανοίξουν και αντικείµενα (αρχεία και άλλοι φάκελοι) µπορούν να προστεθούν ή να αφαιρεθούν από αυτούς.

 Μια µεταφορά όµως µπορεί και να αποτύχει. Η µεταφορά δεν επισηµαίνει µόνο τις οµοιότητες αλλά και τις διαφορές των συστηµάτων. Η επιλογή της µεταφοράς έχει να κάνει µε τον τρόπο που σκεφτόµαστε για τα πράγµατα. Τα συστήµατα του υπολογιστή όµως είναι πολύ διαφορετικά από τα φυσικά συστήµατα. Έτσι πολλές φορές η µεταφορά υπονοεί πως το σύστηµα έχει ορισµένες ιδιότητες που στην πραγµατικότητα µπορεί και να µην έχει.

# **1.5 Σύνοψη και σχολιασµός**

 Ο στόχος της παρούσας εργασίας αφορά την σχεδίαση διεπαφών µε την χρήση επιλεγµένης µεταφοράς αλληλεπίδρασης. Με άλλα λόγια η εργασία στοχεύει στην διερεύνηση µεθόδων σχεδίασης διεπαφών στο σηµασιολογικό/ εννοιολογικό επίπεδο, δεδοµένου ενός συντακτικού και ενός λεκτικού επιπέδου αλληλεπίδρασης που στη περίπτωση µας προσφέρονται από την βιβλιοθήκη Microsoft Foundation Classes (MFC).

 Εποµένως, στα κεφάλαια που ακολουθούν εξειδικεύονται, καταρχήν σε µια γενική σχεδιαστική προσέγγιση (Κεφάλαιο 3) για την κατασκευή διεπαφών και στη συνέχεια (Κεφάλαιο 4) στην εφαρµογή της για την περίπτωση της εφηµερίδας ως βασικής µεταφοράς αλληλεπίδρασης. Η σχεδιαστική προσέγγιση στηρίζεται στο διαχωρισµό της χρήσης µιας µεταφοράς στη σχεδίαση διεπαφών είτε για τον χαρακτηρισµό της διεπαφής είτε για την ενσωµάτωση της µεταφοράς στη διεπαφή. Και οι δύο περιπτώσεις αναλύονται µε σκοπό να καταλήξουµε στο κεντρικό συµπέρασµα ότι η διαχείριση της σχεδίασης διεπαφών στο σηµασιολογικό επίπεδο αφορά κατά κύριο λόγο την κατάλληλη προσαρµογή διαδραστικών αντικειµένων διαφόρων κατηγοριών, και κυρίως των αντικειµένων συµπερίληψης υψηλού επιπέδου.

# *2 Σχεδιάζοντας µεταφορές αλληλεπίδρασης*

# **2.1 Ο ρόλος της µεταφοράς στη σχεδίαση**

 Η σχεδίαση µιας διεπαφής προσοµοιάζεται σε πολλά σηµεία µε άλλα σχεδιαστικά/ κατασκευαστικά πεδία όπως παραδείγµατος χάριν η σχεδίαση ενός κτηρίου, η αρχιτεκτονική ενός εσωτερικού ή εξωτερικού χώρου, κλπ. Σε όλες αυτές τις περιπτώσεις αναπτύσσεται από το σχεδιαστή ένα µοντέλο του χώρου το οποίο παρουσιάζεται στους χρήστες για λόγους εξοικείωσης αλλά και επικύρωσης. Το µοντέλο αυτό συνήθως βασίζεται σε προηγούµενη εµπειρία του σχεδιαστή που προσαρµόζεται στο νέο σχεδιαστικό πρόβληµα και σε κανόνες κατασκευής που αφορούν τεχνικά και ποιοτικά στοιχεία του τελικού τεχνήµατος.

 Στην περίπτωση των διαδραστικών συστηµάτων τα µοντέλα που αναπτύσσονται είναι περισσότερα του ενός και αφορούν τόσο το ίδιο το σύστηµα όσο και τους χρήστες του. Συγκεκριµένα, για να δηµιουργήσει κάποιος ένα µοντέλο από κάτι, πρέπει πρώτα να γνωρίζει πώς δουλεύει αυτό το κάτι. Αυτό δεν συµπεριλαµβάνει µόνο το πώς λειτουργεί το σύστηµα ως προς το χρήστη αλλά και πώς αυτό συµπεριφέρεται κάτω από κάποιες συνθήκες.

 Οι σχεδιαστές αναπτύσσουν ένα µοντέλο σχεδιασµού (design model) το οποίο βασίζεται στους χρήστες του συστήµατος και στο υφιστάµενο ή αναµενόµενο τρόπο χρήσης αυτού (βλέπε **Εικόνα 14**). Περιλαµβάνει επίσης και χαρακτηριστικά γνωρίσµατα τους συστήµατος όπως τον τρόπο πλοήγησης και τον τρόπο σύνδεσης των επιµέρους µερών.

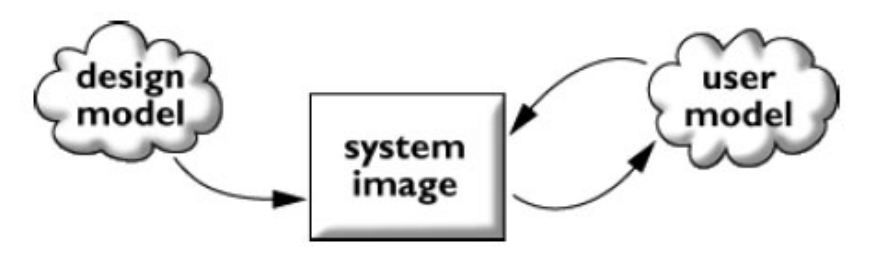

**Εικόνα 14:** Σχεδιασµός συστήµατος

 Καθώς ένας χρήστης χρησιµοποιεί το σύστηµα αναπτύσσεται το µοντέλο χρήσης του συστήµατος (user model). Σε αυτό το µοντέλο παρουσιάζεται η δοµή του συστήµατος και πώς αυτό λειτουργεί. Μερικές φορές το µοντέλο χρήσης είναι το ακριβές µοντέλο του συστήµατος, άλλες όµως όχι. Σκοπός των σχεδιαστών είναι να "επικοινωνήσει" το µοντέλο σχεδίασης µε το χρήστη. Ο µόνος τρόπος επικοινωνίας τους, εν τούτοις, είναι η ίδια η εικόνα του συστήµατος. Εάν ένα σύστηµα έχει σχεδιαστεί επιτυχώς, κατόπιν το µοντέλο χρήσης θα είναι ισοδύναµο µε το τελικό σύστηµα.

# **2.2 Τεχνικές σχεδίασης διεπαφής βάση µεταφοράς**

 Γενικά υπάρχουν δύο τρόποι χρήσης ή ενσωµάτωσης µιας µεταφοράς στο σχεδιασµό ενός διαδραστικού συστήµατος. Ο πρώτος αφορά τη χρήση της µεταφοράς για το χαρακτηρισµό ολόκληρου του συστήµατος, ενώ ο δεύτερος αφορά τη χρήση της µεταφοράς για την απόδοση επιλεγµένων καθηκόντων ή δραστηριοτήτων ενός συστήµατος.

## **2.2.1 Χαρακτηρίζοντας το συνολικό περιβάλλον χρήσης**

 Ένα παράδειγµα χαρακτηρισµού ενός συστήµατος µε τη χρήση µιας µεταφοράς είναι το γραφικό desktop που συναντάµε σε όλους του επιτραπέζιους προσωπικούς υπολογιστές.

 Στην περίπτωση αυτή χρησιµοποιείται µια καλώς κατανοητή έννοια ή πεδίο αναφοράς(source domain) που είναι το περιβάλλον του γραφείου (βλέπε **Εικόνα 15**) για να γίνει κατανοητό ένα δύσκολο για τον άνθρωπο πεδίο στόχου (target domain)– αυτό της λειτουργίας ενός Η/Υ.

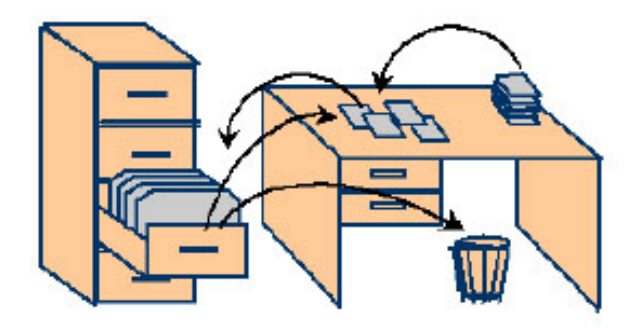

**Εικόνα 15:** Περιβάλλον του γραφείου

 Η ερµηνεία ενός πεδίου στόχου µέσω της αναγωγής σε ένα πεδίο αναφοράς δεν είναιαπλή διαδικασία. Αντίθετα, κρίνεται ότι αποτελεί µέγιστο σχεδιαστικό πρόβληµα µε υψηλό βαθµό ρίσκου και κινδύνων. Κάτι τέτοιο τουλάχιστον προκύπτει από τις σχετικές µελέτες που είναι καταγεγραµµένες στην βιβλιογραφία και παρουσιάζουν το χρόνο και τον τρόπο ανάπτυξης της αρχικής έκδοσης του γραφικού περιβάλλοντος χρήσης του STAR και µετέπειτα του LISA. Η δυσκολία συνίσταται στο γεγονός ότι η µετάβαση από ένα πεδίο αναφοράς σε ένα πεδίο στόχου δεν είναι απλή υπόθεση. Κατά καιρούς έχει µελετηθεί από ερευνητές και έχουν υπάρξει διάφορες µεθοδολογικές προτάσεις.

 Μια πιο σύγχρονη προσέγγιση στο θέµα αξιώνει ότι η µετάβαση αυτή πραγµατοποιείται σε τρία βήµατα. Στο πρώτο βήµα, το πεδίο αναφοράς αναλύεται όσον αφορά τα αντικείµενα και τα καθήκοντα που το χαρακτηρίζουν. Με αναφορά στο περιβάλλον του γραφείου θα λέγαµε ότι στη φάση της ανάλυσης αναγνωρίζονται και περιγράφονται τόσο τα αντικείµενα/ οντότητες που χαρακτηρίζουν το πεδίο όπως για παράδειγµα φάκελοι, έγγραφα, συρτάρια, κλπ όσο και τα καθήκοντα που εκτελούν οι χρήστες και αφορούν είτε γενικού τύπου καθήκοντα (επικοινωνία, διάβασµα, συγγραφή) είτε δράσεις στα συγκεκριµένα αντικείµενα (διαγραφή εγγράφου).

 Στο δεύτερο στάδιο, αυτό της σχεδίασης τα ευρήµατα της ανάλυσης αποτυπώνονται σε ένα αφηρηµένο σηµασιολογικό µοντέλο. Παράδειγµα τέτοιου µοντέλου για την περίπτωση του περιβάλλοντος γραφείου είναι το παρακάτω (**Εικόνα 16**)µοντέλο κλάσεων της UML που συνοψίζει µε οπτικό τρόπο τις οντότητες του πεδίου αναφοράς και τις χρήσεις τους.

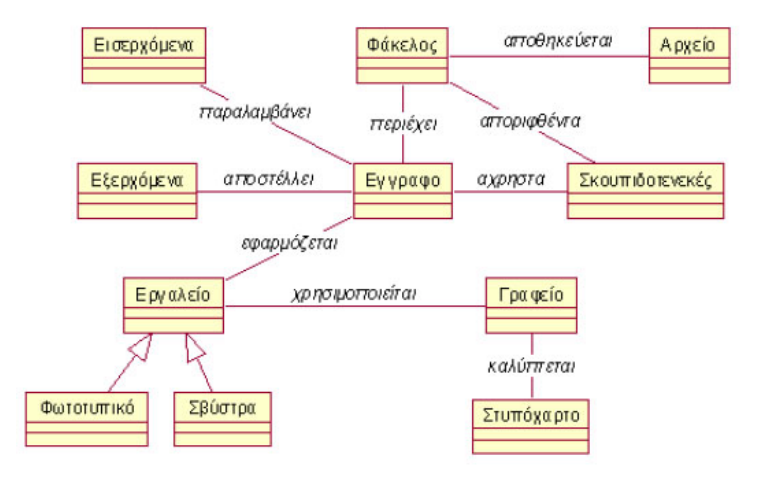

**Εικόνα 16**: Μοντέλο κλάσεων γραφείου

 Στο τρίτο και τελευταίο βήµα ο σχεδιαστής πρέπει να αποφασίσει ποιο τµήµα του σηµασιολογικού µοντέλου αφορά την εφαρµογή του και πώς θα αποδοθεί µέσω υπολογιστή. Στο βήµα αυτό καθορίζονται τα αντικείµενα αλληλεπίδρασης που θα χρησιµοποιηθούν, οι καταστάσεις τους και ο τρόπος χειρισµού αυτών. Σχηµατικά, η µέθοδος των τριών βηµάτων που παρουσιάσαµε συνοψίζεται στο παρακάτω σχήµα:

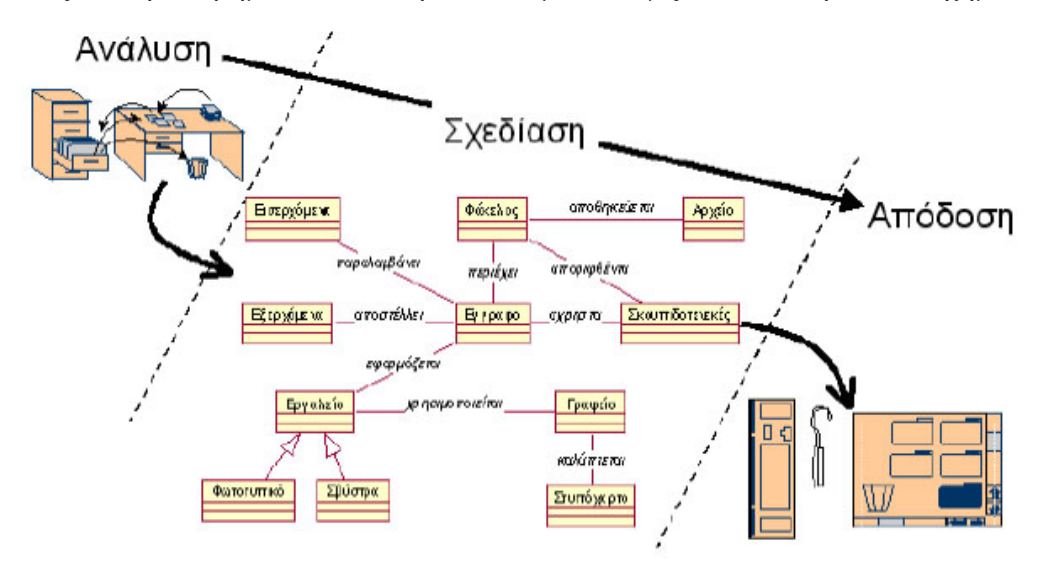

**Εικόνα 17**: Σχεδιαστικά βήµατα

 Ωστόσο πρέπει να τονίσουµε δύο σηµαντικά στοιχεία που αφορούν την χρήση µεταφορών στην σχεδίαση διεπαφών. Η πρώτη συνίσταται στο γεγονός ότι δεν υπάρχει µία µόνο δυνατή απόδοση των οντοτήτων και των εννοιών ενός πεδίου αναφοράς. Χαρακτηριστικό παράδειγµα είναι η συµβολική απόδοση που βασίζεται στα παράθυρα και η απόδοση βάση ιδεογράµµατος του ίδιου ακριβώς πεδίου αναφοράς (βλέπε **Εικόνα 18**).

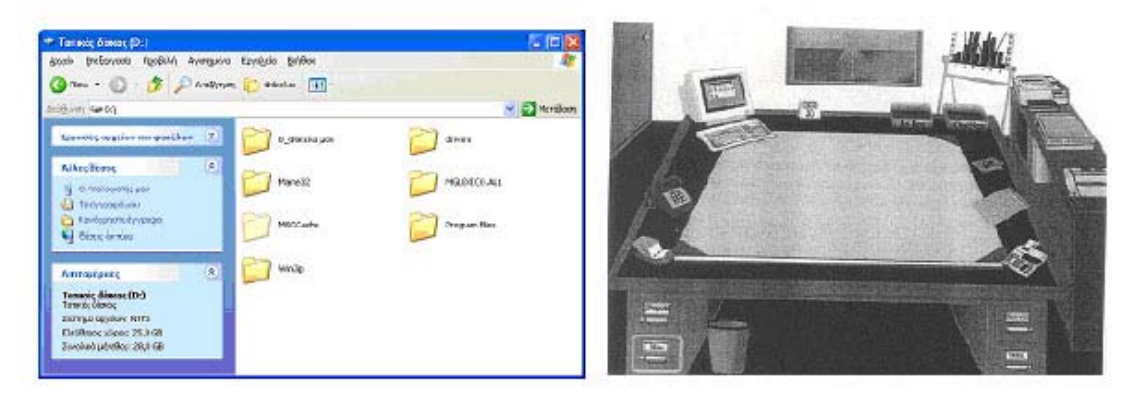

**Εικόνα 18:** Απόδοση µεταφοράς (µε σύµβολα και ιδεόγραµµα)

 $\mathcal{L}_\text{max}$ ΤΜΗΜΑ ΕΦΑΡΜΟΣΜΕΝΗΣ ΠΛΗΡΟΦΟΡΙΚΗΣ & ΠΟΛΥΜΕΣΩΝ ΤΕΧΝΟΛΟΓΙΚΟ ΕΚΠΑΙ∆ΕΥΤΙΚΟ Ι∆ΡΥΜΑ ΚΡΗΤΗΣ

 Το δεύτερο σηµαντικό στοιχείο είναι ότι στην σχεδίαση διεπαφών µια µεταφορά δεν χρειάζεται και συχνά δεν πρέπει να αξιοποιείται εξ΄ ολοκλήρου, π.χ. η έννοια του στυπόχαρτου δεν αποδίδεται στη συµβολική απόδοση (βλέπε **Εικόνα 19**). Εποµένως µπορεί κανείς να συµπεράνει ότι η σχεδίαση του σηµασιολογικού επιπέδου µιας διεπαφής µε την χρήση µιας µεταφοράς είναι ιδιαίτερα απαιτητική διαδικασία τόσο σε επίπεδο ανάλυσης και σχεδίασης όσο και σε επίπεδο απόδοσης της µεταφοράς µέσω υπολογιστή.

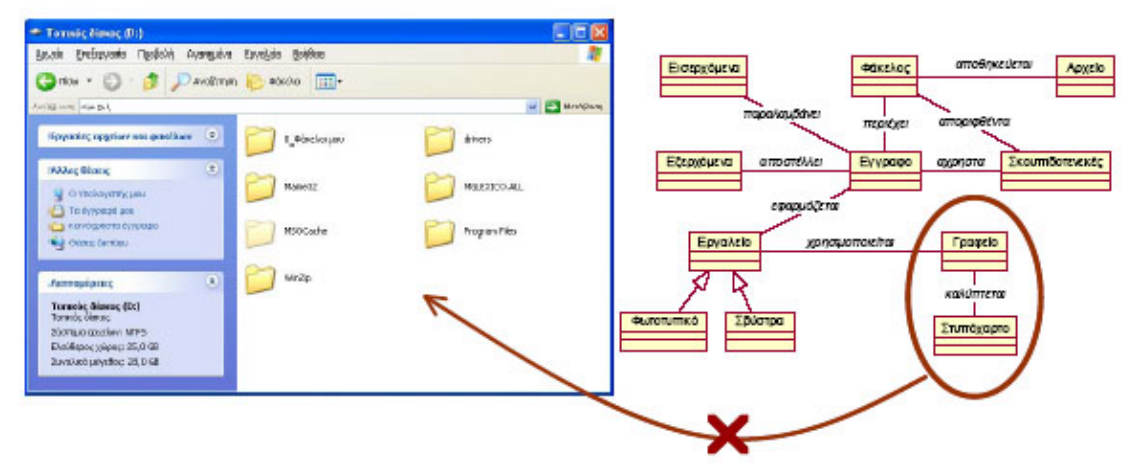

**Εικόνα 19**: Τµήµα µεταφοράς που δεν αποδίδεται

#### **2.2.2 Ενσωµάτωση µεταφοράς σε µια διεπαφή**

 Αντί του χαρακτηρισµού του συνόλου της διεπαφής, στην περίπτωση αυτή η µεταφορά ενσωµατώνεται και χαρακτηρίζει επιµέρους καθήκοντα (βλέπε **Εικόνα 20**) ή συγκεκριµένα διαδραστικά αντικείµενα (βλέπε **Εικόνα 21 - Εικόνα 24**).

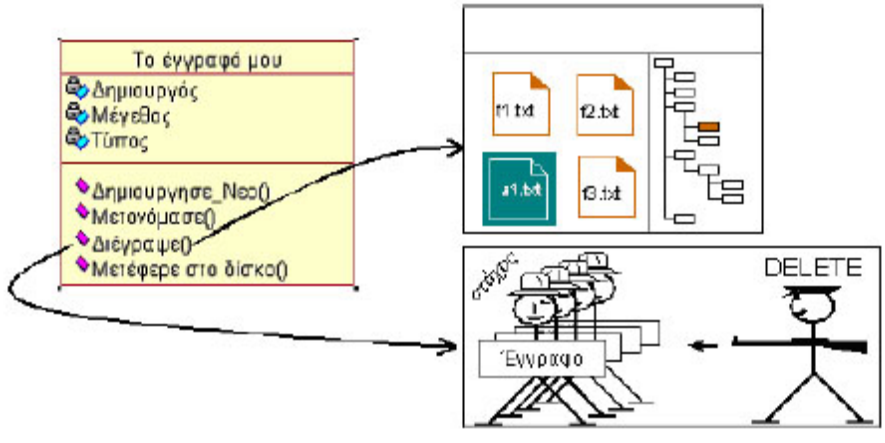

**Εικόνα 20:** Υλοποίηση µεθόδου διαγραφής

 $\mathcal{L}_\text{max}$ ΤΜΗΜΑ ΕΦΑΡΜΟΣΜΕΝΗΣ ΠΛΗΡΟΦΟΡΙΚΗΣ & ΠΟΛΥΜΕΣΩΝ ΤΕΧΝΟΛΟΓΙΚΟ ΕΚΠΑΙ∆ΕΥΤΙΚΟ Ι∆ΡΥΜΑ ΚΡΗΤΗΣ

¾ Push buttons – Ηλεκτρικές συσκευές

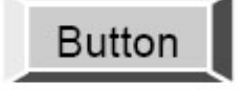

**Εικόνα 21:** Ένα κουµπί (push button)

¾ Sliders / potentiometers - Ηλεκτρικές συσκευές

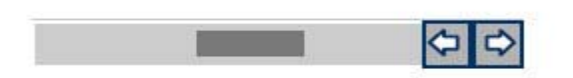

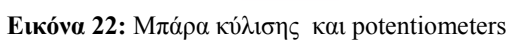

 $\triangleright$  Check- boxes – Συμπλήρωση φόρμας

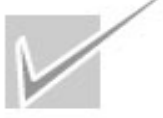

**Εικόνα 23**: Κουµπί ελέγχου (check box)

¾ Menus – Μενού εστιατορίου

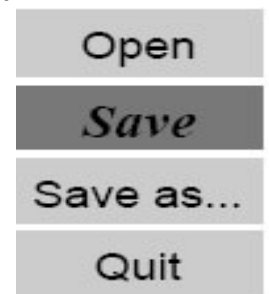

**Εικόνα 24**: Μενού επιλογών

# **2.3 Παραδείγµατα**

# **2.3.1 Η µεταφορά του desktop**

 Αναµφισβήτητα, µια από τις πιο γνωστές µεταφορές που χρησιµοποιούνται στο σχέδιο των εικονικών διεπαφών (iconic interface) είναι η µεταφορά του desktop. Ο πρώτος υπολογιστής που χρησιµοποίησε αυτή τη µεταφορά στο σχεδιασµό του περιβάλλοντος εργασίας ήταν ο Apple Macintosh, το 1984.

Η µεταφορά του desktop είναι ένα σύνολο από έννοιες που χρησιµοποιούνται αυτή

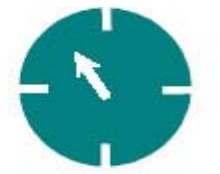

τη στιγµή από λειτουργικά συστήµατα βασισµένα στο GUI (Graficals User Interface). Σε αυτή τη µεταφορά, η οθόνη του υπολογιστή απεικονίζει το γραφείο του χρήστη, επάνω στο οποίο µπορούν να τοποθετηθούν τα έγγραφα, φάκελοι κτλ. Ο χρήστης αλληλεπιδρά µε αυτόν τον εικονικό κόσµο µε τη χρήση ενός ποντικιού, µια συσκευή εισαγωγής που επιτρέπει στο χρήστη να κινεί ένα βέλος µέσα στην επιφάνεια εργασίας και να επιλέξει ένα ηλεκτρονικό αντικείµενο, µε το πάτηµα ενός κουµπιού του ποντικιού. Ένα έγγραφο µπορεί να ανοίξει µέσα σε ένα παράθυρο, αντιπροσωπεύοντας το αντίγραφο του εγγράφου που τοποθετείται πάνω στο γραφείο. Για να ξεφορτωθεί ο χρήστης ένα φυσικό έγγραφο από το γραφείο του, το πετάει στα απορρίµµατα. Για να διαγράψει ένα ηλεκτρονικό έγγραφο επιλέγει απλά το έγγραφο και το κινεί πάνω στα ηλεκτρονικά απορρίµµατα, και το έγγραφο εξαφανίζεται. Και στις δύο περιπτώσεις το έγγραφο δεν χάνεται τελείως µέχρι ο χρήστης να αδειάσει τον κάδο. Εξαρτήµατα του γραφείου όπως, σηµειωµατάριο, calculator, ηµερολόγιο είναι και αυτά διαθέσιµα µε µικρές εφαρµογές.

 Η ίδια µεταφορά του desktop έχει επεκταθεί και σε διάφορες εφαρµογές, καθώς η πρόσβαση και η χρήση των χαρακτηριστικών των υπολογιστών είναι πιο σηµαντική από διατήρηση της "αγνότητας" της µεταφοράς. Γι' αυτό το λόγο συναντάµε τον κάδο απορριµµάτων και τα αποθηκευτικά µέσα (που µπορούν να θεωρηθούν σαν ντουλάπα αρχειοθέτησης), πράγµατα τα οποία δεν είναι σίγουρο ότι υπάρχουν σε όλα τα γραφεία.

 Αλλά και άλλα χαρακτηριστικά όπως menu bars, task bars, ή docks που σίγουρα δεν υπάρχουν σε ένα πραγµατικό γραφείο. Τον τελευταίο καιρό, η µεταφορά του desktop έχει γίνει λιγότερο σηµαντική µετά την εµφάνιση µεγάλων αποθηκευτικών µέσων που έχουν κάνει τη διαχείριση των φακέλων πιο εύκολη. Μια πιο προσανατολισµένη προς το χρήστη προσέγγιση κερδίζει έδαφος, καθώς ο χρήστης µπορεί να οργανώσει τα έγγραφά του µε τέτοιο τρόπο έτσι ώστε να διευκολύνει τις ιδιαίτερες ανάγκες του, χωρίς να είναι αναγκασµένος να χρησιµοποιήσει ένα σχεδιασµό βασισµένο σε file-system. Η προσθήκη των "έξυπνων φακέλων" που ανοίγουν οδηγεί σε µια µέθοδο όπου τα αρχεία τοποθετούνται µε βάση τα κριτήρια αναζήτησης του χρήστη, παρά τη φυσικής τους θέσης στο δίσκο, η οποία δεν έχει τελικά καµία σπουδαιότητα για το χρήστη.

#### **2.3.2 Η µεταφορά του δωµατίου**

 Πολλές εφαρµογές που απευθύνονται σε οµάδες χρηστών περιέχουν κενά που εµποδίζουν τη συλλογική εργασία των χρηστών. Η µεταφορά του δωµατίου καλύπτει τα

κενά αυτών των εφαρµογών και επιτρέπει στους χρήστες να συνεργαστούν αρµονικά. Τα δωµάτια που µελετούνται είναι αντίστοιχα των φυσικών δωµατίων όπως: γραφεία εταιρειών, γραφεία συνεδριάσεων, γραφεία διαλείµµατος κλπ.

 Τα δωµάτια είναι οροθετηµένοι χώροι που ενεργούν ως containers. Οι τοίχοι χωρίζουν έναν µεγάλο χώρο σε πολλά δωµάτια. Αυτοί οι τοίχοι µπορούν είτε να χωρίσουν είτε να ενώσουν τους ανθρώπους. Κάθε δωµάτιο χωριστά δρα σαν ένας διαφορετικός container, ο οποίος περιέχει, έπιπλα, εργαλεία δουλείας και επικοινωνίας που κάνει την ατοµική και την οµαδική εργασία πιο ευχάριστη. Επίσης τα δωµάτια είναι προσπελάσιµα καθώς οι χρήστες µπορούν να εισέλθουν και να εξέλθουν οποιαδήποτε στιγµή. Τα δωµάτια µπορούν να προσαρµοστούν σε κάθε χρήστη ανάλογα µε τις ανάγκες του. Η µεταφορά του δωµατίου βρίσκει εφαρµογή σε εφαρµογές όπου είναι απαραίτητη η συνεργασία.

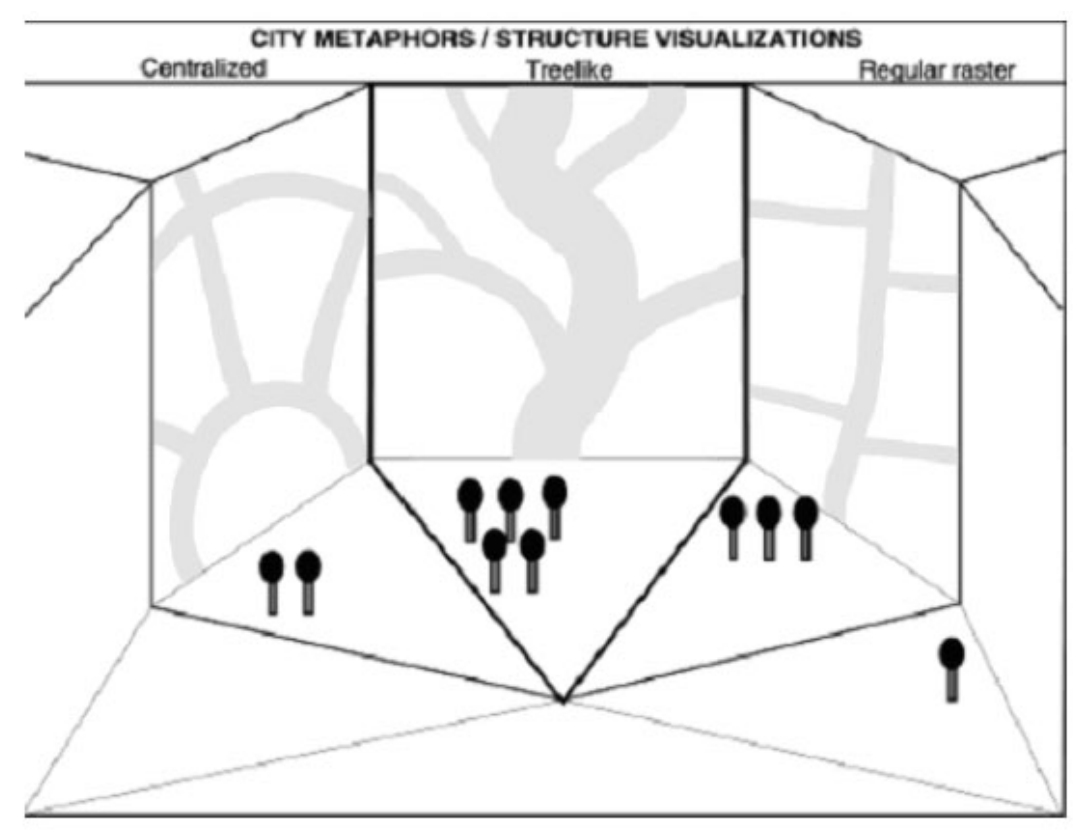

**Εικόνα 25:** Μεταφορά δωµατίου συζήτησης

 Στην **Εικόνα 25** παρουσιάζεται ένα δωµάτιο ή χώρος συζήτησης. Υπάρχει ένα ενεργό θέµα συζήτησης που αφορά εναλλακτικές µεθόδους απόδοσης χωρικών µεταφορών. ∆ύο

µετέχοντες έχουν εκφραστεί υπέρ µιας απόδοσης τύπου οµόκεντρων κύκλων (contralised), πέντε µετέχοντες υποστηρίζουν δενδρική δοµή (tree-like) και τρεις µετέχοντες υποστηρίζουν απόδοση τύπου regular raster (δεξιά). Ένας µετέχον είναι ο παρατηρητής ή ο συντονιστής. Μπορεί λοιπόν εύκολα να φανταστεί κανείς ένα σύστηµα υποστήριξης συζητήσεων (forum) όπου η βασική µεταφορά είναι η παραπάνω.

 Ένα εναλλακτικό σενάριο απόδοσης της µεταφοράς του δωµατίου φαίνεται στην **Εικόνα 26**. Ο χώρος αλληλεπίδρασης είναι δοµηµένος σύµφωνα µε ένα κλασσικό δωµάτιο. Τα δωµάτια εσωκλείουν οντότητες, ο τύπος των οποίων καθορίζεται στη φάσης υλοποίησης. Τα δωµάτια περιέχουν τις πόρτες και έναν ανελκυστήρα. Οι πόρτες οδηγούν σε άλλα αντικείμενα δωματίων του ίδιου πατώματος, ενώ ο ανελκυστήρας οδηγεί σε αντικείµενα δωµατίων που είναι είτε σε επίπεδο ανωτέρω είτε κατωτέρω. Τα αντικείµενα που βρίσκονται σε ένα δωµάτιο µπορούν να ανήκουν σε µια από τις ακόλουθες έξι οµάδες: µπροστινός τοίχος, πίσω τοίχος, αριστερός τοίχος, δεξιός τοίχος, πάτωµα και οροφή.

 Σύµφωνα µε αυτό το σχέδιο, στην υλοποίηση µιας τέτοιου είδους µεταφοράς, τα διάφορα κύρια αντικείµενα µπορούν να κληρονοµήσουν τις ιδιαίτερες ιδιότητες αλληλεπίδρασης από τη συγκεκριµένη οµάδα στην οποία ανήκουν.

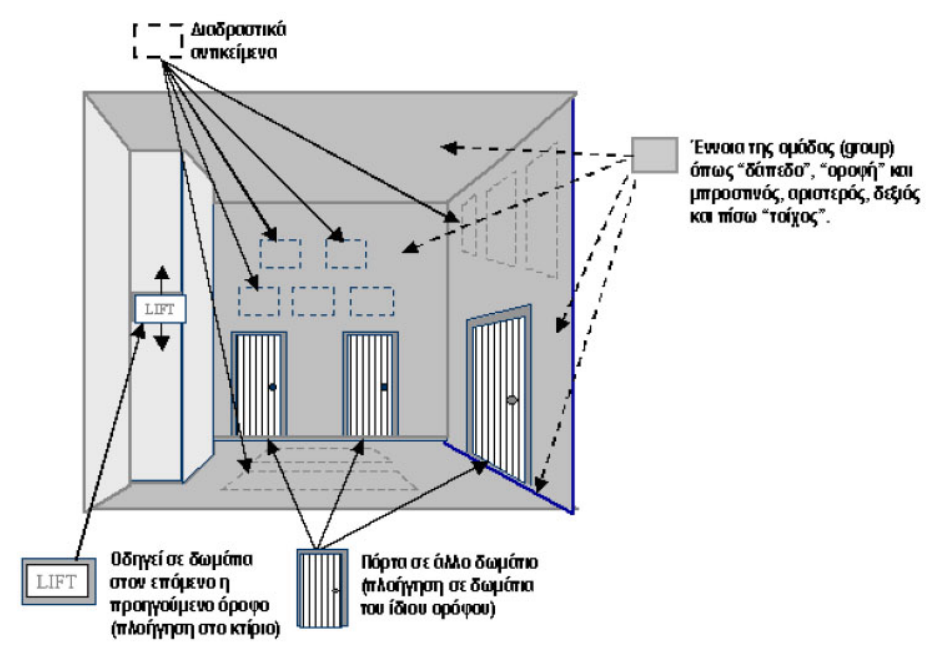

**Εικόνα 26**: Εναλλακτική µεταφορά δωµατίοιυ

#### **2.3.3 Η µεταφορά του βιβλίου**

 Η ιστορία του βιβλίου ξεκινά από την Πέργαµο, µία πόλη της ∆υτικής Τουρκίας. Εκεί ο βασιλιάς θέλοντας να φτιάξει µια βιβλιοθήκη µεγαλύτερη από αυτή στην Αλεξάνδρεια ήρθε σε σύγκρουση µε τους Αιγυπτίους, οι οποίοι σταµάτησαν να προµηθεύουν την Πέργαµο µε πάπυρους. Έχοντας µια πλούσια βιοµηχανία µαλλιού άρχισαν να γράφουν πάνω σε δέρµατα προβάτων. Αυτό έµεινε γνωστό ως περγαµηνή. Επειδή ήταν δύσκολο να γίνει ρολό η περγαµηνή σκέφτηκαν να δηµιουργήσουν ορθογώνιες σελίδες και να τις ράψουν µαζί. Έτσι κατάφεραν να φτιάξουν το βιβλίο. Την τελική µορφή στο βιβλίο, αυτή που γνωρίζουµε µέχρι σήµερα, την έδωσε ο Γουτεµβέργιος.

 Αφήνοντας πίσω το κλασσικό βιβλίο, συναντάµε τη µεταφορά αυτού. Ένα βιβλίο αποτελείται από σελίδες δεµένες µεταξύ τους που περιβάλλονται από εξώφυλλα. Η µεταφορά του βιβλίου θα πρέπει να δίνει στον χρήστη την εικόνα αυτή. Με άλλα λόγια η µεταφορά παρέχει ένα πλαίσιο για το σχέδιο των εικόνων.

 Κύρια χαρακτηριστικά αυτής της µεταφοράς είναι µια κύρια σελίδα µε τα πλήκτρα πλοήγησης, τα οποία αντιπροσωπεύουν το γύρισµα της σελίδας. Άλλα χαρακτηριστικά της µεταφοράς είναι η αρίθµηση των σελίδων, µια δοµή κεφαλαίων, η αναζήτηση όρων κλπ. Μία τέτοιου είδους µεταφορά δίνει στο χρήστη τη δυνατότητα να επέµβει στο περιεχόµενο του βιβλίου π.χ. να υπογραµµίσει κάτι που τον ενδιαφέρει ή να το τονίσει, χωρίς όµως αυτή η αλλαγή να επηρεάσει µόνιµα τη µορφή του κειµένου, καθώς µπορεί να αναιρέσει τις ενέργειες αυτές και να επιστρέψει το βιβλίο στην κανονική του µορφή.

 Ένας µεγάλος αριθµός εφαρµογών που ενσωµατώνουν τις µεταφορές βιβλίων αναφέρονται συχνά ως "ηλεκτρονικά βιβλία" (βλέπε **Εικόνα 27**). Παρατηρούµε ότι έννοιες από το πεδίο αναφοράς, πως σελίδα, κεφάλαιο αποτελούν βασικά στοιχεία της διεπαφής.

 Μια άλλη υλοποίηση που έχει παρουσιαστεί στην σχετική βιβλιογραφία είναι αυτή της **Εικόνα 28**. Σε αυτή την περίπτωση η µεταφορά του βιβλίου έχει χρησιµοποιηθεί για την οργάνωση ιστοσελίδων σε τρισδιάστατη µορφή ενός βιβλίου. Κάθε σελίδα του βιβλίου είναι µια ξεχωριστή ιστοσελίδα που παρουσιάζεται µε τον παραδοσιακό τρόπο. Οι συνδέσεις µε άλλες σελίδες του ίδιου WebBook κωδικοποιούνται µε διαφορετικό χρώµα από εκείνες που δείχνουν σε εξωτερικές σελίδες (κόκκινες και µπλε αντίστοιχα). Επιλέγοντας µία κόκκινη σύνδεση το βιβλίο θα "γυρίσει" σελίδα και ο χρήστης µπορεί να έχει πρόσβαση στην επόµενη. Επιλέγοντας µία µπλε σύνδεση το συγκεκριµένο βιβλίο θα κλείσει και θα ανοίξει ένα άλλο που περιέχει τη σελίδα που ζητήθηκε. Επίσης, ο χρήστης έχει τη δυνατότητα να πλοηγηθεί µέσα στο βιβλίο µε τη χρήση των αντίστοιχων κουµπιών πλοήγησης, καθώς και να τοποθετήσει σελιδοδείκτες στις σελίδες που τον ενδιαφέρουν.

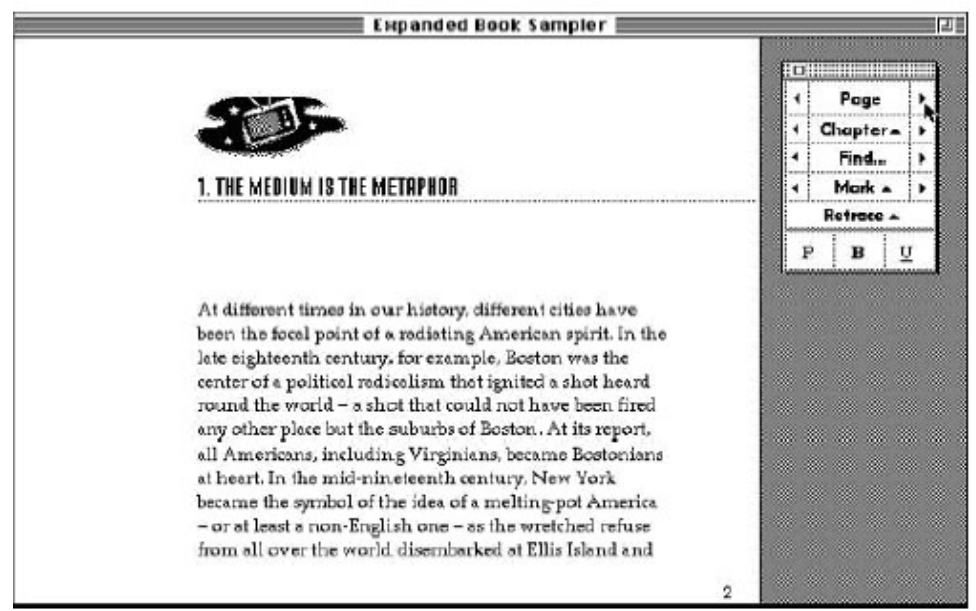

**Εικόνα 27**: Το ηλεκτρονικό βιβλίο

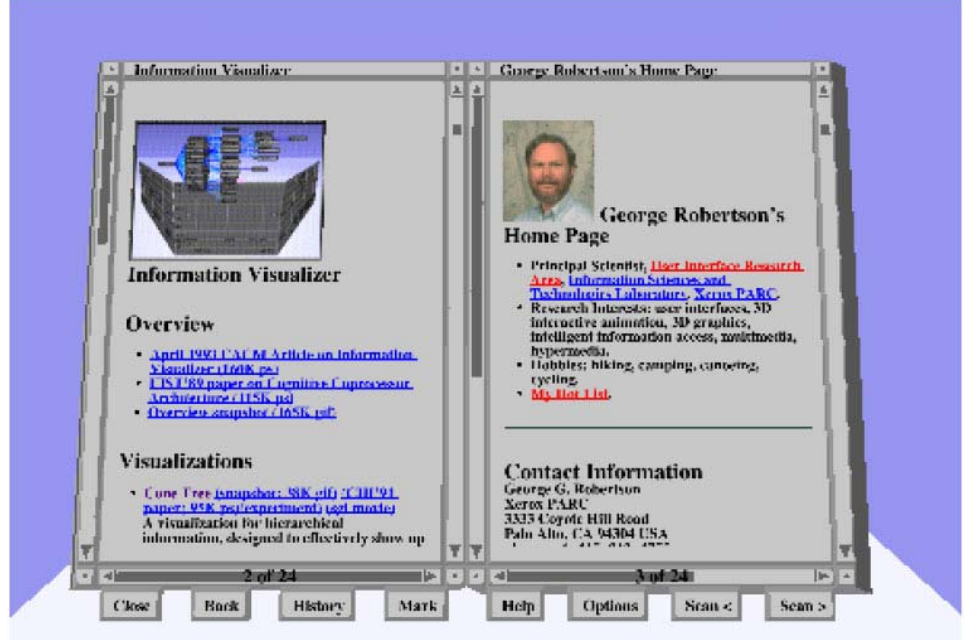

**Εικόνα 28:** Το Webbook των Card et al. 1996

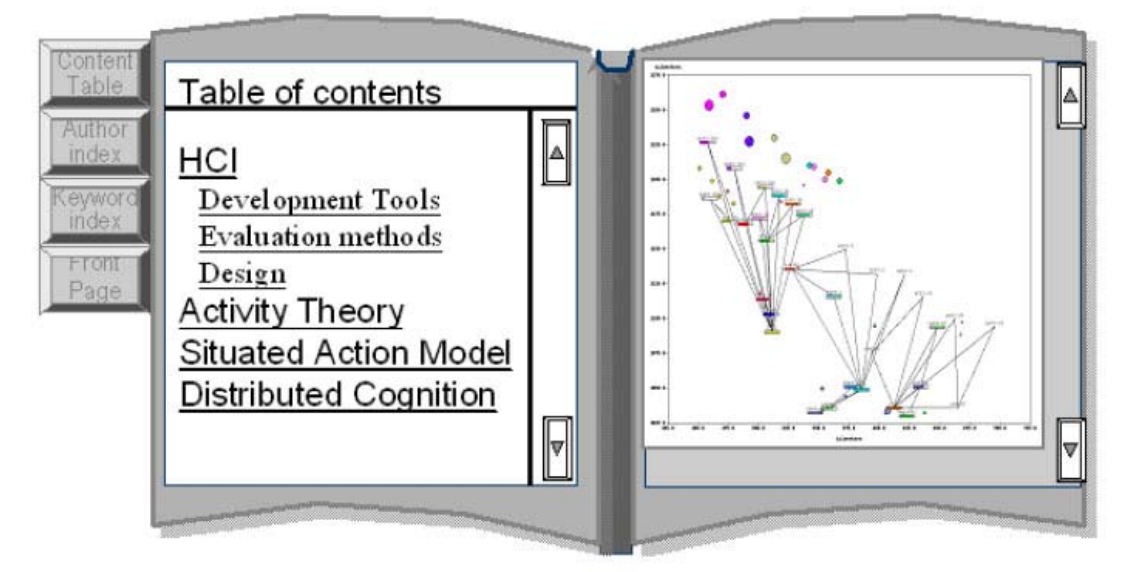

 Μια άλλη έκδοση που διαφοροποιεί τις δύο σελίδες επιτρέποντας την κάθε µια να υποστηρίζει διαφορετική µεταφορά είναι αυτή που παρουσιάζεται στην **Εικόνα 29**.

**Εικόνα 29:** ∆ιαλειτουργικότητα βιβλιοθηκών στη µεταφορά του βιβλίου

### **2.3.4 Η µεταφορά του τηλεφωνικού καταλόγου- ατζέντα**

 Μια επέκταση της µεταφοράς του βιβλίου, είναι η µεταφορά του τηλεφωνικού καταλόγου- ατζέντα. Όπως κάποιος µπορεί να ανατρέξει σε έναν τηλεφωνικό κατάλογο, µε βάση ένα όνοµα να αναζητήσει έναν τηλεφωνικό αριθµό, µε, ακριβώς, τον ίδιο τρόπο µπορεί να αναζητήσει οποιουδήποτε είδους πληροφορία από µια εφαρµογή. Οι εφαρµογές που χρησιµοποιούν αυτή τη µεταφορά, οργανώνουν τις πληροφορίες µε τη χρήση καρτελών, όπως ακριβώς στον τηλεφωνικό κατάλογο. Η Compac για παράδειγµα έχει χρησιµοποιήσει τη µεταφορά για την οργάνωση των αρχείων ενός φορητού υπολογιστή (βλέπε **Εικόνα 30**).

 Tέλος, κάποιες εφαρµογές ηλεκτρονικού εµπορίου προσπάθησαν να χρησιµοποιήσουν τη µεταφορά του τηλεφωνικού καταλόγου και να συνδέσουν το όνοµα χρήστη (username) µε το δηµόσιο κλειδί του, για την παροχή κάποιου πιστοποιητικού αναγνώρισης. Σ' αυτήν την περίπτωση η µεταφορά απέτυχε λόγω έλλειψης ασφάλειας του συστήµατος .
### **2.3.5 Το ξεφύλλισµα (browsing)**

 Ο παγκόσµιος ιστός ή World Wide Web (WWW) αναπτύχθηκε και εξακολουθεί να εξελίσσεται για να υποστηρίξει ένα πλούσιο σε περιεχόµενο περιβάλλον που ονοµάστηκε 'κυβερνοχώρος'. Η ανάγκη πρόσβασης στο πλήθος των πληροφοριών έγινε υπαρκτή µε την διάδοση και ευρύτατη αποδοχή του WWW που µεταφράζεται ακόµη και σήµερα σε πληθώρα δοµηµένων εγγράφων και πολυµεσικού περιεχοµένου, κατανεµηµένων σε διαφορετικά υπολογιστικά συστήµατα και γεωγραφικά σηµεία. Το πρόβληµα ωστόσο που δηµιουργήθηκε ήταν η εκ' νέου πρόσβαση στις πληροφορίες αυτές που δεν είχαν συγκεκριµένη δοµή.

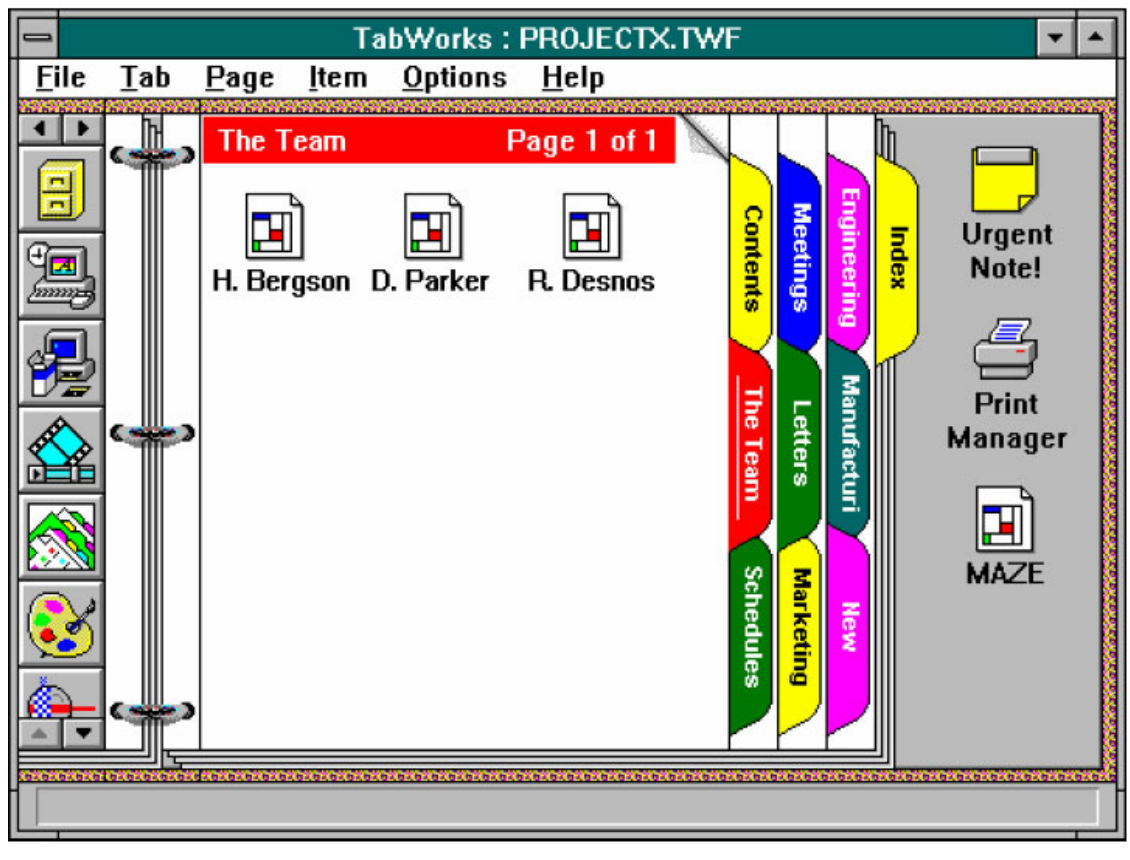

**Εικόνα 30**: Η σχεδιαστική ιδέα της Compac

 Σε µια προσπάθεια να υπάρξει κάποια µορφή δοµής, τουλάχιστον στο λογισµικό πρόσβασης (browser), αφού κάτι τέτοιο δεν ήταν εφικτό σε επίπεδο περιεχοµένου των εγγράφων, αξιοποιήθηκε η µεταφορά του ξεφυλλίσµατος σελίδων µε την χρήση συνδέσµων (βλέπε **Εικόνα 31**). Έτσι, αναπτύχθηκαν γλώσσες σήµανσης εγγράφων, όπως η HTML, που επέτρεπαν τη σχεδίαση ενός δοµηµένου εγγράφου µε σαφή διαχωρισµό µεταξύ περιεχοµένου και παρουσίασης αλλά και προγράµµατα πλοήγησης στον παγκόσµιο ιστό που µπορούσαν να ερµηνεύσουν τα ηµι- δοµηµένα έγγραφα και να 'µεταφέρουν΄ τον χρήστη από ένα σηµείο σε ένα άλλο µέσω των διασυνδέσεων.

 Η γενικευµένη διεπαφή χρήσης των εργαλείων αυτών στηρίχθηκε, στον κλασσικό τρόπο ξεφυλλίσµατος ενός βιβλίου µε σαφείς αναφορές σε έννοιες όπως κεντρική σελίδα, αρχή και τέλος, µετακίνηση προς τα εµπρός και προς τα πίσω, ευρετήρια κα. Η µεταφορά του 'ξεφυλλίσµατος', επιτρέπει και µια πρόχειρη αναζήτηση περιεχοµένου αλλά και συγκεκριµένων αναζητήσεων µέσω των συνδέσεων υπερκειµένων και των µηχανών αναζήτησης.

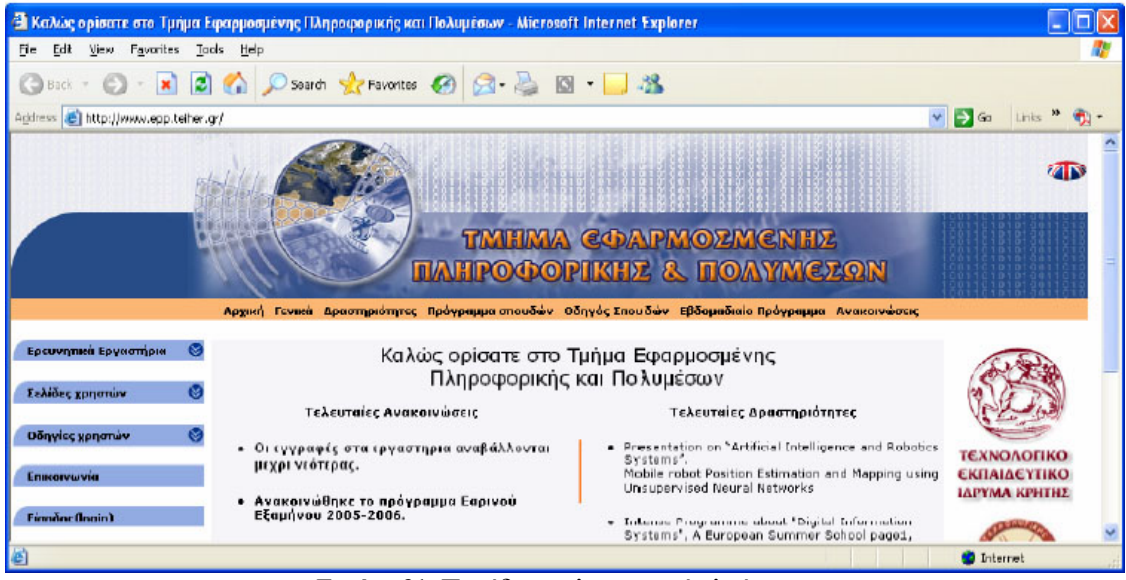

**Εικόνα 31**: Παράδειγµα λογισµικού πλοήγησης

 Για την υλοποίηση της µεταφοράς χρησιµοποιήθηκαν links (σύνδεσµοι), για την µετάβαση από τη µία σελίδα στην άλλη. Με τη χρήση του link η µετάβαση είναι πολύ εύκολη, αλλά µε αυτόν τον τρόπο χάνεται η κλασσική δοµή της επόµενης σελίδας, καθώς το Link µπορεί να επιτρέψει την περιήγηση του χρήστη σε οποιοδήποτε σηµείο, οποιασδήποτε σελίδας.

#### **2.3.6 Το καλάθι του supermarket**

 Το ηλεκτρονικό εµπόριο είναι πλέον πραγµατικότητα. Οι χρήστες θέλουν να πλοηγηθούν µέσα σε ένα ηλεκτρονικό µαγαζί µέχρι να αποφασίσουν τι θέλουν τελικά να αγοράσουν. Στο www.amazon.com, για παράδειγµα, ένας χρήστης µπορεί να διαλέξει ένα υποσύνολο βιβλίων που θέλει να αγοράσει µέσα από τα εκατοντάδες βιβλία που

είναι διαθέσιµα. Μια λύση θα ήταν να ζητάει το σύστηµα από το χρήστη να αγοράσει το βιβλίο την ίδια ώρα που το κοιτάει. Μια άλλη λύση θα ήταν να βάλει ένα σελιδοδείκτη σε κάθε προϊόν που τον ενδιαφέρει και να τα αγοράσει µέσω κάποιου άλλου συστήµατος. Και οι δύο προσεγγίσεις δεν βοηθάνε όταν ο χρήστης θέλει να αγοράσει μια πλειάδα από διαφορετικά πράγµατα και το σύστηµα απαιτεί µια συναλλαγή για κάθε προϊόν. Επίσης αυτή η λύση έχει ένα άλλο µειονέκτηµα, δεδοµένου ότι πρέπει να "επισκεφτούµε" τη σελίδα "ελέγχων" πολλές φορές που σπαταλά έτσι το χρόνο σύνδεσης.

 Τη λύση σε όλα αυτά ήρθε να δώσει η µεταφορά του καλαθιού αγορών. Ο χρήστης µπορεί µε το πάτηµα ενός µόνο κουµπιού να προσθέτει στο καλάθι του κάθε αντικείµενο που τον ενδιαφέρει. Τελειώνοντας τις αγορές του µπορεί να ψάξει µέσα στο καλάθι του και να βρει λεπτοµερείς περιγραφές για τα προϊόντα που έχει επιλέξει και έτσι να αποφασίσει πιο εύκολα και πιο γρήγορα. Έτσι θα χρειαστεί να "περάσει από το ταµείο" µία φορά και έχοντας στο καλάθι του µόνο τα προϊόντα που θέλει τελικά να αγοράσει. Σε πολλές ιστοσελίδες η χρήση του καλαθιού έχει εµπλουτιστεί προσφέροντας στους χρήστες επιπλέον επιλογές όπως επικύρωση διαδικασιών, για αγορές εισιτηρίων, κρατήσεις ξενοδοχείων κτλ. αλλά και επιλογές όπως λίστα προϊόντων που θέλω να αγοράσω στο µέλλον.

 Το αποτέλεσµα της µεταφοράς είναι µια πολύ φυσική προσέγγιση δεδοµένου ότι µοιάζει µε τον τρόπο που οι άνθρωποι ψωνίζουν στο supermarket, προσθέτοντας τα προϊόντα στο καλάθι αγορών τους ενώ περπατούν.

## **2.4 Μεταφορές αλληλεπίδρασης και αντικείµενα συµπερίληψης**

 Το βασικό συµπέρασµα που µπορεί να εξαχθεί από την προηγούµενη ανάλυση είναι ο κεντρικός ρόλος των αντικειµένων συµπερίληψης (containers) στη απόδοση µιας διεπαφής. Ο χρήστης µιας σύγχρονης διαδραστικής εφαρµογής αντιλαµβάνεται τον κόσµο του υπολογιστή χρησιµοποιώντας έννοιες από το περιβάλλον του. Όλα αυτά αποδίδονται σε µια εφαρµογή µέσω παραθύρων (για αυτό και η απόδοση της µεταφοράς είναι µέσω ενός παραθυρικού συστήµατος). Πρακτικά αυτό σηµαίνει ότι το υψηλού επιπέδου αντικείµενο συµπερίληψης (container) είναι το παράθυρο. Μια εναλλακτική απόδοση µη- παραθυρική είναι αυτή του ιδεογράµµατος που συναντήσαµε προηγουµένως.

 Εποµένως, η χρήση της µεταφοράς για το χαρακτηρισµό του συνολικού περιβάλλοντος χρήσης απαιτεί να 'πειράξουµε' υψηλού επιπέδου αντικείµενα συµπερίληψης (containers). Για παράδειγµα η υλοποίηση ενός διαδραστικού περιβάλλοντος του οποίου ο container είναι το δωµάτιο απαιτεί µελέτη του πώς αποδίδεται ένα δωµάτιο και στην συνέχεια υλοποίηση ενός room manager (κατ' αντιστοιχία µε το window manager που έχουµε σε σύγχρονα συστήµατα).

 Προκειµένου να χρησιµοποιηθεί µια µεταφορά για το σχεδιασµό µιας εφαρµογής µε έναν αποτελεσµατικό τρόπο είναι σηµαντικό οι χρήστες να αποκτούν ένα κατάλληλο γνωστικό πρότυπο σχετικά µε αυτή. Λόγω της σηµασίας της, η µεταφορά θα πρέπει να χρησιµοποιηθεί από τα αρχικά στάδια σχεδιασµού του συστήµατος. Οι µεταφορές είναι οι θεµελιώδεις έννοιες, οι όροι, και οι εικόνες από τις οποίες και µέσω των οποίων, οι πληροφορίες αναγνωρίζονται και κατανοούνται εύκολα. Οι µεταφορές περιλαµβάνουν τα ουσιαστικά µέσα, µέσω των οποίων απεικονίζονται οι επιλογές για την εντολή και τον έλεγχο της επικοινωνίας αλλά και η θέση όλων των στοιχείων και των λειτουργιών. Επειδή οι ηλεκτρονικές εφαρµογές µπορούν να µετασχηµατιστούν σχετικά εύκολα και γρήγορα, αυτές οι µεταφορικές τεχνικές µπορούν να ποικίλουν στα συστήµατα και να αλλάξουν κατά τη διάρκεια του χρόνου. Τυπικά παραδείγµατα µεταφορών που συνδέονται µε γνωστά φυσικά αντικείµενα είναι τα παρακάτω:

- ¾ Desktop: Συρτάρια, αρχεία, φάκελοι, έγγραφα, συνδετήρες εγγράφου, φύλλα σηµειώσεων
- ¾ Έγγραφο: Βιβλία, κεφάλαια, σελιδοδείκτες, αριθµοί εφηµερίδες, τµήµατα, περιοδικά, άρθρα, ενηµερωτικά δελτία, µορφές
- ¾ Φωτογραφία: Λευκώµατα, φωτογραφίες, κορνίζες
- ¾ Τηλεόραση: Προγράµµατα, κανάλια, δίκτυα, αντιπρόσωποι
- ¾ Παιχνίδια: κανόνες παιχνιδιών, κοµµάτια παιχνιδιών, πίνακες παιχνιδιών
- ¾ Ταινία: Ρόλοι, δίσκοι φωτογραφικών διαφανειών, επιδείξεις, κινηµατογράφοι, θέατρα
- ¾ ∆έντρο: Ρίζες, κορµός, κλαδιά, φύλλα
- ¾ ∆ίκτυο, διάγραµµα, χάρτης: κόµβοι, συνδέσεις, ορόσηµα, περιοχές, ετικέτες, βάση (υπόβαθρο), µύθος
- ¾ Πόλεις: περιοχές, ορόσηµα, διαβάσεις, κτήρια, δωµάτια, παράθυρα, γραφεία

## **2.5 Στάδια σχεδίασης διεπαφής µε την χρήση µεταφοράς**

 Για το σχεδιασµό µιας διεπαφής µε τη χρήση δεδοµένης αναφοράς, ακολουθούνται τρία στάδια/ βήµατα. Το πρώτο βήµα είναι ο προσδιορισµός ή η επιλογή της µεταφοράς που θα χρησιµοποιηθεί. Η επιλογή µιας µεταφοράς επηρεάζεται από το περιεχόµενο που πρόκειται να αποδοθεί µέσω της διεπαφής και κυρίως από τα λειτουργικά καθήκοντα που οι χρήστες καλούνται να επιτελέσουν. Παράλληλα, η επιλογή αυτή µπορεί να επηρεαστεί είτε από συστήµατα υπολογιστών που ήδη διαθέτουν οι χρήστες, είτε από προϋπάρχουσες εµπειρίες. Σε κάθε περίπτωση, η µεταφορά που επιλέγεται θα πρέπει να έχει πλούσια δοµή, και να είναι εύκολα κατανοητή ώστε να εξυπηρετήσει το σκοπό για τον οποίο επιλέγεται.

 Το πιο σηµαντικό, όµως, είναι να είναι κατάλληλη για το κοινό στο οποίο θα απευθυνθεί, έτσι ώστε να µπορέσει να αποδώσει. Αφού επιλεχθεί η µεταφορά που θα χρησιµοποιηθεί, το επόµενο βήµα είναι η προσαρµογή της στα λειτουργικά καθήκοντα (σενάρια χρήσης), όπως αυτά έχουν αναπτυχθεί κατά τη διάρκεια της µελέτης του συστήµατος. Μια διεπαφή που στηρίζεται σε κάποια µεταφορά δεν αντιγράφει πιστά το αντικείµενο της µεταφοράς, στηρίζεται σε αυτό σαν διεπαφή, αλλά προσαρµόζεται στις απαιτήσεις των χρηστών του, που είναι και οι τελικοί αποδέκτες. Σε αυτό το βήµα ο σχεδιαστής στηρίζεται σε επιλεγµένα σενάρια χρήσης και προσπαθεί να προσαρµόσει την κεντρική µεταφορά έτσι ώστε να εξυπηρετήσει καλύτερα τα σενάρια χρήσης, προσπαθώντας κατά το δυνατόν να περιορίσει την απόκλιση του σχεδίου από το κεντρικό νόηµα της µεταφοράς.

 Τέλος, στο τελευταίο στάδιο θα πρέπει να γίνει ο προσδιορισµός των διαφορών ανάµεσα στο αρχικό µοντέλο µεταφοράς και σε αυτό που έχει σχεδιαστεί καθώς και επιπτώσεις που έχουν οι διαφορές αυτές στους χρήστες. Οι διαφορές ανάµεσα στο αρχικό και,στο τελικό µοντέλο είναι αναπόφευκτες σε όλα τα επίπεδα σχεδίασης. Οι οµοιότητες στην εµφάνιση είναι αυτό που δίνει την αµεσότητα στη µεταφορά. Προκειµένου το σύστηµα όµως να ανταποκρίνεται στις απαιτήσεις των χρηστών αυτή η εµφάνιση θα χρειαστεί να αλλάξει.

 Να αλλάξει τόσο ώστε να µπορεί ο χρήστης να κάνει τη συσχέτιση ανάµεσα στα δύο συστήµατα. Όταν όµως οι διαφορές βρίσκονται σε επίπεδο λειτουργικότητας, υπάρχει πρόβληµα. Η λύση του προβλήµατος είναι να δώσει ο σχεδιαστής µέσω της διαφοράς ακόµα µια επιλογή στο χρήστη, µια εναλλακτική λύση για να δοκιµάσει- µάθει κάτι καινούριο, κάτι που δεν θα έβρισκε στο αρχικό µοντέλο. Να κάνει τη διαφορά πλεονέκτηµα για το σύστηµά του. Έτσι το σύστηµα γίνεται ακόµα πιο λειτουργικό. Θα πρέπει όµως µέσα από συγκεκριµένα και όχι πολύπλοκα βήµατα ο χρήστης να οδηγηθεί στις εναλλακτικές προτάσεις για να κατανοήσει τις καινούριες λειτουργίες του συστήµατος.

#### **2.6 Τι είναι ένα ηλεκτρονικό περιοδικό**

 Η ραγδαία ανάπτυξη του Internet οδήγησε τον άνθρωπο να κάνει κάποιες από τις καθηµερινές του ασχολίες µέσω του διαδικτύου για παράδειγµα στον τοµέα της ενηµέρωσης δεν χρειάζεται να πηγαίνει να αγοράζει περιοδικά αφού έχει την δυνατότητα να ενηµερώνεται από τα ηλεκτρονικά περιοδικά. Άρα ένα ηλεκτρονικό περιοδικό είναι ένα εργαλείο διαδικτύου µε στόχο την ενηµέρωση του χρηστή ο οποίος έχει άµεση πρόσβαση σε πολλές πληροφορίες και δεδοµένα, γλιτώνοντας χρόνο και χρήµα. Υπάρχουν µερικά περιοδικά τα οποία αναφέρονται σε γενικά θέµατα ενώ υπάρχουν και κάποια αλλά που περιέχουν εξειδικευµένα θέµατα.

 Όπως αναφέρουµε παραπάνω ένα ηλεκτρονικό περιοδικό κυρίως χρησιµοποιείται για την ενηµέρωση του χρήστη καθώς λειτουργεί ως αποθήκη καταγραφής ηλεκτρονικών περιεχοµένων. Μια άλλη χρήση του ηλεκτρονικού περιοδικού είναι η δηµιουργία κοινοτήτων µεταξύ των χρηστών µε κοινά ενδιαφέροντα για παράδειγµα οι χρήστες που ενδιαφέρονται για την πολιτική δηµιουργούν µια κοινότητα στην οποία ανταλλάσσουν απόψεις µόνο για πολιτικά θέµατα, ενώ κάποιοι άλλοι χρήστες του ίδιου περιοδικού οι οποίοι ενδιαφέρονται για τον αθλητισµό φτιάχνουν µια άλλη κοινότητα στην οποία µιλούν για αθλητικά θέµατα. Επίσης το ηλεκτρονικό περιοδικό χρησιµοποιείται και ως µέσο διαφήµισης λόγω του χαµηλού κόστους διάθεσης και διάδοσης πληροφοριών σε ένα πολύ µεγάλο κοινό.

## **2.7 Προβλήµατα ηλεκτρονικών περιοδικών**

 Το κύριο πρόβληµα που συναντάτε σε ένα ηλεκτρονικό περιοδικό είναι η έλλειψη προσαρµοστικότητας των άρθρων. Τα άρθρα εµφανίζονται µε ένα συγκεκριµένο τρόπο σε όλους τους χρήστες χωρίς αυτοί να αντιµετωπίζονται ως ξεχωριστή οντότητα. ∆ηλαδή ο χρήστης δεν έχει τη δυνατότητα επιλογής εµφάνισης ενός άρθρου ανάλογα µε τον τρόπο που προτιµά να διαβάζει το άρθρο. Ένα άλλο πρόβληµα είναι το ότι δεν υπάρχουν υποστηρικτικές λειτουργίες συγκεκριµένες για το περιεχόµενο του περιοδικού, όπως η ύπαρξη ενός εξειδικευµένου search. Τέλος δεν υπάρχει η δυνατότητα κλιµάκωσης του

περιεχοµένου, δηλαδή δεν δίνεται η δυνατότητα σε ένα χρήστη να προσθέσει σχόλια ή παρατηρήσεις σε ένα άρθρο.

# **3.1 Internet**

 Το ∆ιαδίκτυο έχει φέρει επανάσταση στον χώρο των υπολογιστών και των επικοινωνιών. Τα τελευταία χρόνια η εξέλιξή του έχει επιτρέψει την χρήση του και ως εναλλακτικό µέσο δηµιουργίας κοινοτήτων, σε αυτό τον τοµέα το ∆ιαδίκτυο συναγωνίζεται επιτυχώς παραδοσιακά µέσα, όπως η εφηµερίδα και το ραδιόφωνο, που στο παρελθόν αποτελούσαν κυρίαρχα µέσα ενηµέρωσης και επικοινωνίας µεταξύ των ανθρώπων. Θα πρέπει να τονίσουµε ότι το ∆ιαδίκτυο σε σύγκριση µε τα παραδοσιακά µέσα έχει ένα µεγάλο πλεονέκτηµα στο να µεταδίδει µηνύµατα σε παγκόσµια εµβέλεια, ενώ αποτελεί και ένα µηχανισµό ταχύτατης διάδοσης, αλληλεπίδρασης και πρόσβασης πληροφοριών ανεξαρτήτως της γεωγραφικής θέσης των εµπλεκοµένων µελών.

 Το Υπουργείο Άµυνας των ΗΠΑ έθεσε τα θεµέλια του Internet στις αρχές της δεκαετίας του '70 µ' ένα δίκτυο υπολογιστών που έφερε την ονοµασία ARPANET. Αλλά το ευρύ κοινό δεν χρησιµοποιούσε πολύ το Internet µέχρι την ανάπτυξη του Παγκόσµιου Ιστού (World Wide Web) στις αρχές της δεκαετίας του '90. Μέχρι τον Ιούνιο του 1993 υπήρχαν µόλις 130 Web sites, ενώ σήµερα υπάρχουν περισσότερα από 2 δισεκατοµµύρια . Το ARPANET ήταν ένα µεγάλο δίκτυο ευρείας περιοχής (WAN, Wide-Area Network) που δηµιουργήθηκε από την Υπηρεσία Προηγµένων Ερευνητικών Εργασιών του Υπουργείου Άµυνας των ΗΠΑ.

### **3.1.1 Οφέλη από τη χρήση του Internet**

 Τα κυριότερα πλεονεκτήµατα του Internet, που οδηγούν στην επιλογή του ως µέσο ενηµέρωσης , προώθησης και επικοινωνίας παρουσιάζονται παρακάτω:

**Ευρεία κάλυψη.** Το Internet είναι από τη φύση του ένα διεθνές δίκτυο και προσφέρει τη δυνατότητα παγκόσµιας παρουσίας.

**Εύκολη χρήση.** Η χρήση του δικτύου, παρά το γεγονός ότι αποτελεί νέα τεχνολογία, θεωρείτε σχετικά εύκολη.

**Χαµηλό κόστος.** Η αύξηση του αριθµού χρηστών είχε σαν αποτέλεσµα το κόστος χρήσης του Internet να γίνει εξαιρετικά χαµηλό. Το ίδιο ισχύει και για το κόστος ανάπτυξης ,λειτουργίας και συντήρησης ενός Web site στο Internet .

#### **3.1.2 Από το Internet στον Παγκόσµιο Ιστό( World Wide Web)**

 Μια σηµαντική ανάπτυξη ήταν η εισαγωγή το 1984 των DNS (Domain Name Servers). Μέχρι τότε ο κάθε host υπολογιστής είχε εκχωρηµένο ένα όνοµα και υπήρχε µια µοναδική λίστα ονοµάτων και διευθύνσεων την οποία µπορούσε εύκολα να συµβουλευθεί ο καθένας. Το νέο σύστηµα εισήγαγε µερικά επιθέµατα τους διευθύνσεις internet των ΗΠΑ, τους edu (educational), com. (commercial), gov (governmental) εκτός από την org. (international organization) και µια σειρά από κωδικούς κρατών(gr,it,uk). Αυτό συνετέλεσε ώστε τα ονόµατα των host υπολογιστών να είναι πιο εύχρηστα. Στις αρχές τους δεκαετίας του 90' είχαµε την επανάσταση στον τοµέα εύρεσης και ανάκτησης αρχείων ,µε την λειτουργεία τους πρώτης µηχανής αναζήτησης (search engine) στο Internet, το Archie, το οποίο αναπτύχθηκε στο Πανεπιστήμιο McGill, στο **Montreal** 

### **3.2 Τι είναι λογισµικό ανοικτού κώδικα;**

 Είναι σηµαντικό να εξεταστεί τους ο ορισµός «Ελεύθερο Λογισµικό», γιατί συχνά οι όροι «Ελεύθερο Λογισµικό» και «Ανοικτός Κώδικας» συγχέονται. Ενώ είναι παρόµοιοι, έχουν αξιόλογες διαφορές. Σύµφωνα µε τον ορισµό του **Ιδρύµατος Ελεύθερου Λογισµικού**:

 «Το ελεύθερο λογισµικό πραγµατεύεται την ελευθερία των χρηστών να το τρέξουν, να το αντιγράψουν, να το διανείµουν, να το µελετήσουν, να το αλλάξουν και να το βελτιώσουν. Ακριβέστερα, αναφέρεται σε τέσσερα είδη ελευθερίας για τους χρήστες του λογισµικού:

- ¾ Η ελευθερία να εκτελεστεί το πρόγραµµα, για οποιοδήποτε σκοπό .
- ¾ Η ελευθερία να µελετηθεί το πώς λειτουργεί το πρόγραµµα και να προσαρµοστεί τους ανάγκες των χρηστών . Η πρόσβαση στον πηγαίο κώδικα είναι βασική προϋπόθεση για αυτό.
- ¾ Η ελευθερία να αναδιανεµηθούν αντίγραφα ώστε να ωφελούνται όλοι οι χρήστες που ασγολούνται με το συγκεκριμένο λογισμικό.

¾ Η ελευθερία να βελτιωθεί το πρόγραµµα και να εκδοθούν οι τροποποιήσεις στο κοινό έτσι, ώστε ολόκληρη η κοινότητα να ωφελείται . Η πρόσβαση στον πηγαίο κώδικα είναι βασική προϋπόθεση για αυτό.

Ένα πρόγραµµα χαρακτηρίζεται ως ελεύθερο λογισµικό αν οι χρήστες του έχουν αυτές τους ελευθερίες.»

Μελετώντας τους ορισµούς του Ανοικτού κώδικα και του Ελεύθερου Λογισµικού, ανακαλύπτουµε ότι κάθε Ελεύθερο Λογισµικό είναι και Ανοικτού Κώδικα, αλλά τα προγράµµατα Ανοικτού Κώδικα δεν χαρακτηρίζονται όλα ως Ελεύθερο Λογισµικό.

#### **3.2.1 Πλεονεκτήµατα(ανοικτού κώδικα, ελεύθερου λογισµικού)**

 Τα σηµαντικότερα πλεονεκτήµατα µε την χρήση ανοικτού κώδικα ή ελεύθερου λογισµικού είναι:

- 9 **Αξιοπιστία Ποιοτικός έλεγχος** : Η λογική της ανάπτυξής του είναι τέτοια ώστε επιτρέπει τον ποιοτικό του έλεγχο από πολλούς ανθρώπους. Συγκεκριµένα πολλές έρευνες (Zdnet, Bloor Research, Syscontrol AG, Netcraft κ.λ.π.) έχουν δείξει την ανωτερότητα εφαρµογών οι οποίες δηµιουργήθηκαν από ελεύθερο λογισµικό ,όπως το λειτουργικό σύστηµα GNU\Linux και ο Apache web server. . Για παράδειγµα, σε δοκιµή του Zdnet διάρκειας 10 µηνών τα Windows NT "κράσαραν" κατά µέσο όρο µια φορά κάθε 6 εβδοµάδες και απαιτούσαν 30 λεπτά για την επισκευή τους ενώ το GNU\Linux ποτέ .Ας σκεφτούµε ότι οι εφαρµογές Open Source είναι αποτέλεσµα εθελοντικής εργασίας οπότε δεν υπάρχει πίεση από το Marketing και τις πωλήσεις να παρουσιάσουµε κάτι ακόµη κι αν δεν είναι έτοιµο ή καλά δοκιµασµένο, ενώ όλοι µπορούν να δουν, να σχολιάσουν και να διορθώσουν τη δουλειά των άλλων. Μάλιστα, αρκετοί από αυτούς ενδέχεται να είναι ικανότατοι προγραµµατιστές και πολύ εξειδικευµένοι.
- 9 **Ασφάλεια:** Είναι γνωστό πως όποιο σύστηµα ελέγχεται από πολλούς ανθρώπους είναι ασφαλέστερο από εκείνο που ελέγχεται µόνο από λίγους (όσο "καταρτισµένοι κι αν είναι αυτοί). Χάρη στον ανοικτό τους κώδικα οι εφαρµογές Open Source "ελέγχονται" από χιλιάδες ανθρώπους και τα όποια προβλήµατά τους ανακαλύπτονται πολύ γρήγορα. Για παράδειγµα µια έρευνα (Security Portal) έδειξε πως η ταχύτητα διευθέτησης όσων προβληµάτων εµφανίζονται στο GNU\Linux είναι πολύ µεγαλύτερη απ' ό,τι στα Windows.
- 9 **Επεκτασιµότητα και προσαρµοστικότητα:** Οι περισσότερες επιχειρηµατικές εφαρµογές επιθυµούν χαµηλό κόστος εκκίνησης µε εύκολη και γρήγορη αναβάθµιση. Λόγω του ελεύθερου κώδικά τους οι εφαρµογές Open Source µπορούν εύκολα να τοποθετηθούν σε πολλά διαφορετικά είδη (πλατφόρµες) υπολογιστών, αλλά και να λειτουργήσουν σε µεγάλα συστήµατα υψηλών επιδόσεων. Επειδή ο χρήστης διαθέτει πρόσβαση στον κώδικα του λογισµικού που χρησιµοποιεί µπορεί να ζητήσει επεκτάσεις ή αλλαγές από οποιονδήποτε. Ο κατασκευαστής δηλαδή δεν διαθέτει µονοπωλιακή δύναµη επάνω του οπότε αν ο χρήστης δεν είναι ικανοποιηµένος από τη συνεργασία µε ένα προµηθευτή µπορεί να απευθυνθεί σε κάποιον άλλον, χωρίς να απαιτηθεί η αντικατάσταση των εφαρµογών που χρησιµοποιεί.
- 9 **Χαµηλότερο κόστος λειτουργίας:** Το κόστος (χρήση + απόκτηση) του ελεύθερου λογισµικού ή του λογισµικού ανοικτού κώδικα είναι συνήθως σηµαντικά µικρότερο από το κόστος αντίστοιχων εµπορικών λύσεων.Επίσης, αφού το Open Source λογισµικό (λειτουργικά συστήµατα, βάσεις δεδοµένων κ.λ.π.) παρέχεται δωρεάν για απεριόριστο αριθµό χρηστών µια επιχείρηση µπορεί να αξιοποιήσει παλαιότερο εξοπλισµό, µειώνοντας έτσι τα έξοδά της.
- 9 **∆ιαρκής και εκτενής υποστήριξη:** Η χρήση ελεύθερου λογισµικού ή λογισµικού ανοικτού κώδικα δε δηµιουργεί εξαρτήσεις από κάποια συγκεκριµένη εταιρία. Όταν πρόκειται για δηµοφιλή προγράµµατα, τα οποία χρησιµοποιούνται σε πληθώρα εγκαταστάσεων ανά τον κόσµο, η υποστήριξη σε περίπτωση εµφάνισης προβληµάτων µπορεί να προέλθει άµεσα, µε τη χρήση των καναλιών επικοινωνίας του Internet (π.χ. newsgroups).Ετσι δεν εµφανίζεται το φαινόµενο των εταιριών που υποχρεώνουν τους πελάτες τους να αγοράζουν νέες αναβαθµίσεις ακόµη κι αν δεν τις χρειάζονται, σταµατώντας την υποστήριξη των παλαιότερων εκδόσεων του προγράµµατος.

 **Το µέλλον ανήκει στο Open Source** - Το 49% των Ευρωπαίων CIOs (Chief Information Officers) δηλώνει ότι θα υιοθετήσει εφαρμογές Open Source στην επιχείρησή του (Φεβρουάριος 2002) λόγω χαµηλότερου κόστους λειτουργίας (54%), χαµηλότερης δαπάνης αγοράς (24%), µεγαλύτερου ελέγχου (22%) και υψηλότερης ασφάλειας δεδοµένων (22%).

# **3.2.2 Μειονεκτήµατα(ανοικτού κώδικα, ελεύθερου λογισµικού)**

Τα σηµαντικότερα από τα µειονεκτήµατα είναι:

- 9 **Μη σταθερότητα:** ∆εν είναι στο σύνολό τους λύσεις σταθερές στη λειτουργία τους. Συνήθως το λογισµικό υποδοµής, το οποίο χρησιµοποιείται από πολλούς και άρα πολλοί έχουν συµφέρον να είναι ισχυρό, είναι αρκετά σταθερό. Όµως, κάποια επιµέρους προγράµµατα τα οποία ενδιαφέρουν λίγους, ίσως να µην είναι το ίδιο σταθερά µε τα αντίστοιχα εµπορικά. Χρειάζεται επίσης να περάσουν αρκετές εκδόσεις του λογισµικού ώστε να ωριµάσει και να σταθεροποιηθεί. Έτσι, εάν κάποιος το υιοθετήσει στις πρώτες του εκδόσεις, ενδεχοµένως να αντιµετωπίσει αρκετά προβλήµατα.
- 9 **Όχι πάντα καλή υποστήριξη:** Η υποστήριξη γίνεται συνήθως από την ίδια την κοινότητα ανάπτυξης και χρήσης του λογισµικού, που σηµαίνει ότι δεν υπάρχει κάποια επαγγελµατική δέσµευση.
- 9 **Μη ελεγχόµενη ανάπτυξη**: ∆εν είναι ελεγχόµενη η ανάπτυξή του. Ο κάθε ένας προσθέτει τα χαρακτηριστικά που αυτός χρειάζεται. Έτσι, εάν κάτι δεν συµπεριλαµβάνεται στο λογισµικό και δεν το αναπτύσσει κάποιος για να προστεθεί, θα πρέπει να το αναπτύξει ο ίδιος ο ενδιαφερόµενος.

# **3.3 Στατικές και ∆υναµικές σελίδες**

### **3.3.1 Στατικές σελίδες**

 Με τον όρο «στατική σελίδα» εννοούµε µία σελίδα σε µορφή HTML (ο κώδικας µε τον οποίο δοµείται µια σελίδα του web), η οποία µπορεί να δηµιουργηθεί και από εσάς τους ίδιους, χωρίς ιδιαίτερες γνώσεις, µε χρήση ενός προγράµµατος επεξεργασίας HTML, ακόµη και µε το γνωστό σε όλους Word. Περισσότερες από µία στατικές σελίδες συναποτελούν ένα στατικό δικτυακό τόπο. Ουσιαστικά κάθε στατικό site αποτελεί ένα σύνολο ιστοσελίδων µε σταθερό περιεχόµενο, οι οποίες µπορούν να περιλαµβάνουν εκτενείς πληροφορίες (όπως στοιχεία επικοινωνίας, τιµές, προϊόντα/υπηρεσίες, γραφικά), αλλά δεν µπορούν να τροποποιούνται εύκολα, γρήγορα και µε χαµηλό κόστος.

 Προκειµένου να γίνει πιο κατανοητό το παραπάνω, ας φέρουµε ως παράδειγµα ένα µικρό site µιας εταιρίας η οποία εµπορεύεται hardware υλικό για Η/Υ, η οποία διαθέτει ένα κατάλογο προϊόντων. Αν η επιχείρηση ασχολείται αποκλειστικά µε την πώληση πέντε ειδών τροφοδοτικών, για παράδειγµα, τότε θα πρέπει να δηµιουργηθούν πέντε διαφορετικές σελίδες προϊόντων, αναγράφοντας η καθεµία τις λεπτοµέρειες του κάθε προϊόντος. Ακόµη, θα χρειαστεί µία σελίδα στην οποία θα αναφέρουµε λίγα λόγια για την εταιρία / κατάστηµα, άλλη µία για τις παραγγελίες, µία σελίδα επικοινωνίας του χρήστη µε το κατάστηµα, και πιθανώς µερικές ακόµα .

 Σε ένα στατικό site, όλες αυτές οι σελίδες δηµιουργούνται µία φορά και δηµοσιεύονται στον web server. Οι επισκέπτες µπορούν να έχουν πρόσβαση στις σελίδες του δικτυακού τόπου και να ενηµερωθούν για τα προϊόντα ώστε να προχωρήσουν πιθανώς στην παραγγελία, η οποία στην προκειµένη περίπτωση δεν πραγµατοποιείται online αλλά µέσω ηλεκτρονικού ταχυδροµείου. Ο χρήστης δηλαδή αποστέλλει σε εσάς ένα e-mail, στο οποίο σας αναφέρει το προϊόν που θέλει να αγοράσει και εσείς στη συνέχεια θα πρέπει να επικοινωνήσετε µαζί του, να του στείλετε το προϊόν και να λάβετε τα χρήµατά σας µε αντικαταβολή.

 Εάν υποθέσουµε τώρα ότι θέλετε να προσθέσετε µερικά ακόµη είδη τροφοδοτικών, τότε θα πρέπει να δηµιουργήσετε επιπλέον σελίδες για το κάθε προϊόν ξεχωριστά. Εάν πάλι θέλετε να αλλάξετε κάποιο από τα στοιχεία (τηλέφωνο, διεύθυνση, τιµές, κ.λπ.), τότε θα πρέπει να ανατρέξετε σε καθεµία από τις σελίδες που περιέχουν κάποιο απ' αυτά τα στοιχεία και να το αλλάξετε από την εκάστοτε σελίδα. Φανταστείτε λοιπόν ένα site µε 200 σελίδες, που όλες στο κάτω µέρος αναφέρουν το τηλέφωνο της εταιρίας σας. Για να αλλάξετε τον αριθµό, είστε υποχρεωµένος να µπείτε και στις 200 σελίδες ξεχωριστά!

#### **3.3.2 ∆υναµικές σελίδες**

Στον αντίποδα έχουµε τις λεγόµενες "δυναµικές σελίδες" ή αλλιώς "δυναµικά sites". Οι δυναµικές σελίδες δεν προϋπάρχουν µε µια συγκεκριµένη µορφή και δοµή όπως οι στατικές ,αλλά είναι άµεσα συνδεδεµένες µε µια βάση δεδοµένων. Ανάλογα µε τα δεδοµένα που εισάγει ο χρήστης κάθε φορά στη βάση δεδοµένων, η σελίδα διαµορφώνεται ανάλογα στη µορφή και στο περιεχόµενό της.

Όταν επισκεφτούµε µια τοποθεσία Ιστού (για παράδειγµα, την www.epp.teiher.gr), ο παροχέας υπηρεσιών που χρησιµοποιείται κατευθύνει την αίτηση µας στο διακοµιστή ο οποίος φιλοξενεί τις πληροφορίες για την διεύθυνση www.epp.teiher.gr Ο διακοµιστής διαβάζει τον κώδικα ΡΗΡ και τον επεξεργάζεται συµφωνά µε τις οδηγίες που αυτός περιέχει. Στο παράδειγµα αυτό ο κώδικας ΡΗΡ δίνει εντολή στο διακοµιστή να στείλει τα κατάλληλα δεδοµένα ιστοσελίδας στο φυλλοµετρητή σε µορφή HTML. Με λίγα λόγια, η ΡΗΡ δηµιουργεί "επιτόπου" µια σελίδα HTML µε βάση τις παραµέτρους της επιλογής µας.

Όπως και οι στατικές σελίδες, είναι οικονοµικές στην κατασκευή (µικρό κόστος ανά σελίδα), και επιτρέπουν εύκολη συντήρηση και παρακολούθηση (για µεγάλους δικτυακούς τόπους, µε µεγάλο αριθµό προϊόντων και ειδών). ∆εν είναι όµως τόσο εύκολο να δηµιουργηθούν από έναν άπειρο χρήστη, καθώς απαιτούνται κάποιες βασικές γνώσεις προγραµµατισµού και χρήσης εφαρµογών και βάσεων δεδοµένων (SQL, PHP, ASP, Perl, κ.λπ.). Το κόστος τους μπορεί να είναι υψηλό για μικρά websites, ειδικά σε ό,τι αφορά τη συντήρησή τους, κι αυτό γιατί, καθώς απαιτούνται κάποιες επιπλέον γνώσεις, το πιθανότερο είναι ότι θα πρέπει να αναθέσετε σε κάποιον τρίτο την όλη διαδικασία ενηµέρωσης και συντήρησης.

#### **3.3.2.1 Πλεονεκτήµατα των δυναµικών σελίδων**

 Ο δυναµικός µηχανισµός δηµιουργεί τις σελίδες αυτές διαβάζοντας πληροφορίες που προέρχονται από µια βάση δεδοµένων, εισάγοντας τις πληροφορίες (data) σε ένα «template» και στέλνοντας τη σελίδα πίσω στον web browser. Ένα δυναµικό site παρέχει πολλές ευκολίες για τον χηριστή του site:

- 1) Μπορεί να αλλάξει µε ευκολία κάποια πληροφορία σε όλες τις σελίδες του site ταυτόχρονα, κάνοντας µόνο µία αλλαγή στη βάση δεδοµένων ή στο template, η οποία θα ενηµερώνει όλες τις σελίδες.
- 2) Μπορεί να αλλάξει εύκολα τις πληροφορίες σχετικά µε τα προϊόντα. Για παράδειγµα, αν επιθυµεί να κάνει αλλαγές στον τιµοκατάλογο που αφορά µόνο τις οθόνες. Θα προστεθεί ένα επιπλέον πεδίο στη βάση δεδοµένων που θα απεικονίζει την αλλαγή αυτή.

Η ύπαρξη ενός δυναµικού site παρέχει ευκολίες που βοηθούν τον χειριστή αλλά και τους επισκέπτες του site.

1) Ένα από τα βασικά είναι και η αποθήκευση πληροφοριών σχετικά µε τις προτιµήσεις των πελατών και η εξατοµίκευση των σελίδων σύµφωνα µε τις ανάγκες κάθε πελάτη. Για παράδειγµα, να εµφανίζει τη µάρκα των οθονών σε κάποιον επισκέπτη που έχει αγοράσει στο παρελθόν τις περισσότερες οθόνες σε αυτή τη µάρκα.

- 2) Να επιλέγει ο επισκέπτης τον τρόπο µε τον οποίο θα βλέπει τα προϊόντα, καθώς έχει τη δυνατότητα να εξατοµικεύει τις σελίδες χρησιµοποιώντας διάφορα κριτήρια δικής του επιλογής, που υπάρχουν ήδη στη βάση δεδοµένων, π.χ. χρώµα, µάρκα, τιµή κ.λπ.
- 3) Έχει τη δυνατότητα να «θυµάται» ποια ήταν η τελευταία σελίδα που επισκέφθηκε ο χρήστης πριν από την παραγγελία του, ώστε να προσδιοριστούν οι επιπρόσθετες πληροφορίες που χρειάζεται κανείς προκειµένου να φθάσει σε αυτήν.
- 4) Όλα αυτά µπορούν να είναι συνδεδεµένα µε µία βάση δεδοµένων της αποθήκης του φυσικού καταστήµατος, ώστε να προειδοποιείται ο πελάτης αν επιλέξει κάποιο προϊόν που δεν είναι διαθέσιμο.

## **3.4 Τι είναι η ΡΗΡ**

 Το ακρωνύµιο ΡΗΡ αρχικά σήµαινε Personal Home Page δηλαδή "Προσωπική αρχική σελίδα". ∆ηµιουργήθηκε το 1994 από τον Rasmus Lerdorf για τη παρακολούθηση των επισκεπτών της ηλεκτρονικής του σελίδας µε τα προσωπικά του στοιχειά. Καθώς η χρησιµότητα και οι δυνατότητες της γλωσσάς µεγάλωναν(και καθώς άρχισε να χρησιµοποιείται σε πιο επαγγελµατικές καταστάσεις), τα αρχικά ΡΗΡ κατέληξαν να σηµαίνουν ΡΗΡ Hypertext Preprocessor, δηλαδή "Προεπεξεργαστης υπερκειµένου ΡΗΡ".(Ο ορισµός βασικά σηµαίνει ότι η ΡΗΡ χειρίζεται δεδοµένα πριν αυτά γίνουν HTML- το οποίο σηµαίνει HyperText Markup Language, δηλαδή "Γλωσσά Σήµανσης Υπερκειµένου". )

 Συµφωνά µε την επίσηµη τοποθεσία Ιστού της ΡΗΡ, την οποία µπορείτε να βρείτε στη διεύθυνση www.php.net , η ΡΗΡ είναι µια γλωσσά σεναρίων ενσωµατωµένη στην HTML. Θα εξηγήσουμε αυτόν τον ορισμό με περισσότερες λεπτομέρειες.

Λέγοντας ότι η PHP είναι ενσωματωμένη στην HTML εννοούμε ότι μπορεί να γραφτεί µέσα στον κώδικα της HTML- η HTML είναι η γλωσσά µε την οποία κατασκευάζονται όλες οι ιστοσελίδες. Έτσι ο προγραµµατισµός µε ΡΗΡ είναι ελάχιστα πιο πολύπλοκος από τη συγγραφή HTML µε το χέρι.

 Επίσης , η ΡΗΡ είναι γλωσσά σεναρίων και όχι γλωσσά προγραµµατισµού. Αυτό σηµαίνει ότι η ΡΗΡ είναι σχεδιασµένη έτσι ώστε να πραγµατοποιεί µια ενεργεία µονό µετά από κάποιο συµβάν – για παράδειγµα όταν ο χρηστής υποβάλλει µια φόρµα ή επισκέπτεται κάποιο URL(Uniform Resource Locator – Ενιαίος Εντοπιστής Πόρων, ο τεχνικός ορός για µια διεύθυνση Ιστού.) Από την άλλη πλευρά οι γλώσσες προγραµµατισµού όπως η java, η C, και η Perl µπορούν να χρησιµοποιηθούν για την συγγραφή αυτόνοµων εφαρµογών, οι οποίες δεν είναι απαραίτητο να σχετίζονται µε τον Ιστό. Το πιο δηµοφιλές παράδειγµα µιας γλωσσάς σεναρίων είναι η JavaScript, η οποία συνήθως χειρίζεται σύµβαντα που λαµβάνουν χωρά µέσα στο φυλλοµέτρει Ιστού. Άλλος ένας τρόπος για να αναφερόµαστε στους διαφορετικούς τύπους γλωσσών είναι η χρήση του ορού *διερµηνευόµενες* (interpreted) για γλώσσες όπως η ΡΗΡ και η JavaScript, οι οποίες δεν µπορούν να δράσουν µονές τους και του ορού *µεταγλωττιζόµενες* (compiled) για γλώσσες όπως η C και η Java, οι οποίες µπορούν.

Θα πρέπει επίσης να καταλάβετε ότι η ΡΗΡ είναι τεχνολογία *διακοµιστή*(serverside).Αυτό αναφέρεται στο γεγονός πως ότι κάνει η ΡΗΡ πραγµατοποιείται στο διακοµιστή (και όχι στον πελάτη – client – ο οποίος είναι ο υπολογιστής που χρησιµοποιεί το άτοµο που βλέπει την τοποθεσία Ιστού). Ένας διακοµιστής (server) είναι ένας ειδικός υπολογιστής ο οποίος φιλοξενεί τις σελίδες που βλέπετε όταν επισκέπτεστε µια διεύθυνση Ιστού µε τον φυλλοµετρητή σας (Mozila, Internet Explorer, Safari ή Netscape Navigator).

 Τέλος , η ΡΗΡ είναι *ανεξάρτητη πλατφόρµας* (cross-platform), κάτι που σηµαίνει ότι µπορεί να χρησιµοποιηθεί σε µηχανήµατα µε Unix, Windows, Macintosh, και αλλά λειτουργικά συστήµατα. Και πάλι αναφερόµαστε στο λειτουργικό σύστηµα του *διακοµιστή* και όχι του πελάτη. Η ΡΗΡ όχι µονό είναι σε θέση να εκτελεστεί σε σχεδόν οποιοδήποτε λειτουργικό σύστηµα αλλά, αντίθετα µε τις περισσότερες γλώσσες προγραµµατισµού, µας επιτρέπει να µεταφέρουµε τη δουλειά µας από τη µια πλατφόρµα στην άλλη µε ελάχιστες ή και καθόλου τροποποιήσεις.

#### **3.4.1 Επιχειρηµατολογία για την ΡΗΡ**

 Για να το θέσουµε απλά , η ΡΗΡ είναι καλύτερη , γρηγορότερη και πιο εύκολη στην εκµάθηση από τις εναλλακτικές λύσεις. Όταν σχεδιάζετε τοποθεσίες Ιστού, οι βασικές εναλλακτικές λύσεις στην ΡΗΡ είναι η HTML, τα σενάρια CGI(Common Gateway Interface, Κοινή ∆ιασύνδεση Πύλης ) που συνήθως , αν και όχι απαραίτητα, γράφονται σε Perl , η ASP(Active Server Pages, Ενεργές σελίδες διακοµιστή) και η νεότερη ASP.NET, το Macromedia Cold Fusion, και η JIP(Java Server Pages , Σελίδες διακοµιστή Java). Η JavaScript στην πραγµατικότητα δεν αποτελεί εναλλακτική λύση για την ΡΗΡ (ούτε το αντίστροφο συµβαίνει) επειδή είναι µια τεχνολογία πελάτη και δεν µπορεί να χρησιµοποιηθεί για την δηµιουργία σελίδων HTML µε τον τρόπο που το κάνει η ΡΗΡ ή το CGI.

 Το πλεονέκτηµα της ΡΗΡ σε σχέση µε την απλή HTΜL είναι ότι η τελευταία αποτελεί ένα περιορισµένο σύστηµα το οποίο δεν επιτρέπει ευελιξία ή ανταποκριτικοτητα. Οι επισκέπτες που προσπελάζουν σελίδες HTML βλέπουν απλές σελίδες χωρίς δυνατότητα προσαρµογής ή δυναµικής συµπεριφοράς. Με την ΡΗΡ µπορείτε να δηµιουργήσετε συναρπαστικές και πρωτότυπες σελίδες οι οποίους θα βασίζονται σε οποιουσδήποτε παράγοντες θέλετε να λάβετε υπόψη. Η ΡΗΡ µπορεί επίσης να αλληλεπιδρά µε βάσεις δεδοµένων και αρχεία, να χειρίζεται ηλεκτρονική αλληλογραφία και να κάνει πολλά αλλά πράγµατα που η HTML δεν µπορεί να κάνει.

 Οι διαχειριστές Ιστού έµαθαν εδώ και πολύ καιρό ότι η HTML από µονή της δεν παράγει ελκυστικές σελίδες µε διάρκεια. Για να επιτευχθεί αυτός ο στόχος απέκτησαν µεγάλη δηµοτικότητα τεχνολογίες ακόσµητη, όπως το CGI. Τα συστήµατα αυτά επιτρέπουν στους σχεδιαστές ιστοσελίδων να κατασκευάζουν εφαρµογές Ιστού που δηµιουργούνται δυναµικά, λαµβάνοντας υπόψη οποία στοιχειά επιθυµεί ο προγραµµατιστής. Αυτές οι προηγούµενες τοποθεσίες Ιστού συχνά λειτουργούν µε βάσεις δεδοµένων, και µπορούν να ενηµερώνονται και να συντηρούνται πιο άµεσα από ότι οι στατικές σελίδες HTML.

 Έτσι το ερώτηµα είναι γιατί ένας σχεδιαστής Ιστού που θέλει να δηµιουργήσει µια δυναµική τοποθεσία να προτιµήσει την ΡΗΡ αντί για µια εκ των CGI,ASP.NET, ή JIP.

- ¾ **Η ΡΗΡ είναι πιο εύκολη στην εκµάθηση και στην χρήση.** Από την άλλη πλευρά η ASP.NET απαιτεί γνώση VBScript,C#, ή κάποιας άλλης γλωσσάς, ενώ το CGI απαιτεί Perl. Αυτές οι γλώσσες είναι πιο ολοκληρωµένες και κατά συνεπεία πιο δύσκολες στην εκµάθηση τους.
- ¾ **Η ΡΗΡ γράφτηκε ειδικά για δηµιουργία δυναµικών ιστοσελίδων.** Αυτό δεν ισχύει για την Perl.(και τη VBScript και τη Java), κάτι που σηµαίνει ότι ο βασικός σκοπός της ΡΗΡ είναι να πραγµατοποιεί συγκεκριµένες εργασίες πιο γρήγορα και πιο εύκολα από τις εναλλακτικές λύσεις. Ωστόσο η ΡΗΡ δεν είναι

καλύτερη γλωσσά προγραµµατισµού από την Java και την Perl – και οι δυο αυτές γλώσσες µπορούν να κάνουν πράγµατα τα οποία η ΡΗΡ δεν µπορεί.

- ¾ **Η ΡΗΡ είναι δωρεάν και ανεξάρτητη πλατφόρµας.** Για το λόγω αυτόν µπορείτε να τη µάθετε και να την χρησιµοποιείτε σχεδόν σε οποιονδήποτε υπολογιστή χωρίς το παραµικρό κόστος. Ακόµα , η ανοιχτής προέλευσης φύση της σηµαίνει οτι αυτοι που καθοδηγούν την ανάπτυξη της ΡΗΡ είναι οι χρηστές της , και όχι κάποια εταιρεία.
- ¾ **Η ΡΗΡ αποτελεί σήµερα το πιο δηµοφιλές εργαλείο που υπάρχει διαθέσιµο για την ανάπτυξη δυναµικών τοποθεσιών Ιστού.** Όπως µπορείτε να δείτε στην **Εικόνα 32** η ΡΗΡ χρησιµοποιείται από σχεδόν 15 εκατοµµύρια ονόµατα περιοχών(domain names).

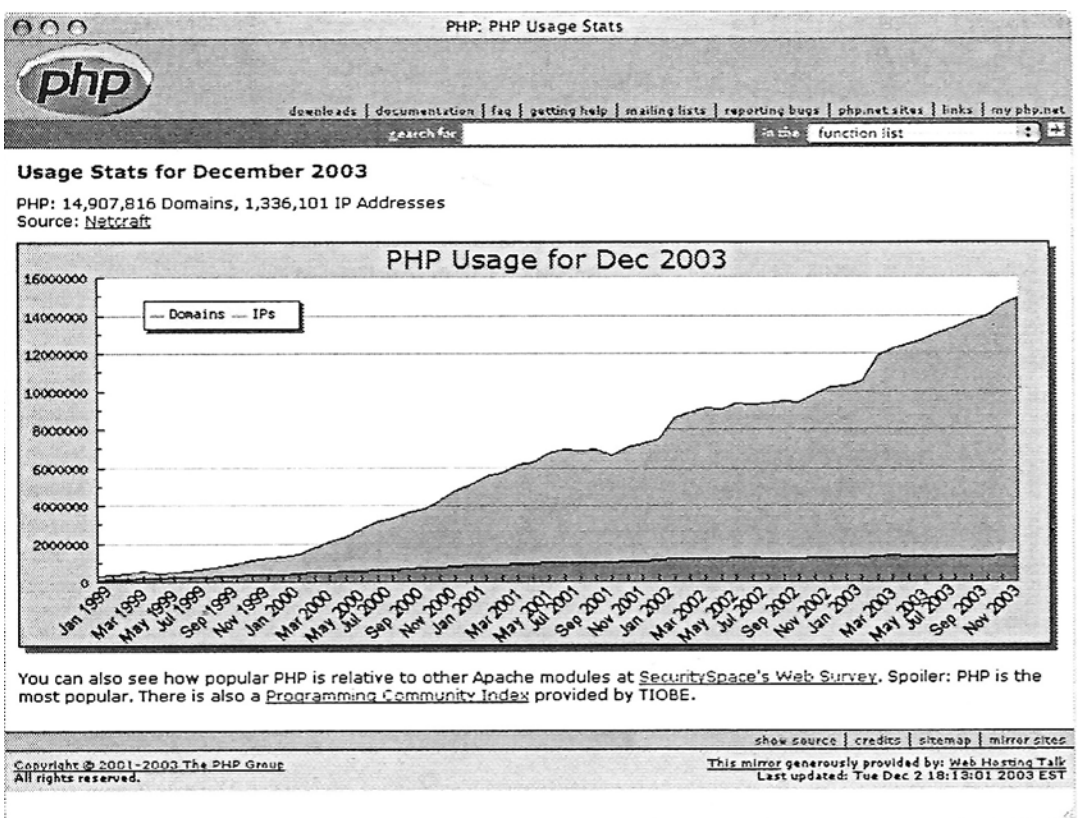

**Εικόνα 32**: Χρήση της PHP (Πηγή : Netcraft (www.netcraft.com))

 Η ΡΗΡ είναι µια γλωσσά διακοµιστή(server-side), κάτι που σηµαίνει ότι ο κώδικας που γράφεται σε PHP βρίσκεται σε έναν υπολογιστή υπηρεσίας ο οποίος προσκομίζει ιστοσελίδες σε φυλλοµετρητές Ιστού.

 Όταν επισκέπτεστε µια τοποθεσία Ιστού (για παράδειγµα, την www.epp.teiher.gr), ο παροχέας που χρησιµοποιείται κατευθύνει την αίτηση σας στο διακοµιστή ο οποίος φιλοξενεί τις πληροφορίες για την διεύθυνση www.epp.teiher.gr Ο διακοµιστής διαβάζει τον κώδικα ΡΗΡ και τον επεξεργάζεται συµφωνά µε τις οδηγίες που αυτός περιέχει. Στο παράδειγµα αυτό ο κώδικας ΡΗΡ δίνει εντολή στο διακοµιστή να στείλει τα κατάλληλα δεδοµένα ιστοσελίδας στο φυλλοµετρητή σε µορφή HTML (Εικόνα 33). Το σχήµα παρουσιάζει πώς λειτουργεί η διαδικασία µεταξύ ενός πελάτη, του διακοµιστή, και της υποµοναδας ΡΗΡ για την αποστολή HTML πίσω στο φυλλοµετρητη. Όλες οι τεχνολογίες διακοµιστή χρησιµοποιούν µια υποµοναδα άλλου κατασκευαστή στο διακοµιστή για την επεξεργασία των δεδοµένων που στέλνονται πίσω στον πελάτη. Με λίγα λόγια, η ΡΗΡ δηµιουργεί "επιτόπου" µια σελίδα HTML µε βάση τις παραµέτρους της επιλογής µου.

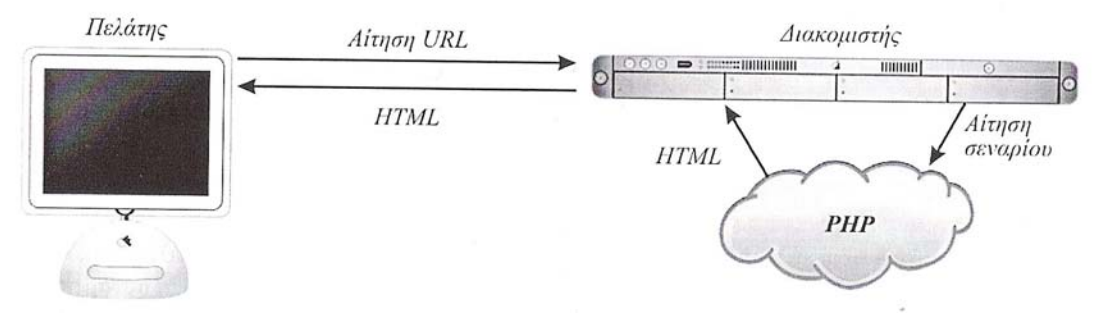

**Εικόνα 33:** Λειτουργία της PHP

 Αυτό διαφέρει από µια τοποθεσία Ιστού που έχει δηµιουργηθεί µε HTML, οπού όταν γίνεται µια αίτηση ο διακοµιστής απλώς στέλνει τα δεδοµένα HTML στο φυλλοµετρητή Ιστού – δεν πραγµατοποιείται κάποια ειδική ερµηνεία στο κοµιστή (Εικόνα 34). Συγκρίνετε αυτήν την άµεση σχέση του τρόπου λειτουργίας ενός διακοµιστή µε απλή HTML µε αυτήν της Εικόνα 33. Αυτός είναι ο λόγος για τον οποίο µπορείτε να βλέπετε στον φυλλοµετρητη σελίδες HTML από το δικό σας υπολογιστή. Αντίθετα , οι δυναµικά δηµιουργηµένες σελίδες πρέπει να προσπελαστούν µέσω ενός διακοµιστή ο οποίος χειρίζεται την επεξεργασία. Έτσι, ενώ στο φυλλοµέτρητή του τελικού χρηστή ίσως να µην φαίνεται κάποια διαφορά µεταξύ των σελίδων home.html και home.php, ο τρόπος µε τον οποίο προέκυψε αυτή η σελίδα είναι ριζικά διαφορετικός. Η βασική διαφορά είναι ότι µε την χρήση ΡΗΡ µπορείτε να κάνετε το διακοµιστή να δηµιουργήσει *δυναµικά* τον κώδικα HTML. Για παράδειγµα, µπορεί να παρουσιάζονται διαφορετικές πληροφορίες τη ∆ευτέρα από ότι την Τρίτη. Η δυναµική δηµιουργία ιστοσελίδων παραγκωνίζει τις λιγότερο ελκυστικές στατικές τοποθεσίες Ιστού για χάρη των πιο ενδιαφερουσών, και κατά συνεπεία αυτών µε τις περισσότερες επισκέψεις, αλληλεπιδραστικών σελίδων.

 Η κυρία διαφορά µεταξύ της χρήσης ΡΗΡ και της χρήσης απλής HTML είναι ότι η ΡΗΡ κάνει τα πάντα στο διακοµιστή και κατόπιν στέλνει τις κατάλληλες πληροφορίες στο φυλλοµετρητή.

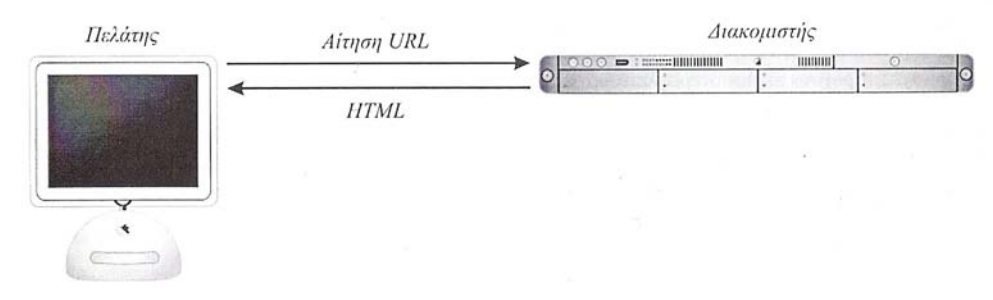

**Εικόνα 34:** Τοποθεσία ιστού µε την χρήση HTML

### **3.4.3 Απαιτήσεις χρήσης της PHP**

Η πιο σηµαντική προϋπόθεση για εργασία µε την ΡΗΡ – επειδή είναι µια γλωσσά σεναρίων κοµιστή- είναι η πρόσβαση σε κάποιο διακοµιστή που να υποστηρίζει ΡΗΡ. Αν λάβουµε υπόψη µας τη δηµοτικότητα της ΡΗΡ, το πιο πιθανό είναι ότι ο ISP σας ή ο παροχές χώρου Ιστού (Web host) θα έχουν διαθέσιµη αυτήν την επιλογή στους διακοµιστείς τους. Η άλλη επιλογή είναι να εγκαταστήσετε την ΡΗΡ και µια εφαρµογή διακοµιστή Ιστού(όπως o Apache ή το Personal Web Sharing) στο δικό σας υπολογιστή. Οι χρηστές Windows, Mac OS X, ή Linux µπορούν να εγκαταστήσουν και να χρησιµοποιήσουν την ΡΗΡ εύκολα και χωρίς κόστος.

Η δεύτερη προϋπόθεση καλύπτεται πολύ εύκολα: θα πρέπει να έχετε στον υπολογιστή σας ένα διορθωτή κειµένου. Οι διορθωτές Crimson Editor, WordPad,Text Edit, και παρόµοιες ελευθέρα διαθέσιµες εφαρµογές αρκούν όλες για την δουλειά σας.

Τρίτον θα χρειαστείτε µια µέθοδο για να µεταφέρετε στο διακοµιστή τα σενάρια που γράφετε µε το διορθωτή κειµένου σας. Αν δουλεύετε απευθείας στο δικό σας διακοµιστή µπορείτε να αποθηκεύετε τα σενάρια στον κατάλληλο κατάλογο. Αν όµως χρησιµοποιείτε κάποιον αποµακρυσµένο διακοµιστή µε τον ISP ή τον παροχέα χώρου σας, τότε για να στείλετε το σενάριο εκεί θα χρειαστείτε ένα πρόγραµµα FTP(File Transfer Protocol, Πρωτόκολλο Μεταφοράς Αρχείων ).

Τέταρτο, αν θέλετε να χρησιµοποιήσετε βάσεις δεδοµένων θα πρέπει να έχετε πρόσβαση σε Mysql ( www.mysql.com ) ή κάποια άλλη εφαρµογή βάσεων δεδοµένων.

## **3.5 Βάσεις δεδοµένων**

Με τον όρο βάση δεδοµένων (database) εννοούµε µια οργανωµένη συλλογή από δεδοµένα τα οποία αναφέρονται σε ένα αντικείµενο (επιχείρηση, οργανισµό, άτοµο, γεγονός κλπ). Ο τρόπος µε τον οποίο είναι οργανωµένη η συλλογή µας, µας επιτρέπει να καταχωρούµε εύκολα νέα στοιχεία καθώς και να αντλούµε πληροφορίες. Εποµένως, η χρήση µιας βάσης δεδοµένων επιτρέπει τα εξής:

- Περιορισμό της πολλαπλής αποθήκευσης των ίδιων στοιχείων (redundancy).
- Καταµερισµό (sharing) των ίδιων στοιχείων σ' όλους τους χρήστες.
- Ομοιομορφία (uniformity) στον χειρισμό και την αναπαράσταση των δεδομένων.
- Επιβολή κανόνων ασφαλείας (security).
- ∆ιατήρηση της ακεραιότητας (integrity) και της αξιοπιστίας (reliability) των δεδοµένων.
- Ανεξαρτησία των δεδοµένων (data independence) και των προγραµµάτων από τον φυσικό τρόπο αποθήκευσης των δεδοµένων.

Για παράδειγμα, ας θεωρήσουμε μια επιχείρηση της οποίας τα έγγραφα τοποθετούνται σε φακέλους µε τυχαίο τρόπο και οι φάκελοι τοποθετούνται και αυτοί χωρίς τάξη Αν θελήσει κάποιος υπάλληλος να βρεί κάποιο έγγραφο θα δυσκολευτεί πολύ. Αν όµως η επιχείρηση είχε οργανωθεί σε τµήµατα και το κάθε τµήµα είχε µόνο τους φακέλους που το αφορούν και ο κάθε φάκελος τα αντίστοιχα έγγραφα, τότε θα ήταν πολύ εύκολο και θα χρειαζόταν πολύ λίγο χρόνο για να βρεθεί κάποιο συγκεκριµένο έγγραφο.

 Η βάση δεδοµένων επιχειρεί να υλοποιήσει ηλεκτρονικά την αρχειοθέτηση της δεύτερης περίπτωσης. Κάθε πληροφορία που εισάγεται στην βάση δεδοµένων αποθηκεύεται σε καθορισµένη θέση . Εάν η βάση δεδοµένων είναι καλά οργανωµένη µας δίνει την δυνατότητα να αντλήσουµε σύνθετες πληροφορίες σε πολύ µικρό χρονικό διάστηµα. Ένα άλλο βασικό στοιχείο της βάσης δεδοµένων είναι το ότι µπορεί να προσπελαστεί από µακριά καθώς και να χρησιµοποιείται από πολλούς χρήστες ταυτόχρονα.

 Μια βάση δεδοµένων δηµιουργείται από ένα ειδικό πακέτο λογισµικού που ονοµάζεται Σύστηµα ∆ιαχείρισης Βάσεων ∆εδοµένων(Data Base Management System).Το DBMS εκτός από το ότι δηµιουργεί την Β.∆. ,έχει την δυνατότητα να αποθηκεύει νέα στοιχεία σε αυτή, να κάνει σύνθετες εργασίες (ταξινοµήσεις, αναζητήσεις κλπ) καθώς επίσης να συντηρεί τα δεδοµένα και να τα προστατεύει από λανθασµένους χειρισµούς των χρηστών. Υπάρχουν πολλά πακέτα DBMS από µεγάλες εταιρίες όπως η ACCESS της Microsoft.

 Η κεντρική ιδέα πίσω από µια βάση δεδοµένων είναι ότι αποτελεί µια συλλογή από κοµµάτια γνώσης. Τυπικά υπάρχει µια δοµηµένη περιγραφή του τύπου των καταγραφών και γεγονότων που υπάρχουν σε µια βάση. Αυτή η περιγραφή είναι γνωστή σαν σχήµα της βάσης. Το σχήµα αυτό περιγράφει τα αντικείµενα τα οποία αναπαρίστανται σε µια βάση δεδοµένων, καθώς και τις µεταξύ τους σχέσεις. Ο τρόπος µε τον οποίο είναι οργανωµένο το σχήµα αποτελεί και το µοντέλο της βάσης δεδοµένων.

 Υπάρχουν διάφορα µοντέλα βάσεων δεδοµένων όµως το πλέον διαδεδοµένο είναι το **σχεσιακό µοντέλο** που είναι εξαιρετικά ευέλικτο και δηµοφιλές. Στο σχεσιακό πρότυπο τα δεδοµένα είναι οργανωµένα σε πίνακες. Κάθε πίνακας αποτελείται από γραµµές (ή εγγραφές )και στήλες (ή πεδία ).Κάθε γραµµή αντιστοιχεί σε µια ξεχωριστή οντότητα (πρόσωπο, αντικείµενο κλπ) ενώ κάθε στήλη προσδιορίζει ένα χαρακτηριστικό της οντότητας αυτής. Μια πραγµατική εφαρµογή αποτελείται συνήθως από πολλούς πίνακες οι οποίοι συνδέονται µεταξύ τους.

Για παράδειγµα στην παρακάτω Εικόνα 35 φαίνεται ο πίνακας **book,** κάθε γραµµή του οποίου αντιστοιχεί και σε ένα βιβλίο ενώ τα πεδία του είναι isbn, title, author\_id, pub\_id. Κάθε εγγραφή αποτελείται από συγκεκριµένες τιµές των πεδίων. Στο παράδειγµά µας η δεύτερη εγγραφή είναι ένα βιβλίο που έχει ISBN 2222, τίτλο "Visual Basic" και ο εκδότης του έχει κωδικό 2. Από τα πεδία κάθε εγγραφής ένα (ή συνδυασµός περισσότερων) πρέπει να ταυτοποιεί µοναδικά την εγγραφή ώστε αυτή να ξεχωρίζει απόλυτα από τις άλλες. Το πεδίο αυτό ονοµάζεται **πρωτεύον κλειδί** (primary key). Στον πίνακα του παραδείγµατος ως πρωτεύον κλειδί θα µπορούσε να οριστεί το ISBN.

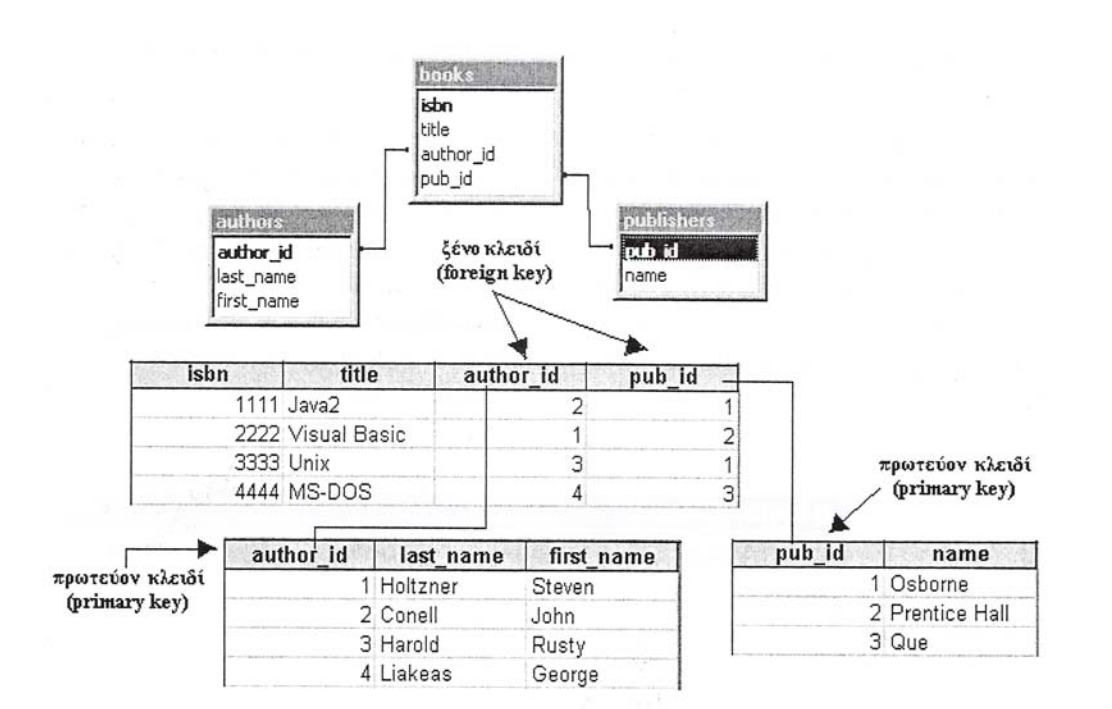

**Εικόνα 35:** Παράδειγµα βάσης δεδοµένων

 Μια πραγµατική εφαρµογή αποτελείται συνήθως από πολλούς πίνακες οι οποίοι είναι συνδεδεµένοι µεταξύ τους. Η σύνδεση γίνεται µε ένα κοινό πεδίο (στήλη).Το πεδίο αυτό στον ένα πίνακα αποτελεί το πρωτεύον κλειδί ενώ στον άλλο το ξένο κλειδί(foreign key).Στο παρακάτω παράδειγµα φαίνεται µια βάση δεδοµένων ενός βιβλιοπωλείου. Στην εφαρµογή ,κάθε βιβλίο συνδέεται µε τον αντίστοιχο εκδότη ,µε την καταχώριση του πρωτεύοντος κλειδιού του πίνακα εκδοτών (pub\_id)ως ξένο κλειδί στον πίνακα των βιβλίων. Ανάλογη σύνδεση (µε το πεδίο author\_id) υπάρχει και µεταξύ των πινάκων των βιβλίων και των συγγραφέων.

 Στο σχεσιακό περιβάλλον όλοι οι πίνακες πρέπει να είναι κανονικοποιηµένοι (normalized )τουλάχιστον σε πρώτο βαθµό κανονικοποίησης ,δηλαδή να µην περιέχουν επαναλαµβανόµενες οµάδες δεδοµένων.

 Ένα άλλο δηµοφιλές µοντέλο το οποίο έχει αναπτυχθεί τα τελευταία χρόνια είναι το **αντικειµενοστραφές µοντέλο** το οποίο προσπάθησε και έφερε κοντά τον κόσµο των βάσεων δεδοµένων καθώς και των προγραµµατιστικών εφαρµογών. Επιπροσθέτως, είναι σηµαντικό να αναφερθεί ότι τον τελευταίο καιρό έχει αναπτυχθεί το, ιδιαιτέρως χρήσιµο, µοντέλο των αντικείµενο-σχεσιακών βάσεων δεδοµένων το οποίο αποτελεί συνδυασµό του κλασσικού σχεσιακού και του αµιγώς αντικειµενοστραφούς µοντέλου.

#### **3.5.1 Τα στοιχεία µιας Βάσης ∆εδοµένων**

Τα δεδοµένα αποθηκεύονται (οργανώνονται) στις εξής στοιχειώδεις µορφές :

- **Πεδίο** (Field), είναι το µικρότερο κοµµάτι δεδοµένων στο οποίο µπορούµε να αναφερθούµε και περιέχει ένα µόνο χαρακτηριστικό ή ιδιότητα ενός στοιχείου της βάσης δεδοµένων.
- **Εγγραφή** (Record), είναι ένα σύνολο από διαφορετικά πεδία που περιέχει όλες τις πληροφορίες για ένα στοιχείο .
- **Αρχείο** (File), είναι ένα σύνολο από πολλά παρόµοια στοιχεία (εγγραφές) .
- **Πρωτεύον Κλειδί** (Primary Key), είναι ένα πεδίο ή συνδυασµός πεδίων που χαρακτηρίζει µοναδικά µια εγγραφή.
- **Κλειδί** (Key), είναι ένα πεδίο που δεν έχει κατ' ανάγκη µοναδική τιµή και που µπορούµε να το χρησιµοποιήσουµε για να κάνουµε αναζήτηση σ' ένα αρχείο.
- **Ξένο Κλειδί** (Foreign Key), είναι ένα πεδίο που έχει το ίδιο σύνολο τιµών µε το πρωτεύον κλειδί ενός άλλου αρχείου.

### **3.5.2 Το σύστηµα διαχείρισης βάσεων δεδοµένων MySQL**

 Η MySQL είναι ένας SQL Database Server. Ένας server είναι ένα κοµµάτι λογισµικού (software) που τρέχει (εκτελείται) στο παρασκήνιο σ' έναν υπολογιστή. Η MySQL είναι ένα σχεσιακό σύστηµα διαχείρισης βάσεων δεδοµένων πολλών χρηστών, το οποίο η MySQL AB καθιστά διαθέσιμο σαν ελεύθερο λογισμικό κάτω από την άδεια ευρέως κοινού GNU. Τα αρχικά *SQL* σηµαίνουν **Structured Query Language**, δηλ. **∆οµηµένη Γλώσσα Ερωτηµάτων ή Ερωταποκρίσεων**. Αναπτύχθηκε από την εταιρεία IBM την δεκαετία µεταξύ 70-80 και τυποποιήθηκε περί τα τέλη 1980. Υπάρχουν διάφορες εκδόσεις SQL. Κάθε εταιρεία -κατασκευαστής βάσεων δεδοµένων έχει προσθέσει στην SQL κάποια ειδικότερα χαρακτηριστικά. Η SQL διαφέρει από τις διαδικαστικές γλώσσες στο ότι επικεντρώνεται στον ορισµό και τον χειρισµό των δεδοµένων και οι εντολές τις είναι πολύ κατανοητές µια και γράφονται σχεδόν σε απλά αγγλικά .

 Ας εξετάσουµε µερικές από τις εντολές. Η εντολή CREATE DATABASE όνοµα\_βδ δηµιουργεί µια βάσης δεδοµένων µε συγκεκριµένο όνοπµα. Η εντολή CREATE TABLE όνοµα\_πίνακα δηµιουργεί ένα πίνακα και τον προσθέτει στη βάση δεδοµένων. Η εντολή ALTER TABLE πίνακας ADD προσθέτει μια ή περισσότερες στήλες σε ένα πίνακα. Η εντολή DROP TABLE πίνακας επιτρέπει την διαγραφή ενός πίνακα από την βάση. Η εντολή DELETE FROM πίνακας [WHERE συνθήκη] επιτρέπει την διαγραφή γραµµών / πλειάδων από ένα πίνακα. Ο όρος WHERE µας επιτρέπει να εισάγουµε µια συνθήκη έτσι ώστε να διαγραφούν όσες γραµµές πληρούν τη συνθήκη. Η εντολή SELECT χρησιµοποιείται για αναζήτηση και ανάκτηση πληροφοριών από και βάση δεδοµένων. Κάποιοι τύποι δεδοµένων διαφαίνονται στον ακόλουθο πίνακα:

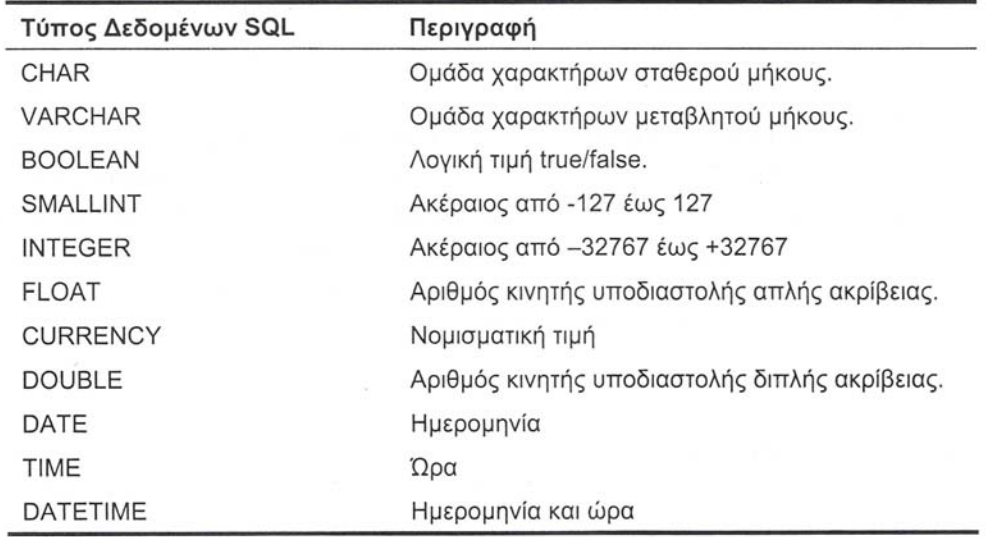

#### **Εικόνα 36:** Τύποι δεδοµένων

 Η MySQL είναι γρήγορη, πολύ αξιόπιστη και εύκολη στη χρήση. Επίσης, η MySQL αποτελεί την επιλογή της γλώσσας PHP και πολλές εταιρείες web hosting παρέχουν την MySQL και την PHP ως ένα στάνταρ πακέτο. Το μεγαλύτερο πλεονέκτημα της MySQL είναι ότι είναι δωρεάν (free) και ανοικτού κώδικα (open source). Επίσης, µπορεί να εκτελεστεί σε πολλές πλατφόρµες, όπως Windows, Linux, FreeBSD, Solaris κ.ά. Επιλέξαµε για την δηµιουργία και την διαχείριση της βάσης δεδοµένων την MySQL γιατί προσφέρει αρκετά πλεονεκτήµατα όπως :

- 9 **Ευκολία χρήσης**: Ενώ βασικές γνώσεις SQL απαιτούνται (όπως και στα περισσότερα DBMS ) δεν χρειάζεται παραπάνω από µερικές δηλώσεις SQL για να αλληλεπιδράσει κάποιος µε την βάση.
- 9 **Ασφάλεια**: Η MySQL περιλαµβάνει στερεά στρώµατα ασφάλειας στοιχείων που προστατεύουν τα ευαίσθητα στοιχεία από εισβολείς . Τα δικαιώµατα µπορούν να ρυθµιστούν ,έτσι ώστε να επιτρέπουν µερικά ή όλα τα προνόµια είτε στα άτοµα ,είτε σε οµάδες. Οι κωδικοί πρόσβασης κωδικοποιούνται.
- 9 **Ταχύτητα**: Για χάρη της ταχύτητας, οι σχεδιαστές της MySQL αποφάσισαν να προσφέρουν λιγότερα χαρακτηριστικά γνωρίσµατα από άλλους ανταγωνιστές, όπως η Sybase και η Oracle ,χωρίς να παραβλέπει τα βασικά γνωρίσµατα που απαιτούνται από τους περισσότερους Database administrators.
- 9 **∆υνατότητα χειρισµού µεγάλου όγκου δεδοµένων**: Η MySQL µπορεί να χειριστεί σχεδόν οποιοδήποτε αριθµό στοιχείων, µέχρι και 50 εκατοµµύρια σειρές και πάνω. Το βασικό όριο µεγέθους αρχείου είναι 4 GB.Παρ'όλα αυτά, µπορεί αυτό να αυξηθεί σε ένα θεωρητικό όριο των 8 TB δεδοµένων .
- 9 **Βέλτιστη χρήση µνήµης**: Ένας MySQL server έχει εξεταστεί λεπτοµερώς για να αποτρέπει τις διαρροές µνήµης.
- 9 **∆υνατότητα εγκατάστασης σε πολλά λειτουργικά συστήµατα**: Linux , τα περισσότερα Unix και τα Windows επιτρέπουν την εγκατάσταση της MySQL.
- 9 **Υποστήριξη πολλών διεπαφών ανάπτυξης** : JDBC , ODBC , Perl , PHP κ.α. επιτρέπουν την δηµιουργία πληθώρας εφαρµογών για τις πιο σηµαντικές πλατφόρµες .

# *4 Σχεδιάζοντας ένα ηλεκτρονικό περιοδικό*

 Ο Στόχος αυτής της πτυχιακής (δηµιουργία ηλεκτρονικού περιοδικού) είναι η δηµιουργία µιας διεπαφής η οποία θα είναι εύκολη στην εκµάθηση και στη χρήση , όπως τα περιοδικά που κυκλοφορούν στην αγορά. Οι χρήσεις ενός περιοδικό και τα αντίστοιχα καθήκοντα διαφέρουν ανάλογα µε την κατηγορία του χρηστή. Παρακάτω θα εξετάσουµε τις δυο περιπτώσεις χρηστών που υπάρχουν στο e-magazine, απλός χρήστης και συντάκτης (admin)

## **4.1 Βασικές οντότητες ενός περιοδικού**

### **4.1.1 ∆οµή ενός περιοδικού**

 Ένα περιοδικό είναι δοµηµένο µε τέτοιο τρόπο ώστε να παρέχει εύκολη πλοήγηση στον αναγνώστη. Αυτό επιτυγχάνεται, αρχικά µε το εξώφυλλο, το οποίο είναι το πιο ευδιάκριτο χαρακτηριστικό γνώρισµα των περιοδικών. Στο πάνω µέρος του εξωφύλλου συνήθως βλέπουµε έντονα γράµµατα το όνοµα του περιοδικού, στο κέντρο του εµφανίζεται µε µεγάλα έντονα γράµµατα το κύριο θέµα του περιοδικού, ενώ δεξιά και αριστερά απ' αυτό αναφέρονται µε µικρότερα γράµµατα κάποια αλλά σηµαντικά θέµατα.

 Επιπλέον στις πρώτες σελίδες υπάρχουν τα περιεχόµενα , στα οποία αναγράφονται όλα τα θέµατα-άρθρα που υπάρχουν στο περιοδικό και σε ποια σελίδα βρίσκονται. Επίσης κάθε περιοδικό διαθέτει κάποιον συγκεκριµένο αριθµό σελίδων σε κάθε τεύχος για διαφηµίσεις.

#### **4.1.2 Προσανατολισµός και πλοήγηση του αναγνώστη**

 Για να Θεωρηθεί ένα περιοδικό σωστά δοµηµένο θα πρέπει ο αναγνώστης να αφιερώνει περισσότερο χρόνο στην ανάγνωση ενός άρθρου που τον ενδιαφέρει παρά στην αναζήτηση του. Ένας τρόπος για να επιτευχθεί κάτι τέτοιο είναι να παρασχεθούν στον αναγνώστη οι σχετικές ενδείξεις προσανατολισµού και πλοήγησης. Αυτό γίνεται, κυρίως µέσω των περιεχοµένων τα οποία βοηθούν το χρηστή να βρει το άρθρο-θέµα που τον

ενδιαφέρει, χωρίς να χάνει χρόνο ξεφυλλίζοντας και ψάχνοντας σελίδα-σελίδα το περιοδικό.

 Επιπλέον, η κατηγοριοποίηση των θεµάτων ενός περιοδικού ανά σελίδα δίνει στον αναγνώστη τη δυνατότητα να µεταβαίνει γρήγορα και εύκολα από το ένα θέµα της ίδιας κατηγορίας σε ένα άλλο.

# **4.2 Περίγραµµα διεπαφής**

Πριν την ανάπτυξη του συστήµατος ,θα προσπαθήσουµε να αποδώσουµε την διεπαφή µε την βοήθεια σχεδιαγραµµάτων. Με αυτόν τον τρόπο θα γίνει ευκολότερα κατανοητή η εργασία µας και πιο ευδιάκριτη η τελική της µορφή.

## **4.2.1 Το container του τελικού χρήστη**

 Στην παρακάτω εικόνα (Εικόνα 37) παρουσιάζεται το πως θα είναι το top-level container µε τις βασικές του ιδιότητες, όταν ο χρήστης επισκέπτεται την σελίδα µας (e-Magazine).

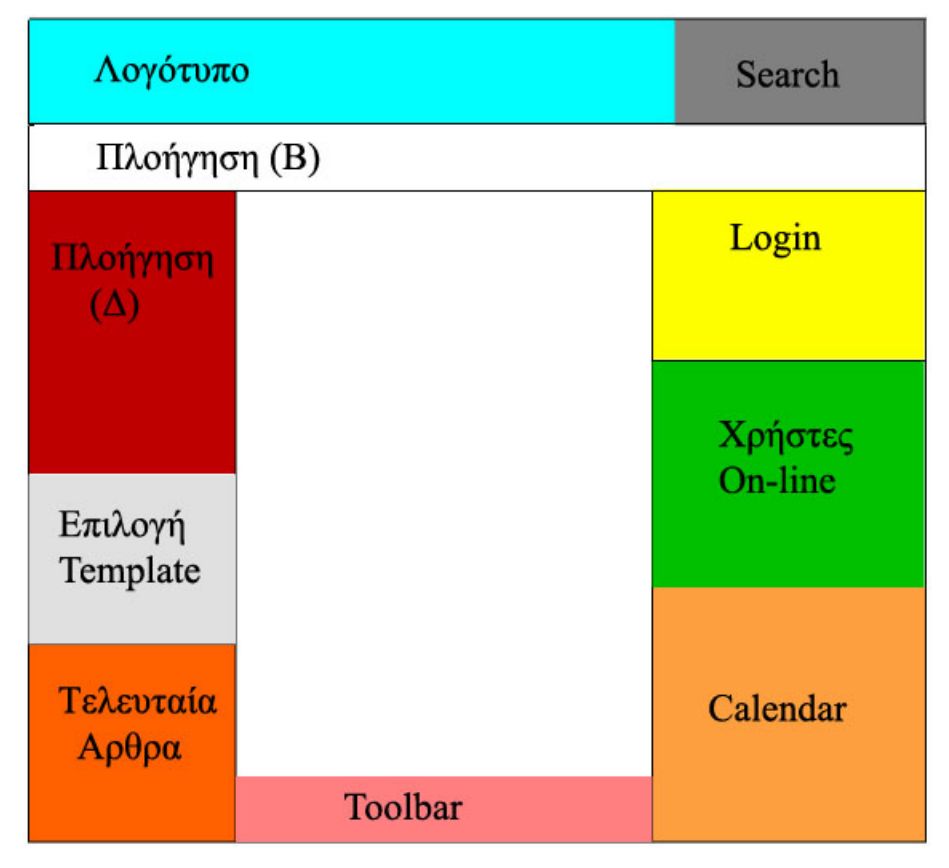

**Εικόνα 37:** Αντικείµενο συµπερίληψης

 Στην Εικόνα 37 παρουσιάζεται ο container και τα αντικείµενα που τον συνιστούν. Στο πάνω µέρος υπάρχει το λογότυπο του περιοδικού , η περιοχή αναζήτησης(search) και η πλοήγηση Β. Σε αυτήν υπάρχουν τα βασικά κουµπιά (Επικοινωνία, Νέα, Περιοδικό, Χάρτης Ιστοσελίδας, Αρχική).

 Στα αριστερά βλέπουµε την πλοήγηση ∆, όπου υπάρχουν οι κατηγορίες των θεµάτων. Από κάτω υπάρχει η επιλογή template ,δηλαδή η διαφορετικής µορφής παρουσίασης ενός άρθρου, καθώς και τα τελευταία άρθρα που ανέβηκαν στην σελίδα µας.

 Στα δεξιά παρατηρούµε την περιοχή του login στην οποία δίνεται η δυνατότητα να γίνει κάποιος χρηστής µέλος του περιοδικού ή να κάνει login αν είναι είδη µέλος. Επιπλέον υπάρχει η περιοχή που µας ενηµερώνει για το πόσα µέλη έχουν κάνει login και πόσοι έχουν επισκεφτεί την σελίδα µας , την συγκεκριµένη χρονική στιγµή ενώ από κάτω βλέπουµε την ώρα και την ηµεροµηνία.

 Τέλος , το σηµαντικότερο στοιχείο του container είναι το σηµείο που παρουσιάζονται τα άρθρα που παρέχει το περιοδικό ,δηλαδή η περιοχή παρουσίασης θεµάτων. Στην οποία υπάρχει ένα toolbar με τις επιλογές add to favorites και homepage.

 Παρακάτω παρουσιάζονται σχεδιαγραµµατικά τα δυναµικά και στατικά στοιχειά του top-level container.

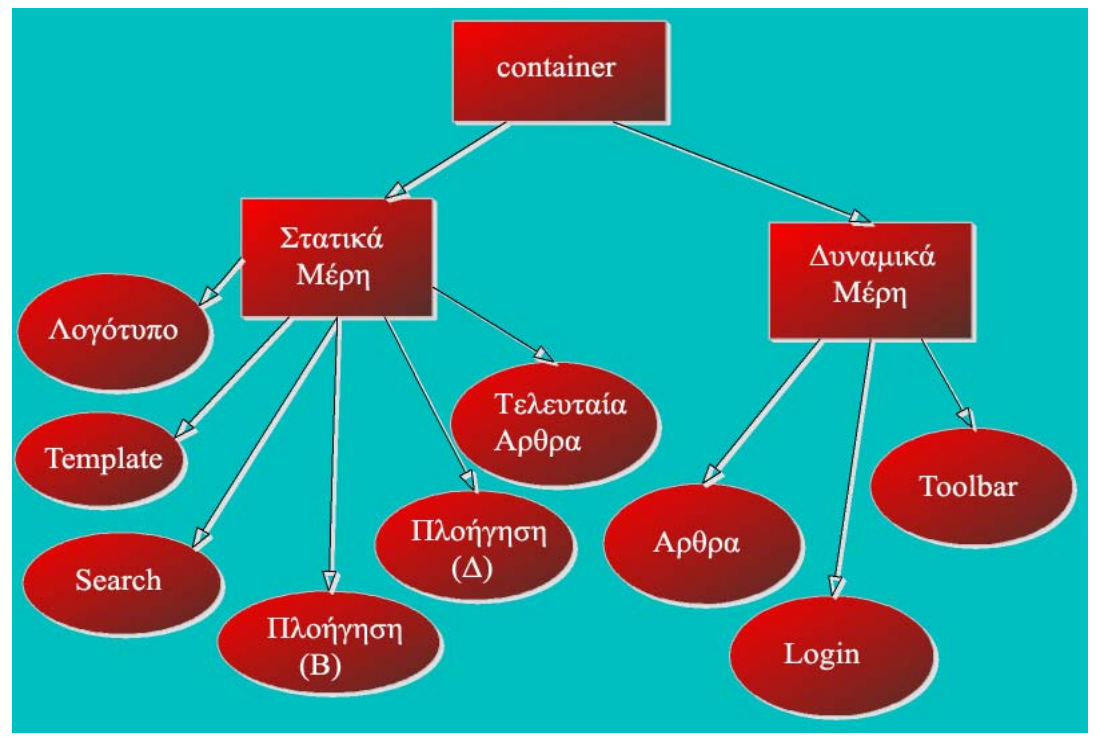

**Εικόνα 38:** ∆οµή του container

 $\mathcal{L}_\text{max}$ ΤΜΗΜΑ ΕΦΑΡΜΟΣΜΕΝΗΣ ΠΛΗΡΟΦΟΡΙΚΗΣ & ΠΟΛΥΜΕΣΩΝ ΤΕΧΝΟΛΟΓΙΚΟ ΕΚΠΑΙ∆ΕΥΤΙΚΟ Ι∆ΡΥΜΑ ΚΡΗΤΗΣ

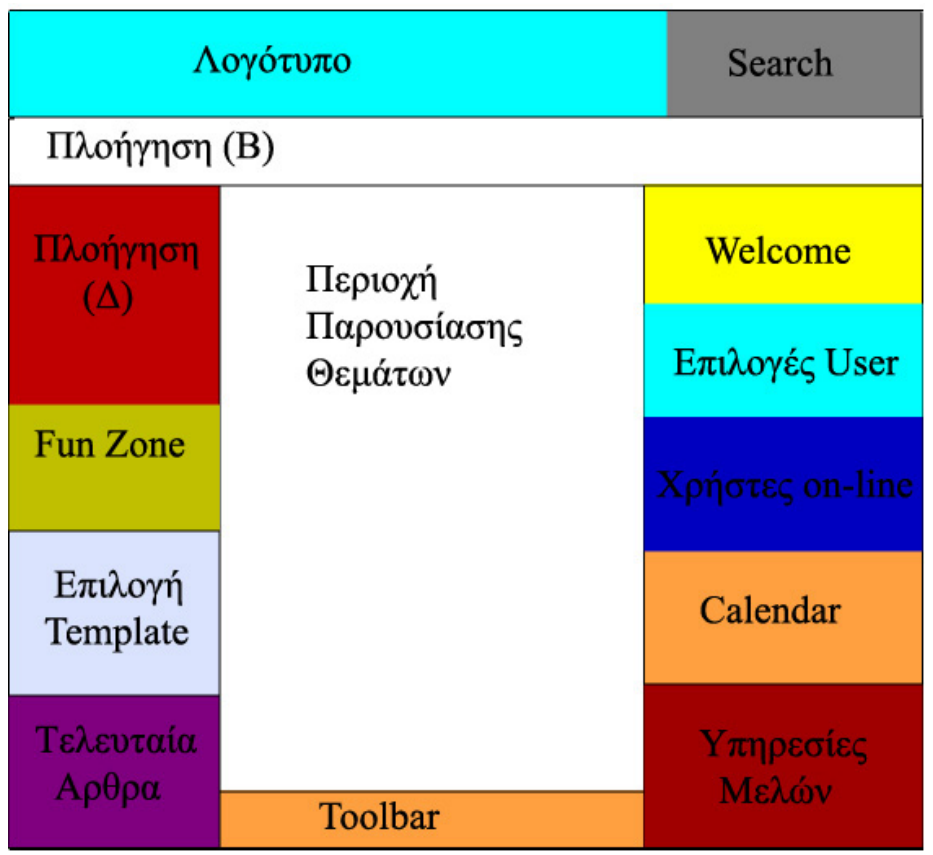

 Όταν ένας χρήστης αποφασίσει να γίνει µέλος τότε στο top-level container προστίθενται πέντε ακόµη οµάδες (Εικόνα 39).

**Εικόνα 39:** Αντικείµενο συµπερίληψης µελών

 Αρχικά στα αριστερά εµφανίζεται το Fun Zone στο οποίο ο χρήστης µπορεί να δει κάποια αστεία video,φωτογραφίες ή να παίξει κάποια από τα παιχνίδια που υπάρχουν. Στο κέντρο και κάτω από την περιοχή παρουσίασης θεµάτων εµφανίζεται ένα toolbar, το οποίο περιέχει τα κουµπιά homepage, add to favorites και print. Τέλος στα δεξιά , αντί για το login εµφανίζεται το welcome και από κάτω υπάρχουν κάποιες επιλογές που έχει ο χρήστης(edit account , my account , log out). Επιπλέον υπάρχει µια ακόµη οµάδα στην οποία περιέχονται υπηρεσίες που απολαµβάνουν τα µέλη του περιοδικού (chat , forum). Το µοντέλο ιεραρχικής δοµής πλέον είναι αυτό που παρουσιάζεται στην Εικόνα 40.

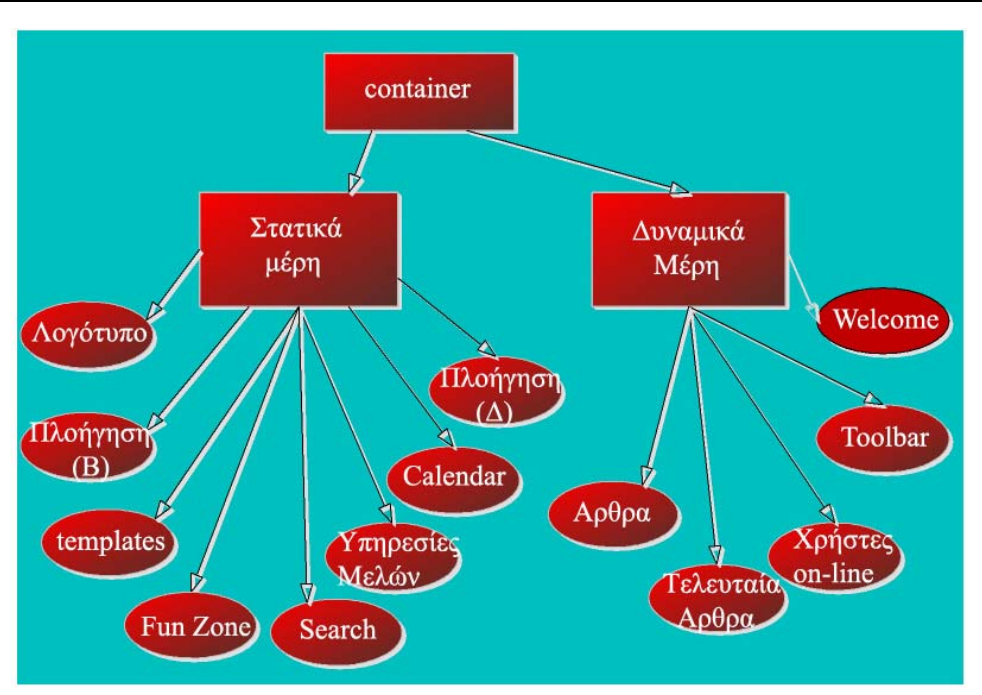

**Εικόνα 40**: Μοντέλο ιεραρχικής δοµής

## **4.2.2 Το container του συντάκτη (admin)**

 Στην Εικόνα 41 παρουσιάζεται το πως θα είναι το top-level container µε τις βασικές του ιδιότητες, όταν συνδεθεί ένας συντάκτης του περιοδικού (e-Magazine).

| Λογότυπο                | Search                 |                 |  |  |  |  |  |  |
|-------------------------|------------------------|-----------------|--|--|--|--|--|--|
| Πλοήγηση (Β)            |                        |                 |  |  |  |  |  |  |
| Πλοήγηση<br>$(\Delta)$  | Περιοχή                | Welcome         |  |  |  |  |  |  |
|                         | Παρουσίασης<br>Θεμάτων | Επιλογές Admin  |  |  |  |  |  |  |
| Fun Zone                |                        | Χρήστες on-line |  |  |  |  |  |  |
| Επιλογή<br>Template     |                        | Calendar        |  |  |  |  |  |  |
| Τελευταία               |                        | Υπηρεσίες       |  |  |  |  |  |  |
| $A\rho\theta\rho\alpha$ | Toolbar                | Μελών           |  |  |  |  |  |  |

 $\mathcal{L}_\text{max}$ **Εικόνα 41:** Top-level container συντακτών

ΤΜΗΜΑ ΕΦΑΡΜΟΣΜΕΝΗΣ ΠΛΗΡΟΦΟΡΙΚΗΣ & ΠΟΛΥΜΕΣΩΝ ΤΕΧΝΟΛΟΓΙΚΟ ΕΚΠΑΙ∆ΕΥΤΙΚΟ Ι∆ΡΥΜΑ ΚΡΗΤΗΣ

 Παρατηρούµε ότι ο top-level container είναι ο ίδιος µε αυτόν του χρήστη που έχει γίνει µέλος µε την µόνη διαφορά ότι στις επιλογές που έχει ο admin έχουν προστεθεί δύο επιπλέον επιλογές (admin center , panel).

 Στην πρώτη επιλογή ο συντάκτης έχει την δυνατότητα να κάνει έναν απλό χρήστη συντάκτη ή να τον διαγράψει ή να µην του επιτρέψει την είσοδο στην σελίδα για κάποιο χρονικό διάστηµα. Στην δεύτερη και πιο σηµαντική επιλογή ο συντάκτης διαχειρίζεται το περιοδικό, δηλαδή από εκεί ανεβάζει ή διαγράφει άρθρα φωτογραφίες και video.

Το µοντέλο ιεραρχικής δοµής πλέον είναι αυτό που παρουσιάζεται στην **Εικόνα 42**.

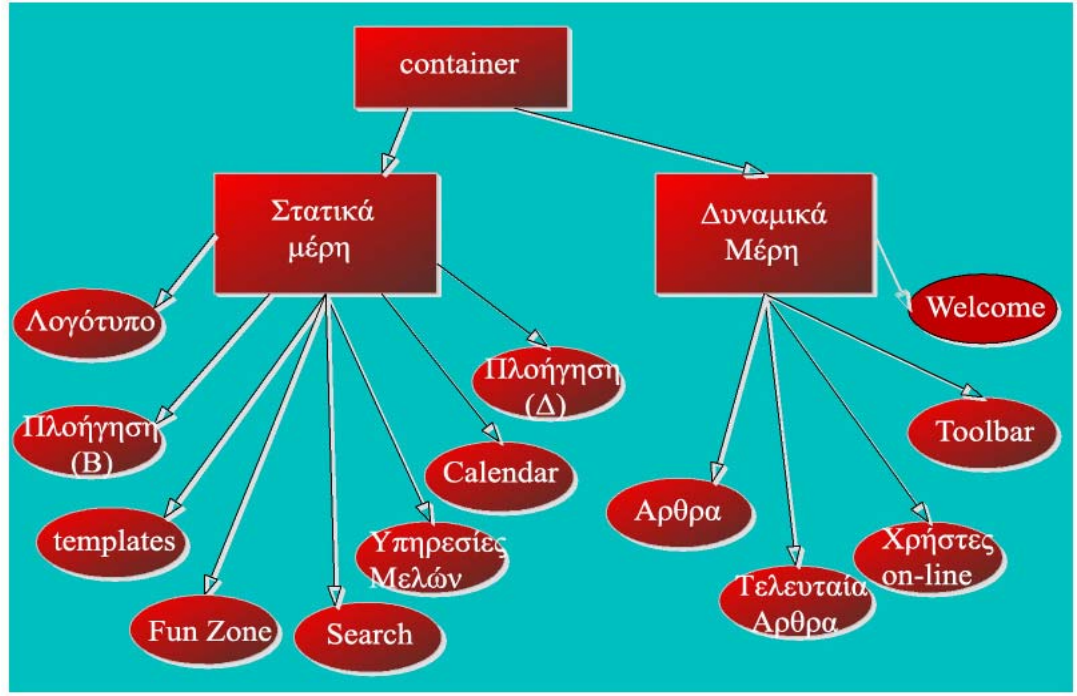

**Εικόνα 42: Μοντέλο ιεραρχικής δοµής**

# *5 Σενάρια αναφοράς*

# **5.1 Η πρώτη επαφή µε το ηλεκτρονικό περιοδικό**

 Θέτοντας σε εφαρµογή το σύστηµα του ηλεκτρονικού περιοδικού "e-Magazine" εµφανίζεται η Εικόνα 43. Στο πάνω µέρος της σελίδας παρατηρούµε το λογότυπο του περιοδικού και διπλά την περιοχή αναζήτησης η οποία είναι συνδεδεµένη µε την γνωστή µηχανή αναζήτησης Google, µέσω της οποία ο χρήστης µπορεί να βρει οποία πληροφορία χρειάζεται.

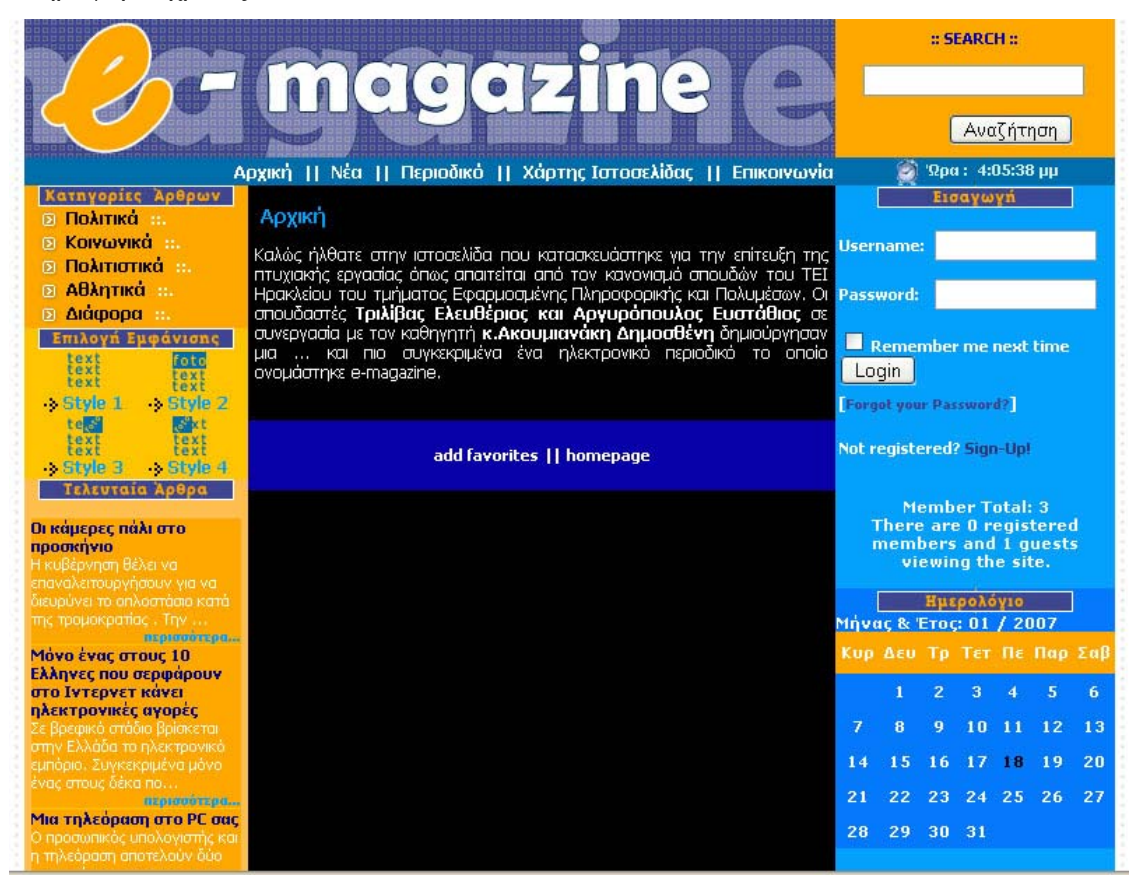

**Εικόνα 43**: Το περιοδικό e-magazine

Από κάτω υπάρχει η οριζόντια πλοήγηση µε τα ακόλουθα links:

- ¾ Αρχική: Αυτό το link µας πάει αυτοµάτως στην αρχική σελίδα του περιοδικού.
- ¾ Νέα: Επιλέγοντας ο χρηστής αυτό το link του εµφανίζονται όλα τα νέα άρθρα.

 $\mathcal{L}_\text{max}$ ΤΜΗΜΑ ΕΦΑΡΜΟΣΜΕΝΗΣ ΠΛΗΡΟΦΟΡΙΚΗΣ & ΠΟΛΥΜΕΣΩΝ ΤΕΧΝΟΛΟΓΙΚΟ ΕΚΠΑΙ∆ΕΥΤΙΚΟ Ι∆ΡΥΜΑ ΚΡΗΤΗΣ

- ¾ Περιοδικό: Αυτό το link περιέχει πληροφορίες για τους συντελεστές του περιοδικού.
- ¾ Χάρτης Ιστοσελίδας: Σε αυτό το link γίνεται µια συνοπτική αναπαράσταση των περιεχοµένων (βλέπε Εικόνα 44)
- ¾ Επικοινωνία: Από αυτό το link ο χρηστής µπορεί να επικοινωνήσει µε τους συντελεστές του περιοδικού (Εικόνα 45)

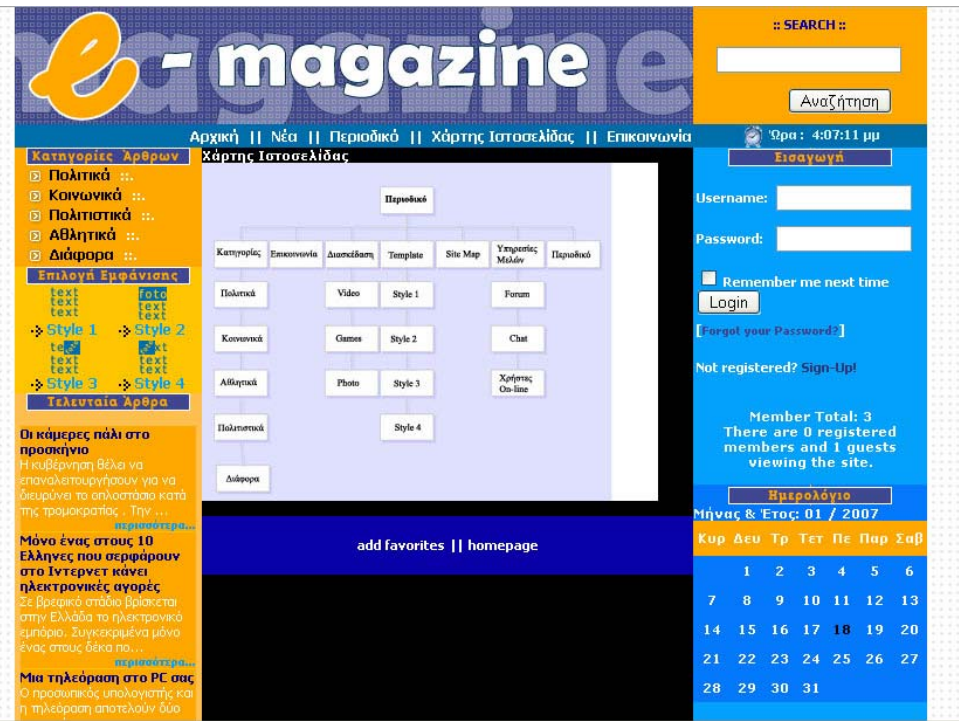

**Εικόνα 44**: Χρήση του οριζόντιου µενού

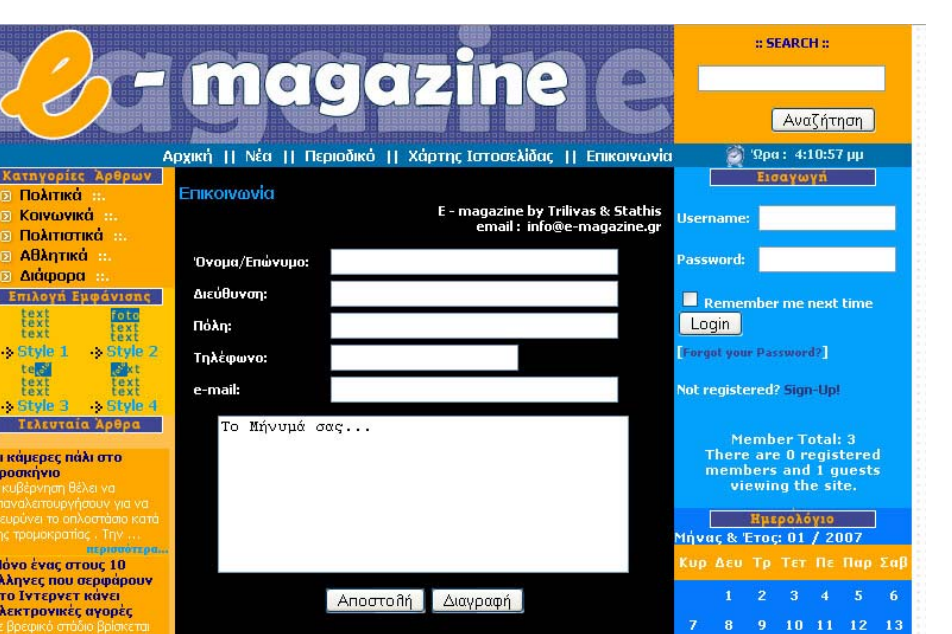

**Εικόνα 45**: Επικοινωνία µε τους συντελεστές του περιοδικού

 Στα αριστερά υπάρχει η κυρία πλοήγηση της σελίδας η οποία περιέχει τις κατηγορίες των θεµάτων, από οπού ο χρηστής µπορεί να διαλέξει µια κατηγορία (βλέπε Εικόνα 46). Επιλέγοντας µια από τις κατηγορίες στο κέντρο της σελίδας παρουσιάζονται τα 11 πιο πρόσφατα άρθρα της συγκεκριµένης κατηγορίας , τα οποία εµφανίζονται µε φθίνουσα σειρά ώστε το πιο πρόσφατο να βρίσκεται στην αρχή της λίστας. Επίσης κάτω από τα άρθρα υπάρχει η επιλογή more articles η οποία δίνει στον χρηστή την δυνατότητα να δει και παλιότερα άρθρα σε τίτλους , ωστόσο θα πρέπει να τονίσουµε πως για να διαβάσει ο χρήστης κάποιο άρθρο που τον ενδιαφέρει θα πρέπει πρώτα να γίνει µέλος .

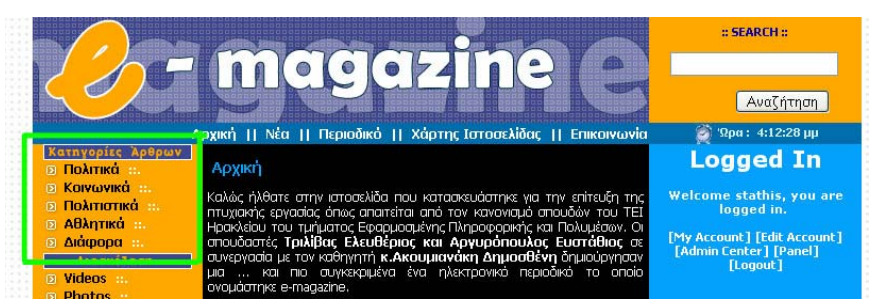

**Εικόνα 46**: Κατηγορίες θεµάτων

 Σε πολλά ηλεκτρονικά περιοδικά παρατηρείται έλλειψη προσαρµοστικότητας του άρθρο στον κάθε αναγνώστη ξεχωριστά, δηλαδή δεν δίνεται η δυνατότητα στον χρήστη να επιλέξει αυτός την εµφάνιση του άρθρου που τον ενδιαφέρει. Για την διευκόλυνση

#### *Πτυχιακή εργασία Σελίδα 72*

των χρηστών του "e-Magazine" υπάρχει η επιλογή εµφάνισης, στην οποία ο χρηστής εκτός από την 'κλασσική' εµφάνιση των άρθρων µπορεί να διαλέξει ανάµεσα σε τέσσερις επιπλέον επιλογές (βλέπε Εικόνα 47). Τέλος κάτω από την επιλογή εµφάνισης υπάρχουν τα τελευταία άρθρα, οπού εκεί εµφανίζονται τα τέσσερα πιο πρόσφατα άρθρα, τα οποία µπορούν να τα διαβάσουν όλοι οι χρήστες ακόµα και αν δεν έχουν γίνει µέλη (βλέπε Εικόνα 47). Για κάθε χρήστη που βρίσκει ενδιαφέρουσα την εφαρµογή του ηλεκτρονικού περιοδικού στα δεξιά υπάρχει η περιοχή του Login , στην οποία ο χρήστης αν είναι ήδη µέλος µπορεί να εισαχθεί και να εκµεταλλευτεί τις επιπλέον επιλογές που του δίνονται. Στην περίπτωση που ο χρήστης έχει ξεχάσει τον κωδικό του υπάρχει η επιλογή "Forgot Password" , µε την οποία στέλνεται στο mail που έχει δηλώσει κατά την εγράφη του ένας νέος κωδικός πρόσβασης. Επιπλέον δίνεται η δυνατότητα στον χρήστη επιλέγοντας το "Remember me next time" η σελίδα να κρατάει το username και το password , έτσι δεν είναι αναγκασµένος να τα πληκτρολογεί όποτε επισκέπτεται την σελίδα (βλέπε Εικόνα 48).

| <b>CONTINUOS</b><br><b>El Rampe</b><br>Επιλογή Εμφάνισης<br>text<br>foto    | add favorites     print     homepage     send to | <b>Member Total: 3</b><br>There are 1 registered<br>members and 0 quests<br>viewing the site. |           |                                       |             |  |                               |          |
|-----------------------------------------------------------------------------|--------------------------------------------------|-----------------------------------------------------------------------------------------------|-----------|---------------------------------------|-------------|--|-------------------------------|----------|
| <b>text</b><br>text<br>> Style 1<br>-> Style 2                              |                                                  |                                                                                               | stathis / |                                       |             |  |                               |          |
| t egg<br><b>Reakt</b><br>text<br>text<br>-> Style 4<br>-> Style 3           |                                                  |                                                                                               |           | Ημερολόγιο<br>Mήνας & Έτος: 01 / 2007 |             |  |                               |          |
| Τελευταία Άρθρα                                                             |                                                  |                                                                                               |           |                                       |             |  | Κυρ Δευ Τρ Τετ Πε Παρ Σαβ     |          |
| Οι κάμερες πάλι στο<br>προσκήνιο<br>Η κυβέρνηση θέλει να                    |                                                  | 7                                                                                             | п<br>B.   | $\overline{2}$<br>9.                  | 3<br>10 11  |  | $\overline{\mathbf{s}}$<br>12 | 6.<br>13 |
| ον ειν νυσήγησε ποπελευτεί<br>άτου απόπουτο στ ιενύουδ                      |                                                  | 14                                                                                            | 15        |                                       | 16 17 18    |  | 19                            | 20       |
| της τρομοκρατίας Την<br>нарависитери<br>Μόνο ένας στους 10                  |                                                  | 21<br>28                                                                                      | 22<br>29  | 30 31                                 | 23 24 25 26 |  |                               | 27       |
| Ελληνες που σερφάρουν<br>στο Ιντερνετ κάνει<br>ηλεκτρονικές αγορές          |                                                  |                                                                                               |           |                                       | Πρόσθετα    |  |                               |          |
| Σε βρεφικό στάδιο βρίσκεται<br>στην Ελλάδα το ηλεκτρονικό.                  |                                                  |                                                                                               |           | → Forum → Chat                        |             |  |                               |          |
| εμπόριο, Συγκεκριμένα μόνο<br>ίνας σπους δέκα πο<br>птравитетаро            |                                                  |                                                                                               |           |                                       |             |  |                               |          |
| Μια τηλεόραση στο PC σας<br>Ο προσωπικός υπολογιστής και                    |                                                  |                                                                                               |           |                                       |             |  |                               |          |
| η τηλεόραση αποτελούν δύο-<br>συσκευές που μας<br>συντροφεύουν αρκετές ώρες |                                                  |                                                                                               |           |                                       |             |  |                               |          |
| $\Pi$<br>первовозвро<br>Τα νέα πολυκινητά του                               |                                                  |                                                                                               |           |                                       |             |  |                               |          |
| 2007<br>Ηπροσθήκη όλο και                                                   |                                                  |                                                                                               |           |                                       |             |  |                               |          |
| νωγισμότερων λειτουργιών<br>εκτιμάται ότι θα είναι η                        |                                                  |                                                                                               |           |                                       |             |  |                               |          |
| κυρίαρχη τάση στα κινητά<br><b>πιλέφων</b> .<br>первоновари                 |                                                  |                                                                                               |           |                                       |             |  |                               |          |

**Εικόνα 47**: Επιλογή template και τελευταία άρθρα
#### *Πτυχιακή εργασία Σελίδα 73*

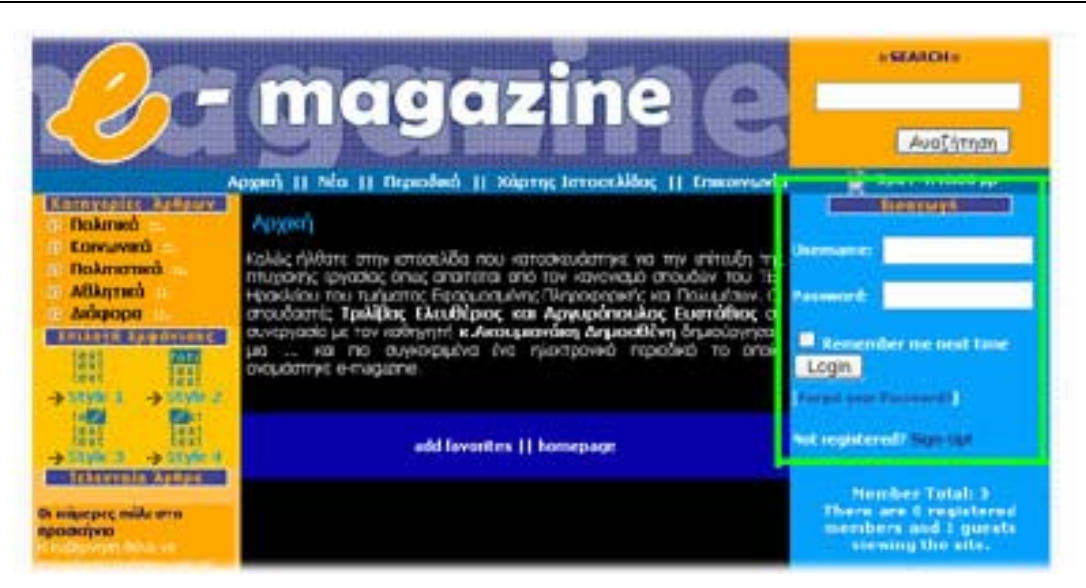

**Εικόνα 48**: Περιοχή Login

 Αν κάποιος χρήστης δεν είναι µέλος µπορεί εύκολα να γίνει πατώντας το κουµπί Singup . Μέσω αυτού του link εµφανίζεται στο κέντρο της σελίδας η φόρµα εγγραφής, την οποία ο χρήστης πρέπει να την συµπληρώσει για να γίνει µέλος (βλέπε Εικόνα 49).

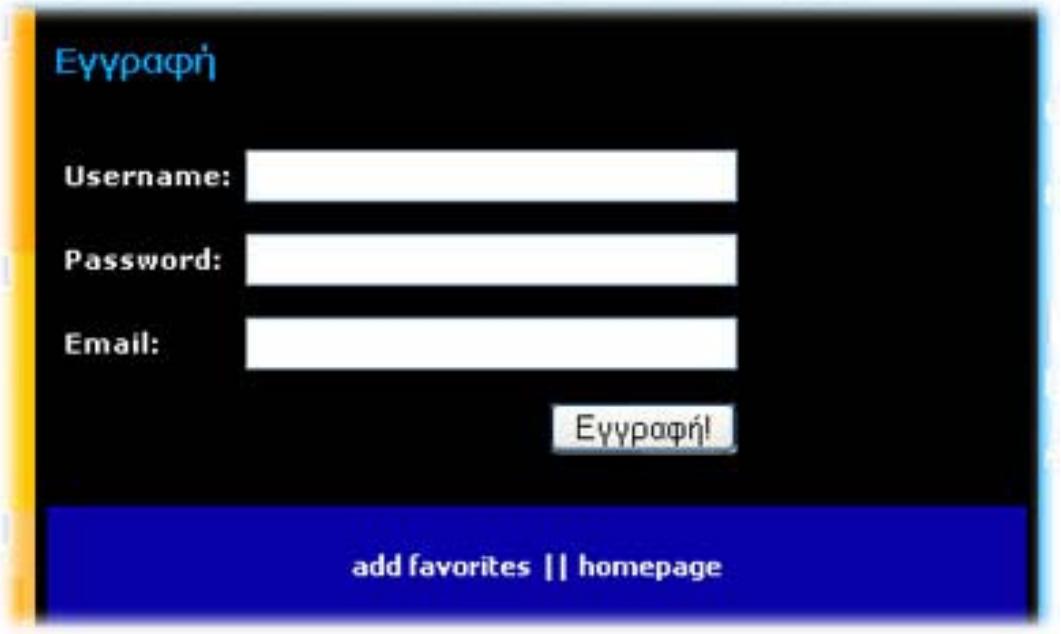

**Εικόνα 49**: Φόρµα εγγραφής

 Από κάτω βρίσκεται η περιοχή χρήστες online, σε αυτήν την περιοχή η σελίδα ενηµερώνει τον χρήστη για το πόσοι έχουν γίνει µέλη µέχρι εκείνη την στιγµή, πόσοι από αυτούς είναι online καθώς και πόσοι βλέπουν την σελίδα αυτήν την στιγµή, ενώ

επίσης παρατηρούµε το ηµερολόγιο. Τέλος στην περιοχή παρουσίασης των θεµάτων υπάρχει και ένα toolbar το οποίο περιέχει τις επιλογές add to favorites , µε την οποία οι χρήστες µπορούν να προσθέσουν την σελίδα µας στις αγαπηµένες τους και homepage, µε την οποία µπορούν να κάνουν την σελίδα µας να εµφανίζεται µόλις ανοίγουν τον browser (βλέπε Εικόνα 49).

## **5.2 Σενάρια χρήσης τους διεπαφής για τους χρήστες – µέλη**

 Όταν τους χρήστης αποφασίσει να γίνει µέλος του περιοδικού τότε του παρέχονται κάποιες επιπλέον υπηρεσίες όσον αφορά τα άρθρα αλλά και κάποιες τους επιλογές για να περάσει ο χρήστης ευχάριστα την ώρα του (βλέπε Εικόνα 50).

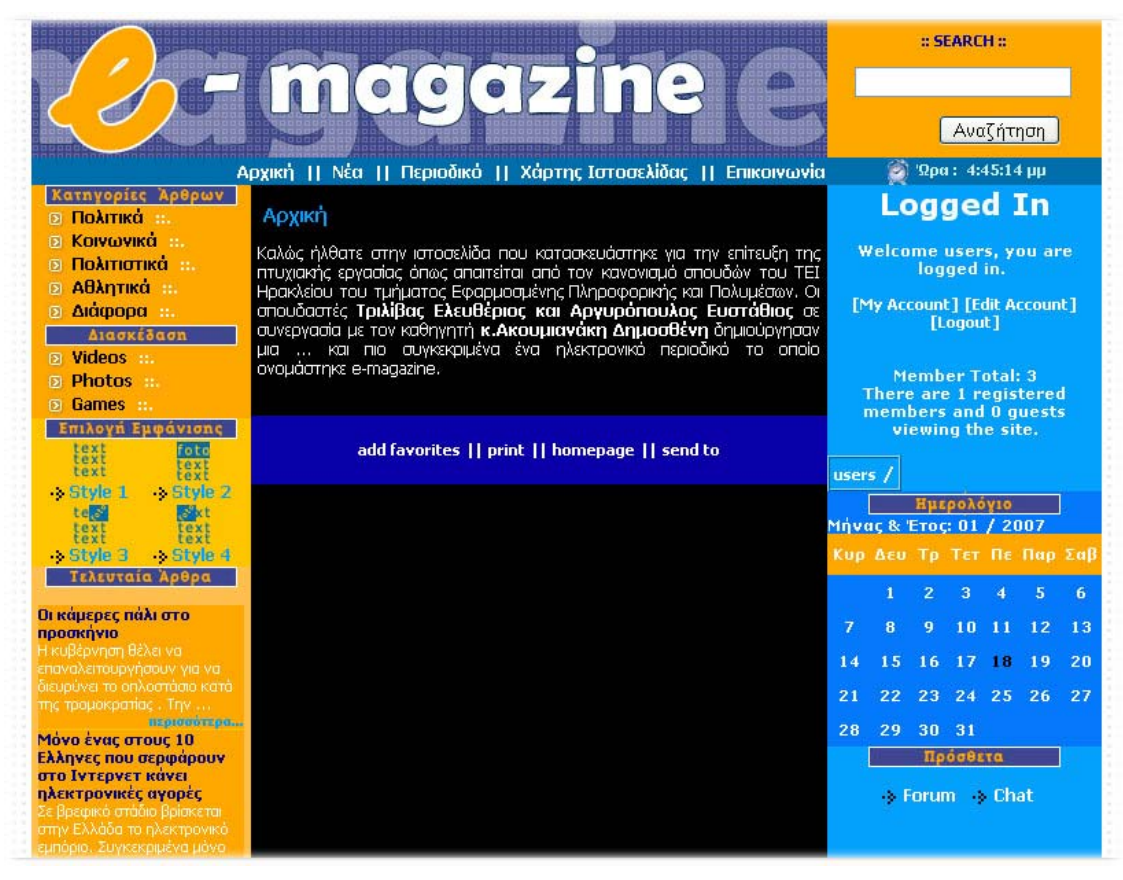

**Εικόνα 50**: Top-level container µελών

Τους φαίνεται και από την παραπάνω εικόνα η πρώτη επιλογή που δίνεται στο µέλος είναι το δικαίωµα να µπορεί διαβάζει όλα τα άρθρα του περιοδικού και όχι µόνο τρία πιο

πρόσφατα άρθρα. Τους στο toolbar προστέθηκαν δύο επιλογές ακόµα , το print µε το οποίο οι χρήστες µπορούν να εκτυπώσουν τα άρθρα που τους ενδιαφέρουν και το send to µε το οποίο µπορούν να στείλουν ένα άρθρο σε έναν φίλο τους µέσω του mail .

Μια επιπλέον επιλογή που έχουν οι χρήστες είναι και η περιοχή fun zone στην οποία υπάρχουν οι κατηγορίες **Video, Photo** και **Games** τους οποίες τα µέλη µπορούν να δουν διάφορες φωτογραφίες (βλέπε Εικόνα 51) και αστεία Video (βλέπε Εικόνα 52) και να περάσουν ευχάριστα την ώρα τους επιλέγοντας να παίξουν κάποιο από τα παιχνίδια που υπάρχουν (βλέπε Εικόνα 53).

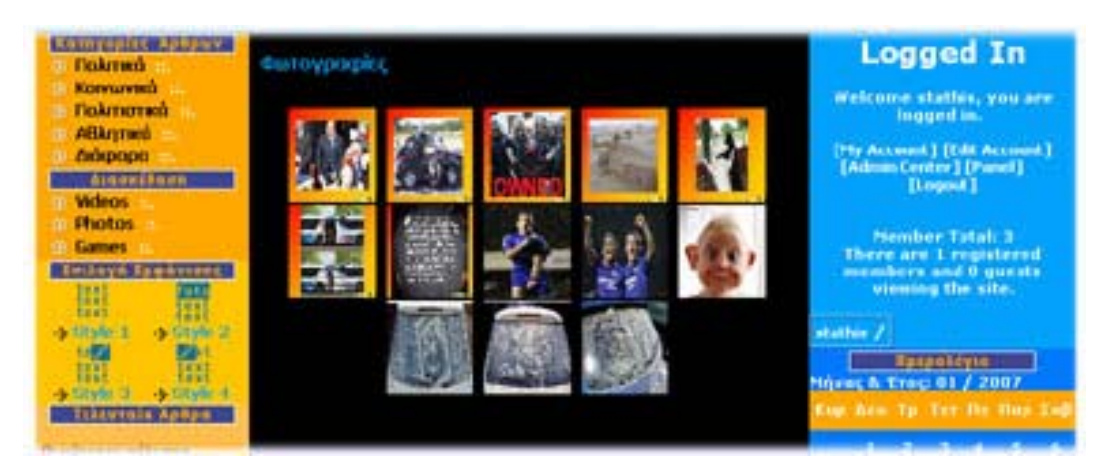

**Εικόνα 51**: Περιοχή φωτογραφιών

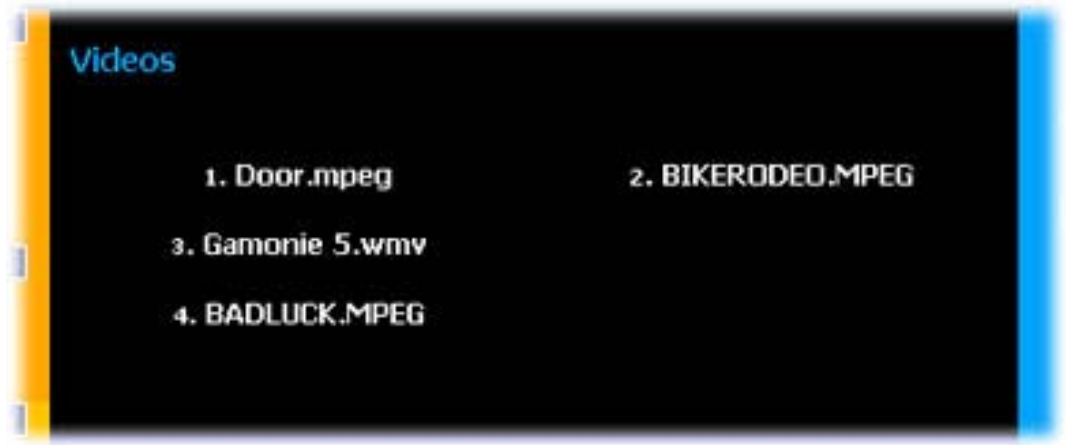

**Εικόνα 52**: Περιοχή Videos

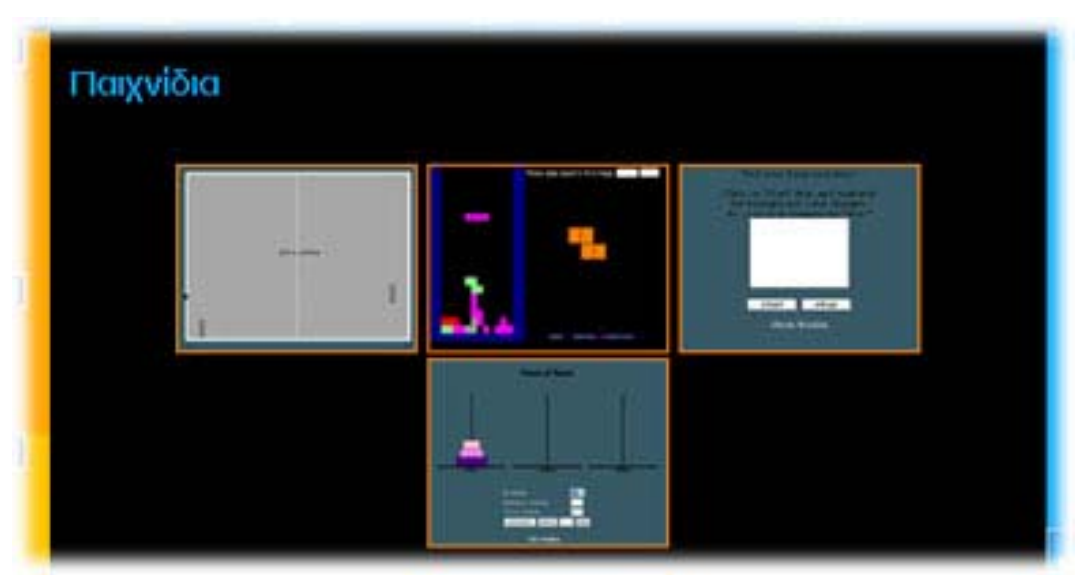

**Εικόνα 53**: Περιοχή παιχνιδιών

 Στα δεξιά ,το login έχει αντικατασταθεί από το welcome το οποίο καλωσορίζει τον εκάστοτε χρήστη µε το όνοµά του. Ακριβώς από κάτω υπάρχουν κάποιες επιπλέον επιλογές για τον χρήστη µε τους οποίες ο χρήστης µπορεί να δει το προφίλ του (My Account – βλέπε Εικόνα 54) ή αν θέλει να αλλάξει τα στοιχεία τους εγγραφής του(Edit Account – βλέπε Εικόνα 55). Σε αυτήν την περιοχή υπάρχει και το logout για να αποσυνδεθεί ο χρήστης από την σελίδα τους.

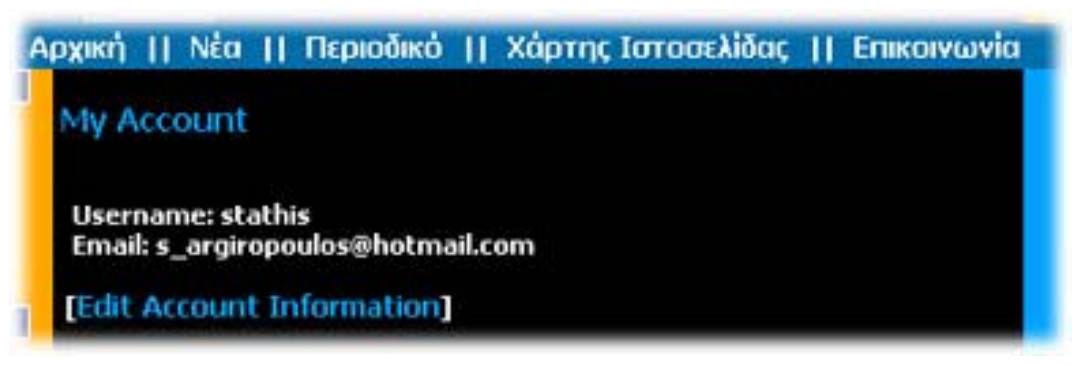

**Εικόνα 54**: Περιοχή My Account

*Πτυχιακή εργασία Σελίδα 77* 

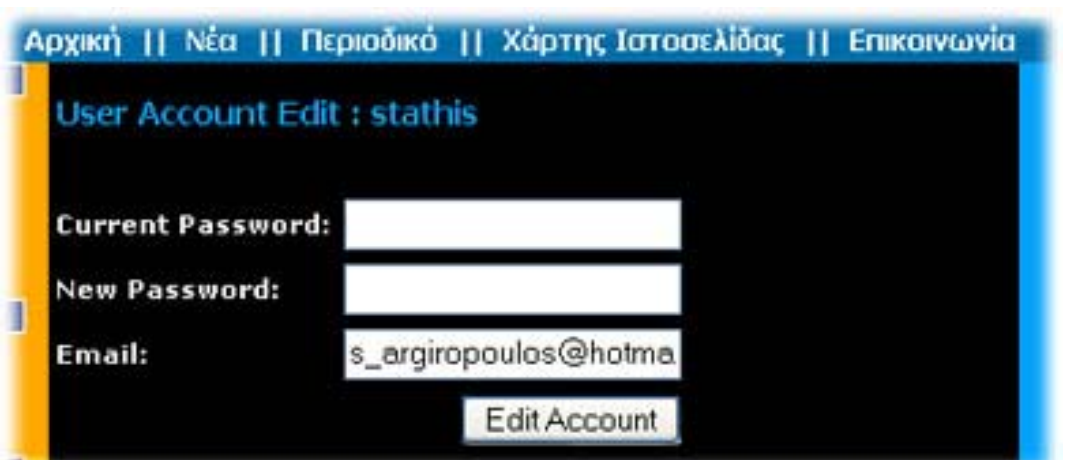

**Εικόνα 55**: Περιοχή Edit Account

 Κάτω από τους χρήστες on-line στην σελίδα εµφανίζονται τα username όλων των χρηστών που είναι εκείνη την στιγµή on-line και ο χρήστης έχει την δυνατότητα επιλέγοντας κάποιο από αυτά τα ονόµατα να δει το mail του.

 Τέλος κάτω από το ηµερολόγιο παρατηρούµε τους υπηρεσίες των µελών. Εκεί υπάρχουν το chat (βλέπε Εικόνα 56) με το οποίο οι χρήστες μπορούν να μιλάνε μεταξύ τους και το forum (βλέπε Εικόνα 57) µε το οποίο κάποιος χρήστης µπορεί να γράψει ένα ερώτηµα ή µια σκέψη του. Τα ερωτήµατα αυτά µπορούν να τα διαβάσουν όλα τα µέλη του περιοδικού και µπορούν να απαντήσουν ή να σχολιάσουν σε όποια από αυτά θέλουν.

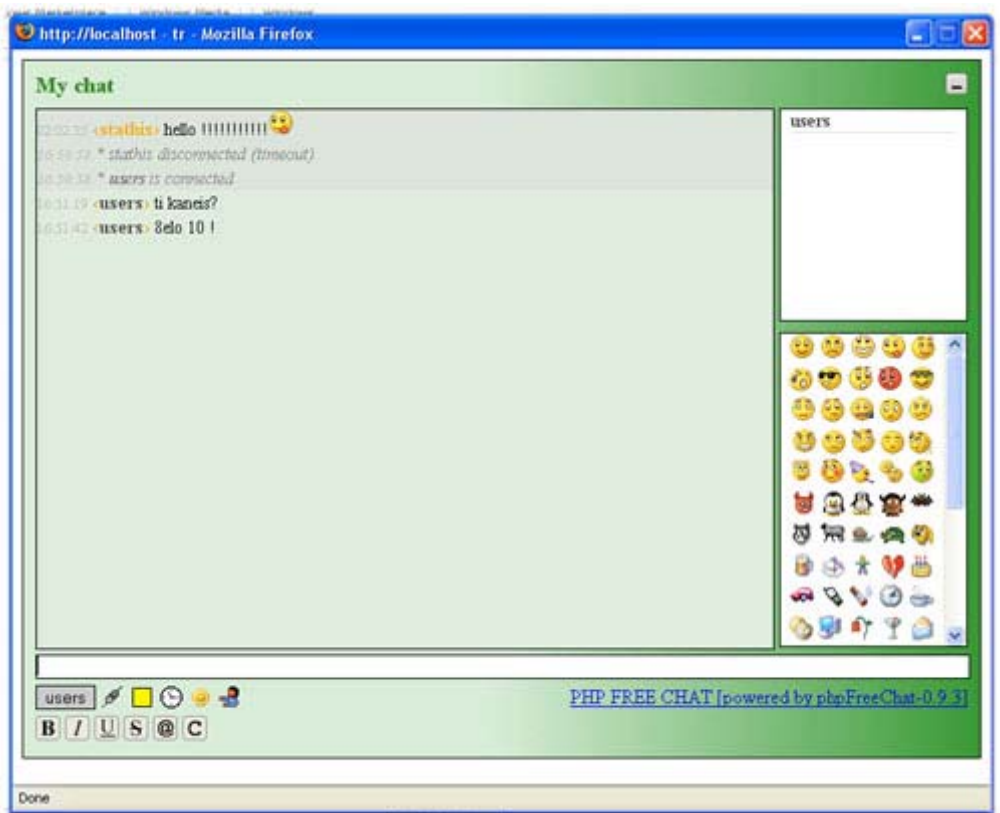

#### **Εικόνα 56**: Chat

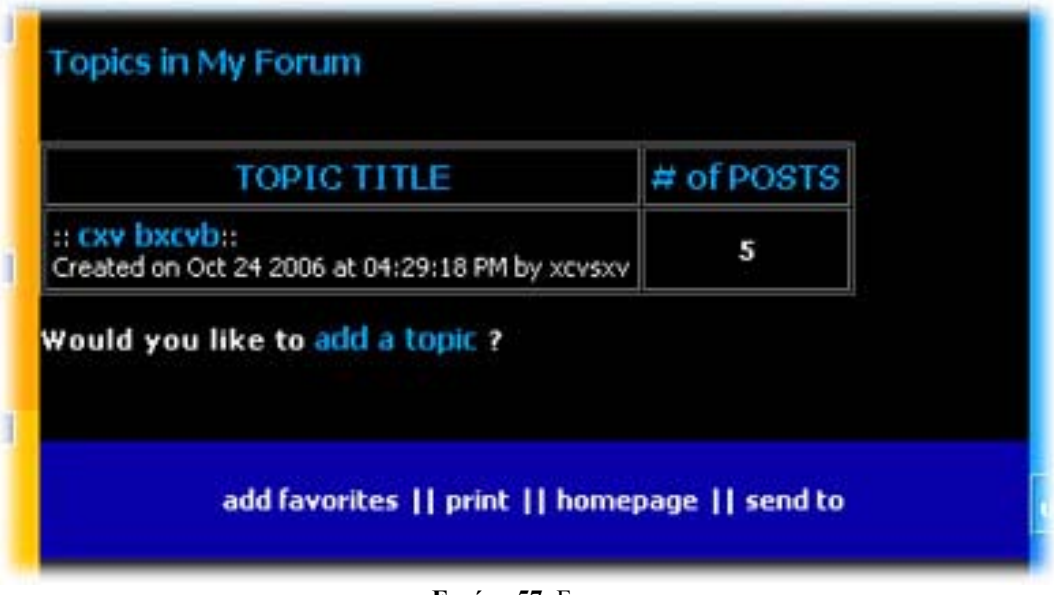

#### **Εικόνα 57**: Forum

## **5.3 Σενάρια χρήσης της διεπαφής για τους συντάκτες(admin)**

 Όταν ένας συντάκτης του περιοδικού, συνδεθεί µε το ηλεκτρονικό περιοδικό η βασική διεπαφή διαµορφώνεται όπως στην Εικόνα 58.

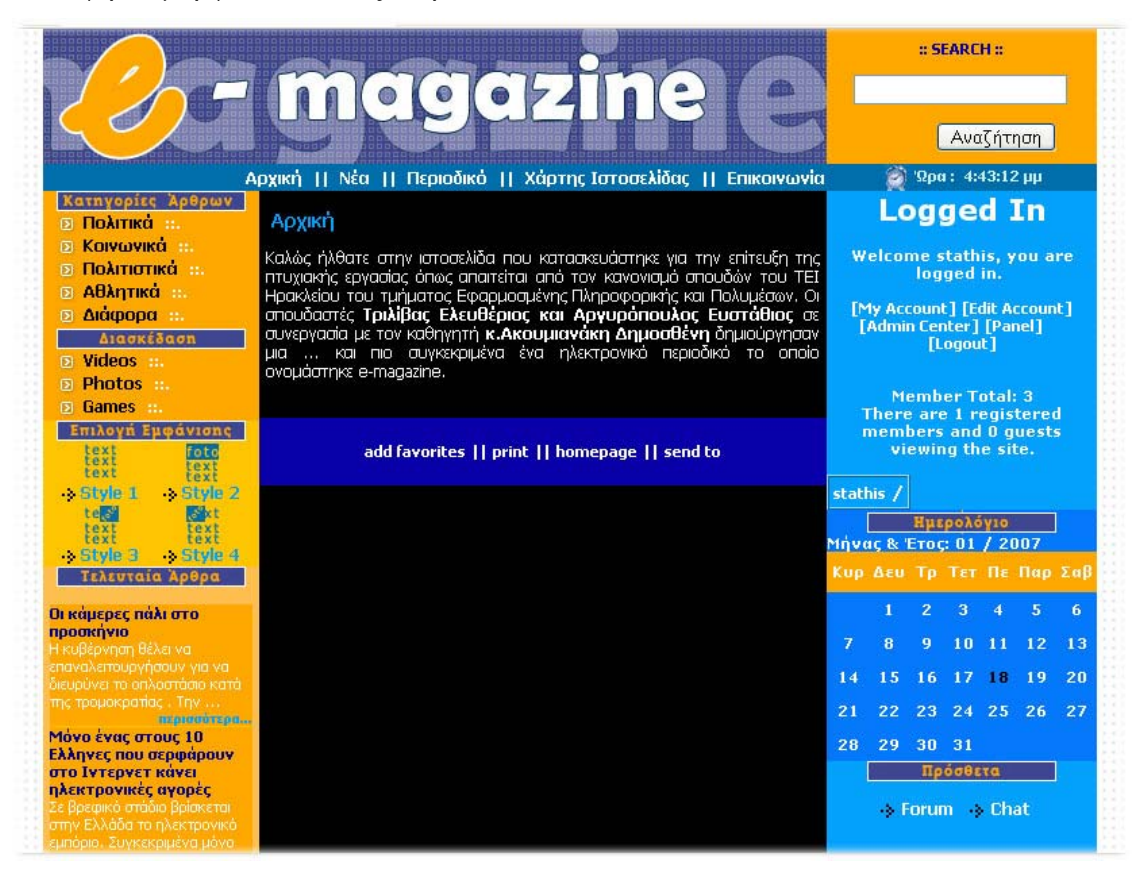

**Εικόνα 58**: Top-level container συντακτών

Όπως φαίνεται από την παραπάνω εικόνα το container του συντάκτη είναι παρόµοιο µε εκείνο των µελών. Έχουν τις ίδιες δυνατότητες όπως το να επισκεφτούν το fun zone , να µιλήσουν µε διάφορα µέλη και άλλους συντάκτες µέσω του chat ή να απαντήσουνθέσουν ερωτήµατα στο forum και γενικά να χρησιµοποιήσουν όλες τις επιλογές που αναφέραµε στην προηγούµενη ενότητα. Η µόνη διαφορά που παρατηρείται είναι ότι στις επιλογές του admin έχουν προστεθεί δύο νέες επιλογές το Admin Center και το Panel.

 Μέσα από το admin center οι συντάκτες έχουν πολλές δυνατότητες, αρχικά βλέπουν όλες τις εγγραφές που έχουν γίνει µε όλες τις πληροφορίες δηλαδή το username του, το e-mail του καθώς και το level του. Στον πίνακα η στήλη level µπορεί να πάρει δύο τιµές το 1 ή το 9, το 1 δηλώνει ότι ο χρήστης είναι µέλος ενώ το 9 δηλώνει ότι είναι συντάκτης του περιοδικού. Από κάτω στο πεδίο **Update User Level** οι συντάκτες έχουν την δυνατότητα ένα µέλος να το κάνουν συντάκτη του περιοδικού ή και το αντίστροφο γράφοντας το αντίστοιχο όνοµα στο πεδίο username και επιλέγοντας το level. Επιπλέον υπάρχει η δυνατότητα διαγραφής ενός χρήστη , γράφοντας το username του χρήστη στην περιοχή **Delete User** .Όλα τα παραπάνω παρουσιάζονται στην παρακάτω εικόνα.

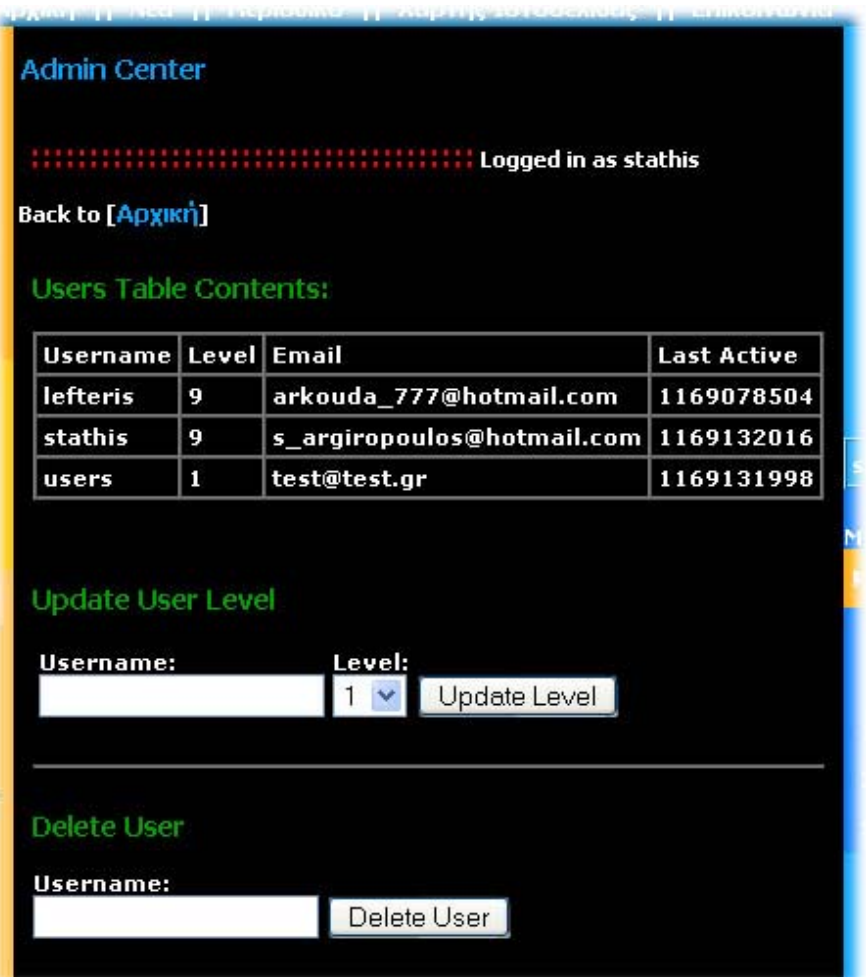

**Εικόνα 59**: Το admin center 1

 Οι συντάκτες στο admin center έχουν και άλλες δυνατότητες όπως στο πεδίο **Delete Inactive User** µπορούν να διαγράψουν κάποιο µέλος αν δεν συνδεθεί στην σελίδα σε συγκεκριµένο χρονικό διάστηµα (επιλέγει ανάµεσα σε 3 , 7 , 14 , 30 , 100 , 365 µέρες), όµως θα πρέπει να τονίσουµε πως δεν µπορεί να διαγράψει µε αυτόν τον τρόπο άλλους συντάκτες. Υπάρχει η δυνατότητα ένας συντάκτης να επιβάλλει ποινή σε ένα µέλος µη επιτρέποντας του να κάνει login στη σελίδα . Μόλις γράψει το username του χρήστη που θέλει να κάνει ban αµέσως από κάτω στο πεδίο **Banned Users Table Contents**  εµφανίζεται ένας πίνακας στον οποίο φαίνονται όλοι οι χρήστες που τους έχει επιβληθεί ποινή. Ο χρήστης που του έχει επιβληθεί ποινή όταν προσπαθήσει να κάνει login τότε θα εµφανιστεί ένα µήνυµα που θα του λέει ότι το user name του δεν υπάρχει, εάν προσπαθήσει να κάνει sign-up µε το ίδιο user name τότε θα του εµφανιστεί ένα µήνυµα που θα του λέει ότι είναι τιµωρηµένος. Θα µπορέσει να χρησιµοποιήσει το ίδιο user name µόνο εάν ο admin διαγράψει από το πεδίο **delete banned user** το συγκεκριµένο user name. Όλα τα παραπάνω παρουσιάζονται στην παρακάτω εικόνα.

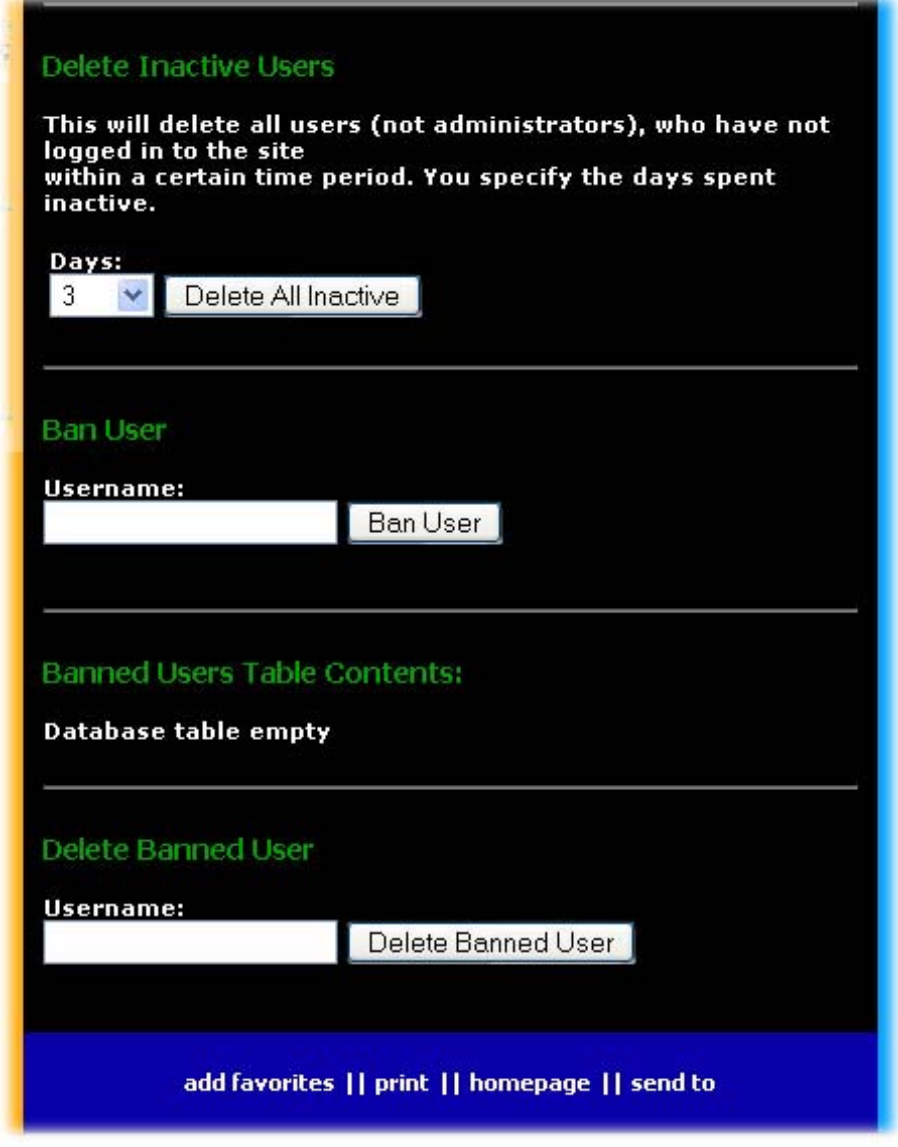

**Εικόνα 60:** Το admin center 2

 $\mathcal{L}_\text{max}$ ΤΜΗΜΑ ΕΦΑΡΜΟΣΜΕΝΗΣ ΠΛΗΡΟΦΟΡΙΚΗΣ & ΠΟΛΥΜΕΣΩΝ ΤΕΧΝΟΛΟΓΙΚΟ ΕΚΠΑΙ∆ΕΥΤΙΚΟ Ι∆ΡΥΜΑ ΚΡΗΤΗΣ

 Μέσα από το Panel ο συντάκτης µπορεί να επιδράσει άµεσα στο περιοδικό και αυτό γιατί πατώντας το panel του εµφανίζονται τέσσερις νέες επιλογές (Εισαγωγή template , Εισαγωγή Άρθρου , Εισαγωγή Φωτογραφίας , Εισαγωγή Video ). Με την πρώτη ο συντάκτης καθορίζει το template το οποίο θα χρησιµοποιήσει , επιλέγοντας το πόσες φωτογραφίες θα περιέχει (από µία µέχρι τέσσερις), τη στοίχιση του κειµένου (center, right, left, justify), το µέγεθος των γραµµάτων, το χρώµα που θα έχει το φόντο επιλέγοντας ανάµεσα από συγκεκριµένα χρώµατα, τη στοίχιση του τίτλου (center, right, left, justify) και το µέγεθος της γραµµατοσειράς του τίτλου.

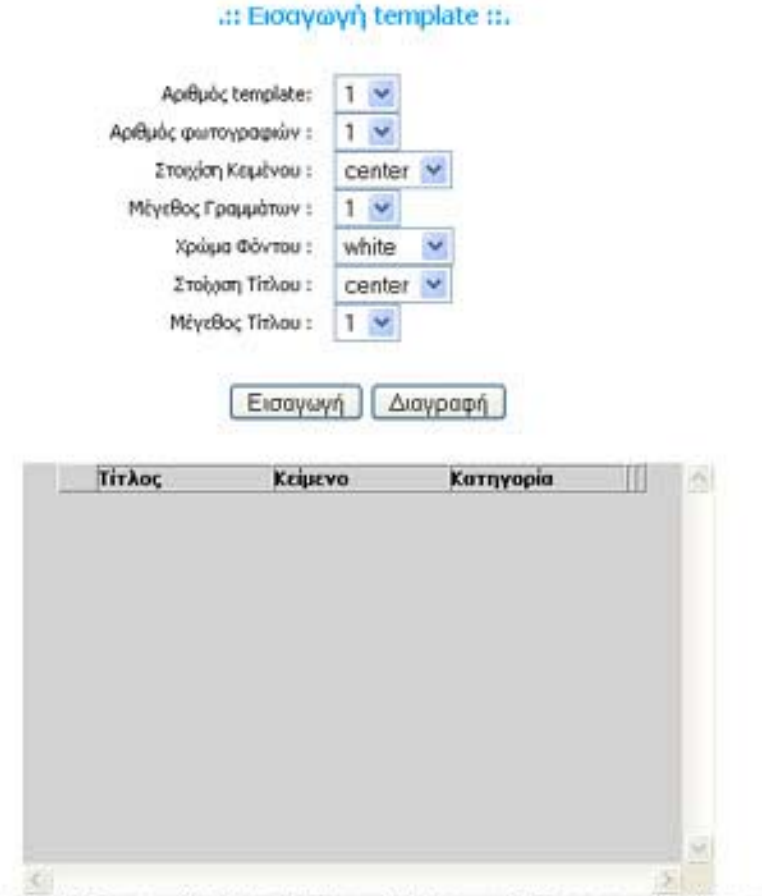

Εισαγωγή Template || Εισαγωγή Αρθρου || Αρχική || Εισαγωγή Φωτογραφίας || Εισαγωγή Video

**Εικόνα 61:** Εισαγωγή template

 Με την εισαγωγή του άρθρου ο συντάκτης εισάγει ένα νέο άρθρο , επιλέγοντας τον τίτλο που θα έχει , σε ποια κατηγορία θα το κατατάξει , τον συγγραφέα , πιο template θα χρησιµοποιήσει από τα τέσσερα υπάρχοντα , στη συνέχεια γράφει το άρθρο και τέλος επιλέγει αν θέλει να βάλει κάποια φωτογραφία (έως τέσσερις ) στο άρθρο του. Από κάτω υπάρχει ένας πίνακας ο οποίος περιέχει όλα τα άρθρα , το πότε δηµιουργήθηκαν ,την ηµεροµηνία δηµιουργίας τους και επιλογή για την διαγραφή τους.

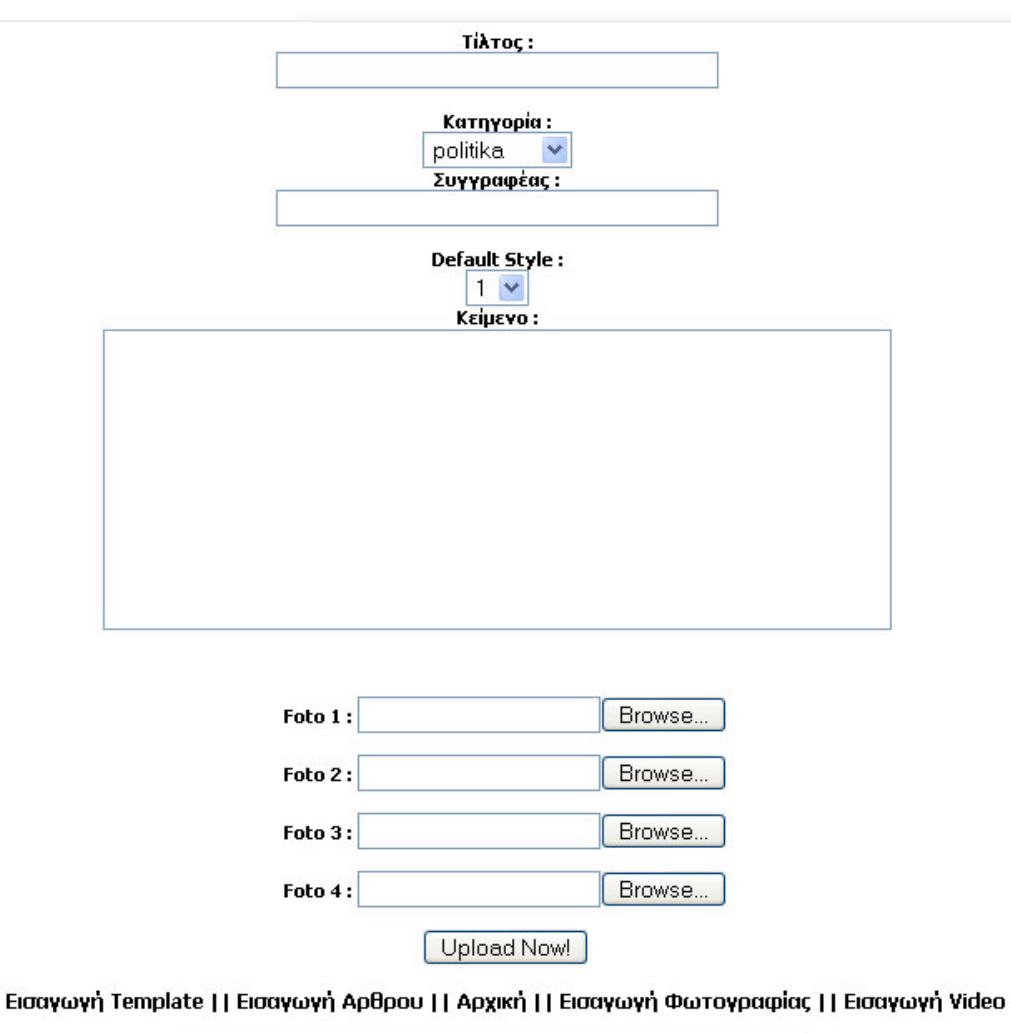

**Εικόνα 62:** Εισαγωγή Άρθρου

 Με την εισαγωγή της φωτογραφίας ο συντάκτης ανεβάζει µια φωτογραφία στην περιοχή fun zone η οποία θα πρέπει να είναι µικρότερη από 1ΜΒ , ενώ στην εισαγωγή video ο συντάκτης αντίστοιχα ανεβάζει ένα video στην περιοχή fun zone το οποίο θα πρέπει να είναι µικρότερο από 3ΜΒ.

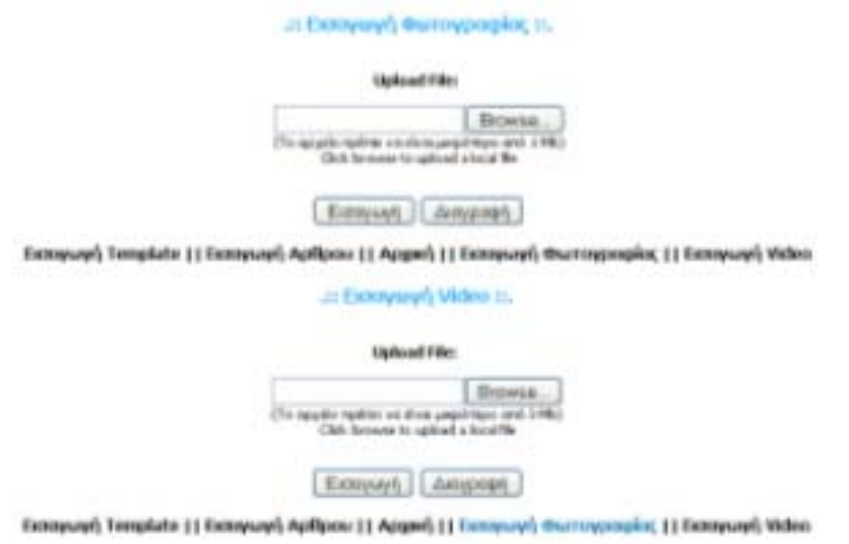

**Εικόνα 63:** Εισαγωγή Φωτογραφίας και Video

 Για την διευκόλυνση των συντακτών σε όποια σελίδα και αν είναι υπάρχουν και οι τέσσερις επιλογές για να µπορούν εύκολα να πηγαίνουν από την µια σελίδα στην άλλη.

## **5.4 Σύνοψη σεναρίων που παρουσιάστηκαν**

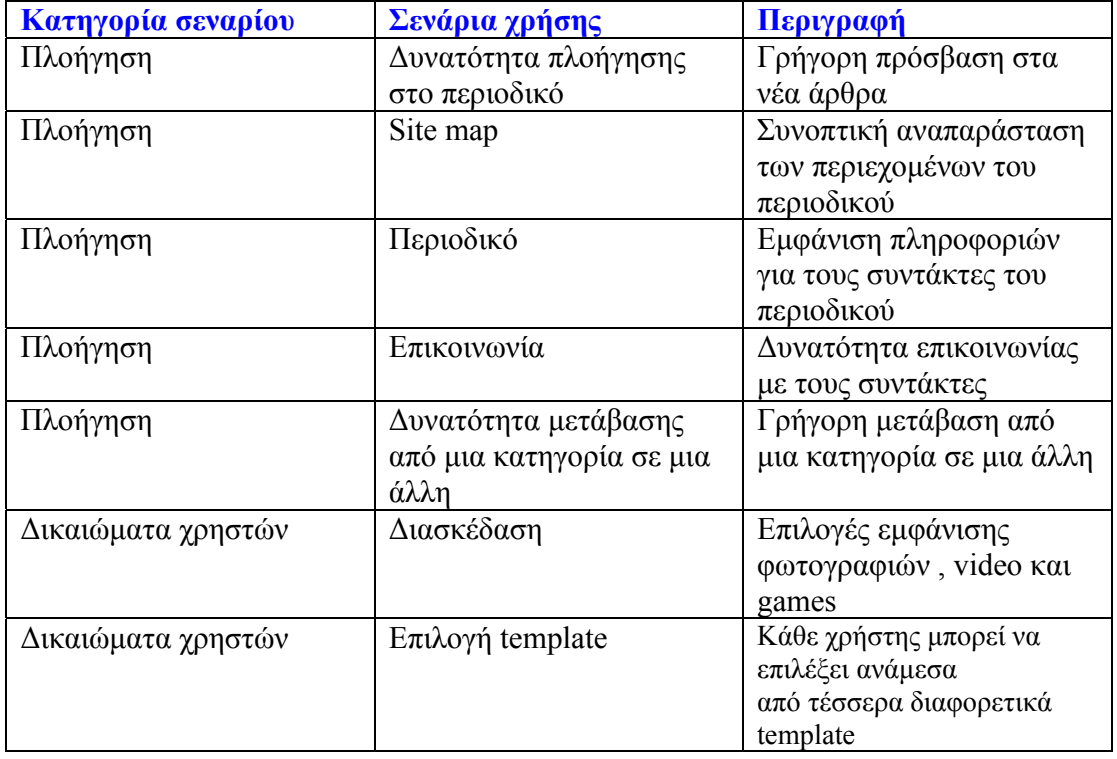

Στις προηγούµενες ενότητες παρουσιάστηκαν συνοπτικά τα ακόλουθα σενάρια:

*Πτυχιακή εργασία Σελίδα 85* 

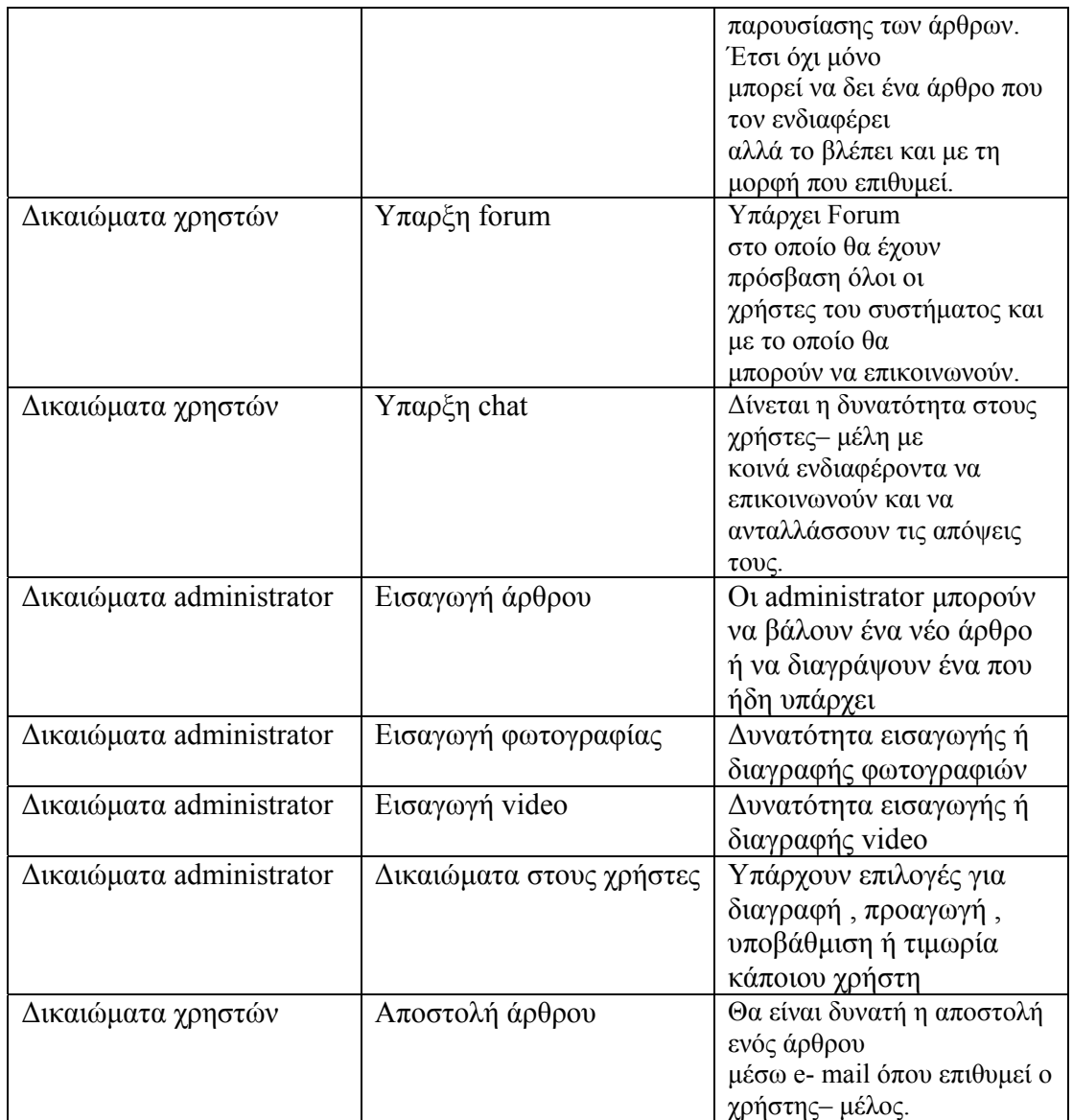

# *6 Υλοποίηση συστήµατος*

## **6.1 Αρχιτεκτονική συστήµατος**

 Η αρχιτεκτονική του ηλεκτρονικού περιοδικού **e-magazine** συνοψίζεται στο διάγραµµα στην Εικόνα 64. Το **e-magazine** είναι µία εφαρµογή διαδικτύου η οποία παρουσιάζει, µέσω µιας γλώσσας σήµανσης εγγράφων (HTML) το περιεχόµενο κάποιας βάσης δεδοµένων σε έναν browser. Το περιεχόµενο της βάσης δεδοµένων είναι ανεξάρτητο από την εφαρµογή και µπορεί να είναι ενηµερωτικό, εκπαιδευτικό, να έχει σχέση µε την υγεία κλπ.

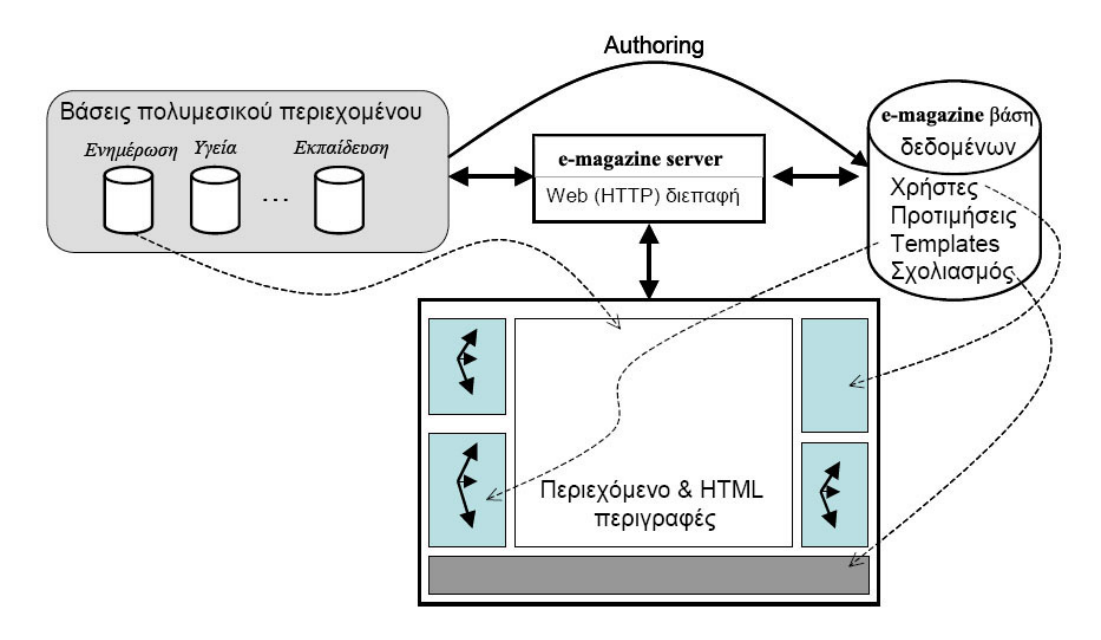

**Εικόνα 64**: Αρχιτεκτονική συστήµατος

 Ο λειτουργικός κορµός του συστήµατος είναι η **e-magazine** βάση δεδοµένων η οποία υπακούει στο σχεσιακό µοντέλο δεδοµένων και φιλοξενεί κωδικοποιηµένη πληροφορία τόσο για το περιεχόµενο που παρουσιάζεται όσο και για τους χρήστες τους συστήµατος, τις οµάδες, τα προσαρµοζόµενα µέρη του συστήµατος κλπ.

 Στοιχεία της βάσης αυτής χρησιµοποιούνται και για την δυναµική ενηµέρωση του ηµιδοµηµένου εγγράφου από το οποίο παράγεται η διεπαφή. Η παραπάνω αρχιτεκτονική υποστηρίζει δύο σηµαντικά χαρακτηριστικά του συστήµατος που αναπτύχθηκε. Το

πρώτο αφορά την δυνατότητα παρουσίασης ηλεκτρονικού περιεχοµένου ποικίλης ύλης (ενηµερωτικό, ψυχαγωγικό, εκπαιδευτικό, κα) µε την προϋπόθεση ότι το περιεχόµενο αυτό υπακούει στις συµβάσεις της βάσης δεδοµένων. Το δεύτερο χαρακτηριστικό αφορά την προσαρµοστικότητα του συστήµατος µέσω των templates. Συγκεκριµένα, ένα template µπορεί να επιλεγεί είτε ως ένδειξη της προτίµησης ενός χρήστη, είτε επειδή κρίνεται απαραίτητο για την παρουσίασης συγκεκριµένου τύπου περιεχοµένου. Επιτρέποντας την παραµετρική σύνθεση ενός template το σύστηµα µπορεί εύκολα να προσαρµοστεί έτσι ώστε να εξυπηρετήσει εξειδικευµένες περιπτώσεις χρήσης.

### **6.2 Βάση ∆εδοµένων**

 Η χρήση µιας Βάσης ∆εδοµένων ήταν εξαρχής δεδοµένη, λόγω της φύσεως της εφαρµογής. Έπρεπε όλα τα δεδοµένα (άρθρα, χρήστες, συγγραφείς, κτλ.) να είναι αποθηκευµένα σε κάποιο κεντρικό σύστηµα ώστε να είναι απ' ευθείας προσβάσιµα από την Web εφαρµογή και συνεπώς διαθέσιµα στον κάθε χρήστη.

 Αρχικά έπρεπε να επιλεγεί ποιο σύστηµα διαχείρισης Βάσεων ∆εδοµένων θα χρησιµοποιηθεί. Οι πιθανές επιλογές ήταν πολλές όπως Oracle, mySQL, Access, SQL Server, phpMyAdmin κ. α. Τα κριτήρια επιλογής της βάση ήταν να είναι συµβατή µε τη γλώσσα PHP, αξιόπιστη, εύκολη στη χρήση κ.λ.π. Τελικά επιλέχθηκε η **phpMyAdmin**, γιατί ήταν η Βάση ∆εδοµένων που πληρούσε τα περισσότερα κριτήρια.

 Τα στάδια στην ανάπτυξη της βάσης δεδοµένων ακολούθησαν την κλασική µεθοδολογία της εννοιολογικής σχεδίασης και την µετατροπή του εννοιολογικού σχεδίου σε λογικό σχήµα σχεσιακής βάσης δεδοµένων.

#### **6.2.1 Κανόνες µετατροπής µοντέλου Ο-Σ σε σχεσιακό σχήµα βάσης**

 Η µετατροπή του µοντέλου Ο-Σ σχεσιακό σχήµα βάσης δεδοµένων ακολούθησε συγκεκριµένους κανόνες ή βήµατα. Τα βήµατα αυτά συνοψίζονται παρακάτω.

- ¾ Για κάθε κανονική οντότητα υπάρχει ένας πίνακας µε πεδία τα κατηγορήµατα της οντότητας
- ¾ Για κάθε συσχέτιση υπάρχει ένας πίνακας µε πεδία τα κατηγορήµατα των κλειδιών των συσχετιζόµενων (µέσω της συσχέτισης) οντοτήτων και ότι άλλα κατηγορήµατα ενδεχοµένως έχει η ίδια η συσχέτιση.

¾ Για κάθε ασθενή οντότητα του διαγράµµατος Ο-Σ υπάρχει ένας πίνακας µε πεδία τα κατηγορήµατα της ασθενούς οντότητας, καθώς και τα κατηγορήµατα του κλειδιού της ισχυρής οντότητας µε την οποία συσχετίζεται (π.χ., µέσω σχέσης ISA).

 Όσο αναφορά την αναγνώριση του κλειδιού µιας συσχέτισης διακρίνουµε δύο περιπτώσεις. Στην πρώτη, θεωρούµε ότι η συσχέτιση δεν έχει άλλα κατηγορήµατα εκτός από τα κλειδιά των οντοτήτων που συσχετίζει και τότε:

- ¾ Αν η συσχέτιση µεταξύ δύο οντοτήτων Ο1-Ο2 είναι Μ:Ν τότε το κλειδί της συσχέτισης αποτελείται από τα κατηγορήµατά της συσχέτισης.
- ¾ Αν η συσχέτιση µεταξύ δύο οντοτήτων Ο1-Ο2 είναι 1:1 το κλειδί της συσχέτισης αποτελείται από το κλειδί της µιας από τις δύο οντότητες που συσχετίζει (οποιασδήποτε από τις δύο).
- ¾ Αν η συσχέτιση µεταξύ δύο οντοτήτων Ο1-Ο2 είναι 1:Ν τότε το κλειδί της συσχέτισης αποτελείται από το κλειδί της οντότητας Ο2.
- ¾ Αν η συσχέτιση µεταξύ δύο οντοτήτων Ο1-Ο2 είναι Ν:1 τότε το κλειδί της συσχέτισης αποτελείται από το κλειδί της οντότητας Ο1.

 Όσο αναφορά την αναγνώριση του κλειδιού µιας συσχέτισης διακρίνουµε δύο περιπτώσεις. Στην πρώτη, θεωρούµε ότι η συσχέτιση δεν έχει άλλα κατηγορήµατα εκτός από τα κλειδιά των οντοτήτων που συσχετίζει και τότε:

- ¾ Αν η συσχέτιση µεταξύ δύο οντοτήτων Ο1-Ο2 είναι Μ:Ν τότε το κλειδί της συσχέτισης αποτελείται από τα κατηγορήµατά της συσχέτισης.
- ¾ Αν η συσχέτιση µεταξύ δύο οντοτήτων Ο1-Ο2 είναι 1:1 το κλειδί της συσχέτισης αποτελείται από το κλειδί της µιας από τις δύο οντότητες που συσχετίζει (οποιασδήποτε από τις δύο).
- ¾ Αν η συσχέτιση µεταξύ δύο οντοτήτων Ο1-Ο2 είναι 1:Ν τότε το κλειδί της συσχέτισης αποτελείται από το κλειδί της οντότητας Ο2.
- ¾ Αν η συσχέτιση µεταξύ δύο οντοτήτων Ο1-Ο2 είναι Ν:1 τότε το κλειδί της συσχέτισης αποτελείται από το κλειδί της οντότητας Ο1.

### **6.2.2 Η βάση δεδοµένων του e-Magazine**

 Για την δηµιουργία του ηλεκτρονικού περιοδικού e-magazine δηµιουργήσαµε µέσω της **phpMyAdmin** µια βάση δεδοµένων την οποία την ονοµάσαµε paper (βλέπε Εικόνα 65). Όπως παρατηρούµε η βάση δεδοµένων αποτελείται από 10 πίνακες

| phpMyAdmin                            | <= Uniform Server<br>Server: 日 localhost r Database: 品 paper<br><b>In Structure</b> | $\sqrt{2}$ SQL |           |               | e Export |                       |   | Search         | 品 Query     | $\mathbf{\nabla}$ Drop |           |
|---------------------------------------|-------------------------------------------------------------------------------------|----------------|-----------|---------------|----------|-----------------------|---|----------------|-------------|------------------------|-----------|
| sou<br>00<br>☎                        | Table                                                                               |                |           | <b>Action</b> |          |                       |   | <b>Records</b> | <b>Type</b> | <b>Size</b>            | Overhead  |
| Database:                             | active guests                                                                       | 旧              | 膻         | 鞋             | 图        | $\boldsymbol{\times}$ | 而 |                | 0 MyISAM    | $2.0$ KB               | 20 Bytes  |
| Y<br>paper $(10)$                     | active users                                                                        | IE             | IЯ        | 驿             | 图        | ×                     | 面 |                | 1 MyISAM    | 2.0 KB                 |           |
|                                       | article                                                                             | IE             | 隉         | 骗             | 图        | $\mathbf x$           | 而 |                | 15 MyISAM   | 3.9 <sub>KB</sub>      |           |
| paper<br><b>E</b> active_guests       | banned users                                                                        | IE             | p         | 骗             | 图        | $\mathsf{x}$          | 而 |                | 1 MyISAM    | 2.0 KB                 |           |
| 圁<br>active users                     | epiloges                                                                            | 旧              | 疅         | 骗             | 图        | ∣x                    | 而 |                | 0 MyISAM    | 1.0 <sub>KB</sub>      |           |
| 同<br>article<br>冒<br>banned users     | forum posts                                                                         | IE             | 挈         | 辭             | 图        | x                     | 而 |                | 8 MyISAM    | $2.3$ KB               |           |
| 圁<br>epiloges                         | forum_topics                                                                        | IE             | 圛         | 骗             | 匫        | Ⅹ■                    |   |                | 2 MyISAM    | $2.1$ KB               |           |
| 同<br>forum_posts<br>固<br>forum topics | photo                                                                               | 旧              |           | 辭             | 图        | ж                     | 而 |                | 0 MyISAM    | $2.1$ KB               | 76 Bytes  |
| 冒<br>photo                            | users                                                                               | IE             | 12        | 骗             | 图        |                       | 而 |                | 3 MyISAM    | $2.4$ KB               | 100 Bytes |
| 圖<br>users<br>目<br>video              | video                                                                               | 眉              | <b>Be</b> | 辭             | 图        | ×                     | 面 |                | 2 MyISAM    | $2.2$ KB               | 152 Bytes |
|                                       | 10 table(s)                                                                         |                |           |               | Sum      |                       |   | 32             | --          | 22.0 KB                | 348 Bytes |
|                                       | Check All / Uncheck All / Check overheaded                                          |                |           |               |          |                       |   |                |             | With selected: $\vee$  |           |

**Εικόνα 65:** Η βάση δεδοµένων του e-magazine

 Ο πρώτος πίνακας "active\_guests" δηµιουργήθηκε για να µας ενηµερώνει συνεχώς πόσοι χρήστες (guests) επισκέπτες την σελίδα µας .Ο συγκεκριµένος πίνακας αποτελείται από 2 πεδία, το ip στο οποίο αποθηκεύεται η ip του κάθε επισκέπτη και το timestamp το οποίο κρατάει την ώρα που µπαίνει ο κάθε επισκέπτης και όταν αυτός βγει αυτοµάτως διαγράφονται τα στοιχειά του πεδίου.

|           |                                          |             |                                      |     |              |  |               |                                                                  | <b>音 Structure</b>   ■ Browse   ■ <mark>■ SQL   ♪ Search   ■ Elnsert   ■ Export   ※ Operations   ■ Empty  </mark> |  | $\mathbb{X}$ Drop |
|-----------|------------------------------------------|-------------|--------------------------------------|-----|--------------|--|---------------|------------------------------------------------------------------|----------------------------------------------------------------------------------------------------|--|-------------------|
|           | Field                                    | <b>Type</b> | <b>Attributes Null Default Extra</b> |     |              |  | <b>Action</b> |                                                                  |                                                                                                    |  |                   |
| $\Box$ ip |                                          | varchar(15) |                                      | No. |              |  |               | $\angle$ $\times$ M $\%$ D $\Box$                                |                                                                                                    |  |                   |
|           | timestamp int(11) UNSIGNED No 0          |             |                                      |     |              |  |               | $2 \times$ Me $\overline{\mathbb{Z}}$ of $\overline{\mathbb{Z}}$ |                                                                                                    |  |                   |
|           | - Check All / Uncheck All With selected: |             |                                      |     | $\mathbf{X}$ |  |               |                                                                  |                                                                                                    |  |                   |

**Εικόνα 66:** Ο πίνακας "active\_guests"

Ο δεύτερος πίνακας "active users" δημιουργήθηκε για να μας ενημερώνει συνεχώς πόσα και ποια µέλη είναι online. Ο συγκεκριµένος πίνακας αποτελείται από 2 πεδία, το username στο οποίο αποθηκεύεται το username του κάθε μέλους και το timestamp το

οποίο κρατάει την ώρα που µπαίνει ο κάθε επισκέπτης και όταν αυτός βγει αυτοµάτως διαγράφονται τα στοιχειά του πεδίου.

| formulative   Formulations   Realting SQL   Search   Reinsert   【 Export   Realting Operations   下Empty   又Drop |                      |                                      |     |  |  |               |                                                                                                    |  |  |  |  |
|----------------------------------------------------------------------------------------------------|----------------------|--------------------------------------|-----|--|--|---------------|----------------------------------------------------------------------------------------------------|--|--|--|--|
| Field                                                                                                    | <b>Type</b>          | <b>Attributes Null Default Extra</b> |     |  |  | <b>Action</b> |                                                                                                    |  |  |  |  |
|                                                                                                    | username varchar(30) |                                      | No. |  |  |               | $\overline{\phantom{a}}$ $\times$ M $\overline{\phantom{a}}$ M $\overline{\phantom{a}}$ M $\overline{\phantom{a}}$ |  |  |  |  |
| timestamp int(11) UNSIGNED No 0                                                                                 |                      |                                      |     |  |  |               | $2 \times 12 = 12$                                                                                                 |  |  |  |  |
| - Check All / Uncheck All With selected: X                                                                      |                      |                                      |     |  |  |               |                                                                                                    |  |  |  |  |

**Εικόνα 67:** Ο πίνακας "active\_users"

 Ο τρίτος πίνακας "article" δηµιουργήθηκε για να αποθηκεύονται τα άρθρα του περιοδικού. Ο συγκεκριµένος πίνακας αποτελείται από 11 πεδία, το id το οποίο δίνει αυτόµατα αριθµούς σε κάθε άρθρο µε αύξοντα σειρά, το title στο οποίο αποθηκεύεται ο τίτλος του κάθε άρθρου, το text στο οποίο αποθηκεύεται το κείµενο του κάθε άρθρου, το writer στο οποίο αποθηκεύεται το όνομα του συγγραφέα το category στο οποίο αποθηκεύεται η κατηγορία στην οποία ανήκει το κάθε άρθρο, το style στο οποίο αποθηκεύεται το εκάστοτε template που εµφανίζεται το άρθρο. Επίσης υπάρχουν και 4 πεδία (foto1, foto2, foto3, foto4) στα οποία αποθηκεύονται οι φωτογραφίες που υπάρχουν σε κάθε άρθρο και τέλος το πεδίο date στο οποίο αποθηκεύεται η ώρα και η ηµεροµηνία δηµιουργίας του άρθρου.

|   | <b>Structure</b>  | <b>Browse</b>           | 50 SQL                 |                | <b>Search</b><br><b>Filmsert</b> | <b>ILE</b> Export            |                           | <b>% Operations</b>           |                                   |                         | <b>The Empty</b>          | $\mathbb{X}$ Drop |
|---|-------------------|-------------------------|------------------------|----------------|----------------------------------|------------------------------|---------------------------|-------------------------------|-----------------------------------|-------------------------|---------------------------|-------------------|
|   | Field             | <b>Type</b>             | <b>Attributes Null</b> |                | <b>Default</b>                   | Extra                        |                           |                               | <b>Action</b>                     |                         |                           |                   |
| ш | id                | int(11)                 |                        | No.            |                                  | auto increment $\mathscr{X}$ |                           | $\blacksquare$                | <b>EZ</b>                         | 両                       | $\overline{\mathbf{r}}$   |                   |
|   | title             | varchar(100)            |                        | No.            |                                  |                              |                           |                               | $2 \times 12 = 12$                |                         | 匠                         |                   |
|   | text              | text                    |                        | No.            |                                  |                              | $\mathscr{L} \times$      | $\mathbb{R}$                  | 酵                                 | <b>IU</b>               | $\overline{\mathbf{r}}$   |                   |
|   | writer            | varchar(100)            |                        | No.            |                                  |                              | $\mathscr{P}(\mathsf{X})$ |                               | $\mathbb{R}$ if                   | $\overline{\mathbf{u}}$ | 匠                         |                   |
|   | category          | varchar(100)            |                        | N <sub>o</sub> |                                  |                              | $\mathscr{L} \times$      | m                             | 彨                                 | 阿                       | $\overline{\mathbf{r}}$   |                   |
| П | style             | varchar(5)              |                        | No             |                                  |                              |                           |                               | $\angle$ $\times$ 10 $\mathbb{B}$ | $\overline{u}$          | 匠                         |                   |
|   | fot o 1           | varchar(100)            |                        | No.            |                                  |                              | $\mathscr{L} \times$      | $\mathbb{R}$                  | <b>M</b>                          | 西                       | $ \overline{\mathbf{r}} $ |                   |
|   | foto <sub>2</sub> | varchar(100)            |                        | No.            |                                  |                              |                           | $\mathscr{L}\times\mathbb{R}$ | $\mathbb{R}$                      | $\overline{u}$          | 匠                         |                   |
|   | foto3             | varchar(100)            |                        | No.            |                                  |                              | $\mathscr{P}$ X           | $\mathbb{R}$                  | <b>I</b>                          | 西                       | $\overline{\mathbf{r}}$   |                   |
|   | foto4             | varchar(100)            |                        | No             |                                  |                              | $2 \times$                | $\blacksquare$                | $\mathbb{R}$                      | $\overline{u}$          | 匠                         |                   |
|   | date              | datetime                |                        | No.            | 0000-00-00 00:00:00              |                              | $\mathscr{L} \times$      | $\blacksquare$                | $\mathbb{R}$                      | 西                       | $\overline{\mathbf{r}}$   |                   |
|   |                   | Check All / Uncheck All |                        |                | x<br>With selected:              |                              |                           |                               |                                   |                         |                           |                   |

**Εικόνα 68:** Ο πίνακας "article"

 Ο τέταρτος πίνακας "banned\_users" δηµιουργήθηκε για να αποθηκεύονται οι χρήστες που είναι τιµωρηµένοι από τους administrators.O συγκεκριµένος πίνακας αποτελείται από 2 πεδία, το username στο οποίο αποθηκεύεται το username του χρήστη που είναι τιµωρηµένος και το timestamp το οποίο κρατάει την ώρα που τιµωρήθηκε ο κάθε

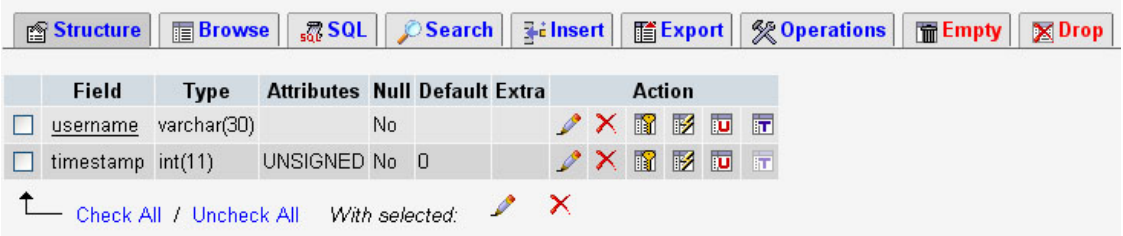

επισκέπτης και όταν αυτός βγει αυτοµάτως διαγράφονται τα στοιχειά του πεδίου.

**Εικόνα 69:** Ο πίνακας "banned\_users"

 Ο πέµπτος πίνακας "epiloges" δηµιουργήθηκε για να αποθηκεύει τα στοιχειά του κάθε template. O συγκεκριµένος πίνακας αποτελείται από 8 πεδία το id το οποίο δίνει αυτόµατα αριθµούς σε κάθε άρθρο µε αύξοντα σειρά, το numtemplate εκεί αποθηκεύεται ο αριθµός του template, το numfoto το οποίο περιέχει των αριθµό των φωτογραφιών του template, το aligntext περιέχει την στοίχιση του κειµένου, το sizetext το οποίο περιέχει το µέγεθος της γραµµατοσειράς, το colorbg το οποίο αποθηκεύει το χρώµα του background, το aligntitle στο οποίο αποθηκεύεται η στοίχιση του τίτλου και το sizetitle στο οποίο αποθηκεύεται το µέγεθος της γραµµατοσειράς του τίτλου.

|            | i <sup>®</sup> Structure | <b>Browse</b>           | $50S$ SQL                      |      | Search | <b>Weilnsert</b>                               | <b>THE Export</b> |                               |                               |          |   | <b>% Operations</b>     | <b>The Empty</b> | $\mathbb{X}$ Drop |
|------------|--------------------------|-------------------------|--------------------------------|------|--------|------------------------------------------------|-------------------|-------------------------------|-------------------------------|----------|---|-------------------------|------------------|-------------------|
|            | Field                    | <b>Type</b>             | <b>Attributes Null Default</b> |      |        | Extra                                          |                   |                               | <b>Action</b>                 |          |   |                         |                  |                   |
| $\Box$ id. |                          | int(50)                 |                                | No.  |        | auto increment $\mathscr{X} \times \mathbb{R}$ |                   |                               |                               | <b>M</b> |   | $\overline{11}$         |                  |                   |
| ш          | numtemplate int(50)      |                         |                                | No 0 |        |                                                |                   | $\mathscr{L}\times\mathbb{R}$ |                               | 12 回     |   | $\overline{\mathbf{H}}$ |                  |                   |
|            | numfoto                  | int(50)                 |                                | No 0 |        |                                                |                   | $\mathscr{P}(\mathsf{X})$     | 圖                             | 酵        | 阿 | $\overline{\mathbf{H}}$ |                  |                   |
| H          | aligntext                | varchar(50)             |                                | No.  |        |                                                |                   | $\mathscr{L}\times\mathbb{R}$ |                               | 12 回     |   | $\overline{a}$          |                  |                   |
|            | sizetext                 | int(50)                 |                                | No 0 |        |                                                |                   | $\mathscr{P}(\mathsf{X})$     | Ħ                             | 彨        | 阿 | $\overline{11}$         |                  |                   |
|            | $\Box$ colorba           | varchar(50)             |                                | No.  |        |                                                |                   | $\mathscr{P}\times\mathbb{R}$ |                               | 12 回     |   | $\overline{\mathbf{r}}$ |                  |                   |
|            | aligntitle               | varchar(50)             |                                | No.  |        |                                                |                   | $\mathscr{P}(\mathsf{X})$     | K                             | 酵        | 阿 | 匠                       |                  |                   |
|            | $\Box$ sizetitle         | int(50)                 |                                | No 0 |        |                                                |                   |                               | $\mathscr{L}\times\mathbb{R}$ | <b>M</b> |   | $\overline{a}$          |                  |                   |
|            |                          | Check All / Uncheck All | With selected:                 |      |        | x                                              |                   |                               |                               |          |   |                         |                  |                   |

**Εικόνα 70:** Ο πίνακας "epiloges"

Ο έκτος πίνακας "forum\_post" δηµιουργήθηκε για να αποθηκεύονται οι απαντήσεις των µελών σε κάποιο θέµα του φόρουµ. O συγκεκριµένος πίνακας αποτελείται από 5 πεδία το

post\_id το οποίο δίνει αυτόµατα αριθµούς σε κάθε απάντηση µε αύξοντα σειρά, το topic\_id το οποίο δίνει αυτόµατα αριθµούς στα θέµατα του φόρουµ µε αύξοντα σειρά, το post text εκεί αποθηκεύονται οι απαντήσεις των χρηστών, το post create time εκεί αποθηκεύεται η ώρα και η ηµεροµηνία των εκάστοτε απαντήσεων και το post\_owner στο οποίο αποθηκεύεται το e-mail του χρήστη που απάντησε.

| in Structure              | <b>Browse</b> | $\frac{1}{500}$ SQL $\frac{1}{50}$ Search $\frac{1}{50}$ insert |          |          | <b>TExport</b>   ※ Operations                     |                 |               |                                                  |                         | <b>The Empty</b> |
|---------------------------|---------------|-----------------------------------------------------------------|----------|----------|---------------------------------------------------|-----------------|---------------|--------------------------------------------------|-------------------------|------------------|
| Field                     | <b>Type</b>   | <b>Attributes Null Default</b>                                  |          |          | Extra                                             |                 | <b>Action</b> |                                                  |                         |                  |
| post id                   | int(11)       |                                                                 | No.      |          | auto increment $\nearrow$ $\times$ $\blacksquare$ |                 |               | <b>U</b> T                                       |                         |                  |
| $\Box$ topic id           | int(11)       |                                                                 | $No$ $0$ |          |                                                   |                 |               | $\angle$ $\times$ $\Box$ $\boxdot$ $\Box$ $\Box$ |                         |                  |
| $\Box$ post text          | text          |                                                                 |          | Yes NULL |                                                   |                 |               | $2 \times 1$ $\blacksquare$ $\blacksquare$       |                         |                  |
| post create time datetime |               |                                                                 |          | Yes NULL |                                                   |                 |               | $\angle$ X M M M                                 | $\overline{\mathbf{r}}$ |                  |
| post owner                | varchar(150)  |                                                                 |          | Yes NULL |                                                   | $\mathscr{P}$ X |               | ■ 多 画 量                                          |                         |                  |
| Check All / Uncheck All   |               | With selected:                                                  |          |          |                                                   |                 |               |                                                  |                         |                  |

**Εικόνα 71:** Ο πίνακας "forum\_post"

Ο έβδοµος πίνακας "forum\_topics" δηµιουργήθηκε για να αποθηκεύονται τα θέµατα των µελών στο φόρουµ. O συγκεκριµένος πίνακας αποτελείται από 4 πεδία το topic\_id το οποίο δίνει αυτόµατα αριθµούς στα θέµατα του φόρουµ µε αύξοντα σειρά, το topic\_title στο οποίο αποθηκεύεται ο τίτλος του θέµατος, το topic \_create\_time εκεί αποθηκεύεται η ώρα και η ηµεροµηνία της εισαγωγής του θέµατος και το topic \_owner στο οποίο αποθηκεύεται το e-mail του χρήστη που έβαλε το θέµα.

|   | <b>Structure</b>           | <b>The Showse   72 SQL   2 Search   7 &amp; Insert  </b> |                |                                |          |  | <b>The Export   ※ Operations   冊 Empty</b>                                      |  |                                             |  | $\mathbb{X}$ Drop |  |
|---|----------------------------|----------------------------------------------------------|----------------|--------------------------------|----------|--|---------------------------------------------------------------------------------|--|---------------------------------------------|--|-------------------|--|
|   | Field                      | <b>Type</b>                                              |                | <b>Attributes Null Default</b> |          |  | Extra                                                                           |  | <b>Action</b>                               |  |                   |  |
|   | topic id                   | int(11)                                                  |                | No.                            |          |  | auto_increment $\nearrow$ $\times$ $\blacksquare$ $\blacksquare$ $\blacksquare$ |  |                                             |  |                   |  |
| п | topic title                | varchar(150)                                             |                |                                | Yes NULL |  |                                                                                 |  | $\angle$ $\times$ M $\otimes$ M $\boxdot$ H |  |                   |  |
|   | topic create time datetime |                                                          |                |                                | Yes NULL |  |                                                                                 |  | $\angle$ $\times$ M $\otimes$ M $\Box$ M    |  |                   |  |
|   | topic owner                | varchar(150)                                             |                |                                | Yes NULL |  |                                                                                 |  | $\n  X B B D F$                             |  |                   |  |
|   | Check All / Uncheck All    |                                                          | With selected: |                                |          |  |                                                                                 |  |                                             |  |                   |  |

**Εικόνα 72:** Ο πίνακας "forum\_topic"

 Ο όγδοος πίνακας "foto" δηµιουργήθηκε για να αποθηκεύονται οι εικόνες. Ο συγκεκριµένος πίνακας αποτελείται από 3 πεδία το id το οποίο δίνει αυτόµατα αριθµούς σε κάθε φωτογραφία µε αύξοντα σειρά, το name αποθηκεύει το όνοµα της φωτογραφίας και τέλος το πεδίο date στο οποίο αποθηκεύεται η ώρα και η ηµεροµηνία εισαγωγής της φωτογραφίας.

|                  | Πτυχιακή εργασία                       |                        |                |                               |                                                                                 |  |                                                                      |  |              | Σελίδα 93 |
|------------------|----------------------------------------|------------------------|----------------|-------------------------------|---------------------------------------------------------------------------------|--|----------------------------------------------------------------------|--|--------------|-----------|
| <b>Structure</b> | <b>Browse</b>                          |                        |                | <b>露SQL</b> Search   Tilnsert | <b>TEXport</b>   ※ Operations                                                   |  |                                                                      |  | <b>Empty</b> | $X$ Drop  |
| Field            | <b>Type</b>                            | <b>Attributes Null</b> |                | <b>Default</b>                | Extra                                                                           |  | <b>Action</b>                                                        |  |              |           |
| id               | int(11)                                |                        | No             |                               | auto_increment $\nearrow$ $\times$ $\blacksquare$ $\blacksquare$ $\blacksquare$ |  |                                                                      |  |              |           |
|                  | name varchar(150)                      |                        | N <sub>o</sub> |                               |                                                                                 |  | $\angle$ $\times$ M $\boxtimes$ M $\boxdot$ H                        |  |              |           |
| date             | datetime                               |                        | No.            | 0000-00-00 00:00:00           |                                                                                 |  | $X$ $\mathbb{R}$ $\mathbb{R}$ $\mathbb{R}$ $\mathbb{R}$ $\mathbb{R}$ |  |              |           |
|                  | Check All / Uncheck All With selected: |                        |                | $\mathbf{X}$                  |                                                                                 |  |                                                                      |  |              |           |

**Εικόνα 73:** Ο πίνακας "foto"

Ο ένατος πίνακας "users" δηµιουργήθηκε για να αποθηκεύει τα στοιχειά των µελών. Ο συγκεκριµένος πίνακας αποτελείται από 6 πεδία το username στο οποίο αποθηκεύεται το όνοµα το οποίο δηλώνει ο χρήστης για να κάνει login στο περιοδικό, το password στο οποίο αποθηκεύεται ο κωδικός πρόσβασης του χρήστη, το userid το οποίο δίνει αυτόµατα έναν κωδικό στον χρήστη το userlevel στο οποίο αποθηκεύεται η ιδιότητα του χρήστη ( µέλος -συντάκτης ), το e-mail στο οποίο αποθηκεύεται το e-mail του κάθε χρήστη και το timestamp το οποίο κρατάει την ώρα που µπαίνει ο κάθε επισκέπτης και όταν αυτός βγει αυτοµάτως διαγράφονται τα στοιχειά του πεδίου.

| Structure        |                         | <b>■Browse   認 SQL   ○Search   7-i Insert  </b> |                |          |   |                              |                                                                      |   | <b>The Export   ※ Operations  </b> | <b>F</b> Empty | $\mathbb{X}$ Drop |
|------------------|-------------------------|-------------------------------------------------|----------------|----------|---|------------------------------|----------------------------------------------------------------------|---|------------------------------------|----------------|-------------------|
| Field            | <b>Type</b>             | <b>Attributes Null Default Extra</b>            |                |          |   | <b>Action</b>                |                                                                      |   |                                    |                |                   |
| username         | varchar(30)             |                                                 | No.            |          |   |                              | $\sqrt{X}$ M $\frac{1}{2}$ M                                         | 厅 |                                    |                |                   |
| password         | varchar(32)             |                                                 |                | Yes NULL |   |                              |                                                                      | 匠 |                                    |                |                   |
| $\Box$ userid    | varchar(32)             |                                                 |                | Yes NULL |   | $\sqrt{X}$ if $\mathbb B$ iv |                                                                      | 匠 |                                    |                |                   |
| $\Box$ userlevel | tiny(1)                 | UNSIGNED No 0                                   |                |          |   |                              | $X$ $\mathbb{R}$ $\mathbb{R}$ $\mathbb{R}$ $\mathbb{R}$ $\mathbb{R}$ |   |                                    |                |                   |
| email            | varchar(50)             |                                                 |                | Yes NULL |   | $X$ if $X$ in                |                                                                      | 厅 |                                    |                |                   |
|                  |                         | timestamp int(11) UNSIGNED No 0                 |                |          |   |                              | $2 \times 12$ 20 $-$                                                 |   |                                    |                |                   |
|                  | Check All / Uncheck All |                                                 | With selected: |          | x |                              |                                                                      |   |                                    |                |                   |

**Εικόνα 74:** Ο πίνακας "users"

 Ο δέκατος πίνακας "video" δηµιουργήθηκε αποθηκεύονται τα video. Ο συγκεκριµένος πίνακας αποτελείται από 3 πεδία το id το οποίο δίνει αυτόµατα αριθµούς σε κάθε video µε αύξοντα σειρά, το name αποθηκεύει το όνοµα του video και τέλος το πεδίο date στο οποίο αποθηκεύεται η ώρα και η ηµεροµηνία εισαγωγής του video.

|           |       |                           |                        |     | ☎ Structure   FBrowse   忍 SQL   CSearch   Helmsert   HELxport   ※ Operations   HELmpty   ※ Drop |                                                                                 |  |                                         |  |  |  |
|-----------|-------|---------------------------|------------------------|-----|-------------------------------------------------------------------------------------------------|---------------------------------------------------------------------------------|--|-----------------------------------------|--|--|--|
|           | Field | <b>Type</b>               | <b>Attributes Null</b> |     | <b>Default</b>                                                                                  | Extra                                                                           |  | <b>Action</b>                           |  |  |  |
| $\Box$ id |       | int(11)                   |                        | No  |                                                                                                 | auto_increment $\nearrow$ $\times$ $\blacksquare$ $\blacksquare$ $\blacksquare$ |  |                                         |  |  |  |
|           |       | $\Box$ name varchar(150)  |                        | No  |                                                                                                 |                                                                                 |  | $2 \times 12 = 12$                      |  |  |  |
|           | date  | datetime                  |                        | No. | $0000-00-00000:00:00$                                                                           |                                                                                 |  | $\angle$ $\times$ 6 $\times$ 6 $\times$ |  |  |  |
|           |       | - Check All / Uncheck All |                        |     | With selected: $\mathbb{Z}$ $\times$                                                            |                                                                                 |  |                                         |  |  |  |

**Εικόνα 75:** Ο πίνακας " video "

## *7 Επίλογος*

Η παρούσα πτυχιακή ασχολήθηκε µε την ανάπτυξη ενός ηλεκτρονικού περιοδικού στο διαδίκτυο. Μελετήσαµε τη χρήση του ηλεκτρονικού περιοδικού τόσο από την πλευρά του τελικού χρήστη – αναγνώστη όσο και από την πλευρά του διαχειριστή – συντάκτη. Η υλοποίηση που παρουσιάστηκε αξιοποιεί µια σχεσιακή βάση δεδοµένων για την οργάνωση του περιεχοµένου ενώ η διεπαφή υλοποιήθηκε µε PhP.

Η πτυχιακή εργασία που παρουσιάστηκε βασίστηκε τόσο σε θεωρητικές έννοιες του γνωστικού πεδίου της Επικοινωνίας Ανθρώπου-Υπολογιστή όσο και σε επίκαιρες τεχνικές προσεγγίσεις για την ανάπτυξη σύγχρονων διεπαφών εφαρµογών διαδικτύου. Στο θεωρητικό µέρος αναλύθηκαν έννοιες της αλληλεπίδρασης όπως οπτική και µη, απτική, ακουστική κλπ και των διαδραστικών αντικειµένων, καθώς και η έννοια της µεταφοράς µέσα από παραδείγµατα, όπως η µεταφορά του επιτραπέζιου υπολογιστή (desktop), του βιβλίου και άλλων. Στο τεχνικό µέρος αναλύθηκαν όλα τα στάδια της υλοποίησης (εργαλεία και αρχιτεκτονική) ενός ηλεκτρονικού περιοδικού. Συγκεκριµένα, αναλύθηκε η δοµή και οι οντότητες του κλασσικού περιοδικού και στη συνέχεια έγινε η µετάβαση στην διεπαφή η οποία υλοποιείται στην συγκεκριµένη πτυχιακή εργασία. Παρουσιάστηκαν τέλος τα σενάρια χρήσης του συστήµατος του ηλεκτρονικού περιοδικού τόσο από την πλευρά του τελικού χρήστη όσος και από την πλευρά του συντάκτη, ενώ έγινε επίδειξη ενδεικτικών λειτουργιών του συστήµατος.

Με τη σύσταση και µε την πειραµατική λειτουργία του ηλεκτρονικού περιοδικού, ικανοποιήθηκαν οι στόχοι που αρχικά είχαν τεθεί για την ανάπτυξη ενός συστήµατος µε βάση την µεταφορά του κλασικού περιοδικού. Τα πλεονεκτήµατα του ηλεκτρονικού περιοδικού είναι πολλά, αφού οι δυνατότητες µετάβασης και πλοήγησης από µια κατηγορία περιεχοµένου σε µια άλλη και από ένα άρθρο σε ένα άλλο, καθώς επίσης και οι δυνατότητες διαχείρισης περιγραµµάτων περιεχοµένου και άρθρων (αποστολή άρθρου, προσθήκη σχόλιου κ.ά) καταστούν την εφαρµογή λειτουργική και εύχρηστη. Πέρα του συγκεκριµένου αποτελέσµατος, της ολοκληρωµένης εφαρµογής η οποία έχει εγκατασταθεί και λειτουργεί σε µηχάνηµα του Τµήµατος Εφαρµοσµένης Πληροφορικής

& Πολυµέσων του Τ.Ε.Ι. Κρήτης, θα πρέπει να τονίσουµε ορισµένα παράγωγα αλλά εξίσου σηµαντικά αποτελέσµατα της πτυχιακής εργασίας.

Αρχικά µας δόθηκε η δυνατότητα να µελετήσουµε τόσο σε θεωρητικό όσο και σε πρακτικό επίπεδο ένα σύγχρονο θέµα, όπως οι µεταφορές αλληλεπίδρασης σύγχρονων διεπαφών. Κατανοήσαµε πώς µπορούµε να αποδώσουµε µια διεπαφή σε ένα ηλεκτρονικό υπολογιστή, την µηχανική της σχεδίασης µε τη χρήση µεταφορών, το ρόλο των πρωτοτύπων στην ανάπτυξη ενός συστήµατος. Ταυτόχρονα, η γνώση αυτή εµπεδώθηκε µέσω της πρακτικής εφαρµογής της στην ανάλυση του κλασικού περιοδικού και στην σχεδίασης και υλοποίηση µιας εφαρµογή που είναι προσιτή και εύκολη στη χρήση της. Επίσης µέσω της πτυχιακής µας εργασίας καταφέραµε να διευρύνουµε τις γνώσεις µας, αρχικά στις έννοιες γύρω από την διεπαφή χρήστη– υπολογιστή, στη σχεδίαση βάσεων δεδοµένων µε τη χρήση της MySQL αλλά και στη σχεδίαση δυναµικών εφαρµογών µε τη χρήση γλωσσών σήµανσης όπως είναι η HTML και γλωσσών προγραµµατισµού όπως είναι η PHP.

Θα πρέπει τέλος, να σηµειωθεί ότι κατά την υλοποίηση του συστήµατος αυτού υπήρξαν λειτουργίες καθώς και επιπλέον δυνατότητες οι οποίες δεν υλοποιήθηκαν δεδοµένων των περιορισµών µιας πτυχιακής εργασίας. Συγκεκριµένα, το σύστηµα επιδέχεται επέκταση, κυρίως όσο αναφορά την επεξεργασία των άρθρων, όπως για παράδειγµα το να µπορεί ο χρήστης να σηµειώνει πάνω σε κάποιο άρθρο, καθώς επίσης και στην διαχείριση των οµάδων. Επιπλέον, ενώ επικεντρωθήκαµε στην ανάλυση και την σχεδίαση του συστήµατος, δεν ασχοληθήκαµε όσο θα έπρεπε µε την συµπερασµατική αξιολόγηση του συστήµατος µέσω της οποίας θα επικυρώνονταν οι αρχικές αποφάσεις και θα προτείνονταν νέες σχεδιαστικές ιδέες και λύσεις για τα προβλήµατα που θα προέκυπταν.

## *8 Βιβλιογραφία*

- 1. Stephen Richards, Philip Barker, Ashok Banerji, Charles Lamont and Karim Manji, The Use of Metaphors in Iconic Interface Design, Interactive Systems Research Group, Human-Computer Interaction, Laboratory School of Computing and Mathematics, University of Teesside, Cleve, and, United Kingdom
- 2. Ken Mohnkern, Visual Interaction Design: Beyond the Interface Metaphor.
- 3. George Legrady, Interface Metaphors & New Narratives in Interactive Media
- 4. Dan Saffer, The Role of Metaphor in Interaction Design
- 5. John G Hedberg and Barry Harper, Creating interface metaphors for interactive multimedia
- 6. Katalin Szabó (1995), Metaphors and the user interface.
- 7. Stephen Richards, Philip Barker, Ashok Banerji, Charles Lamont and Karim Manji, The Use of Metaphors in Iconic Interface Design
- 8. Alan Dix, Janet Finlay, Gregory D. Abowd, Russell Beale, Human-computer interaction
- 9. M. Helander, Handbook of Human- Computer Interaction
- 10. Νικόλαος Αβούρης, Εισαγωγή στην επικοινωνία ανθρώπου υπολογιστή, Εκδόσεις ∆ιάυλος.
- 11. Card, S., Robertson, G., York, W. (1996): The WebBook and the Web Forager: An Information Workspace for the World-Wide Web. In ACM Annual Conference on Human Factors in Computing Systems (CHI'96).
- 12. Εισαγωγή στην JAVA 2,Γιώργος Λιακέας εκδόσεις "Κλειδάριθµος".
- 13. PHP , MySQL and Apache , Julie C.Meloni εκδόσεις "Μάριος Γκιούρδας".
- 14. Εισαγωγή στην ΡΗΡ για τον παγκόσµιο ιστό(∆εύτερη Αµερικανική έκδοση),Larry Ullman εκδόσεις "Κλειδάριθµος".
- 15. www.grjava.com
- 16. www.scriptsearch.com
- 17. http://.php.resourceindex.com
- 18. http://dev.mysql.com